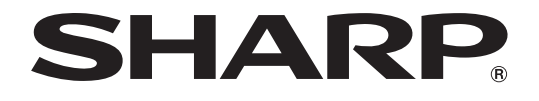

J

## **LCD MONITOR**

# **MODEL TL-M5200**

## **OPERATION MANUAL**

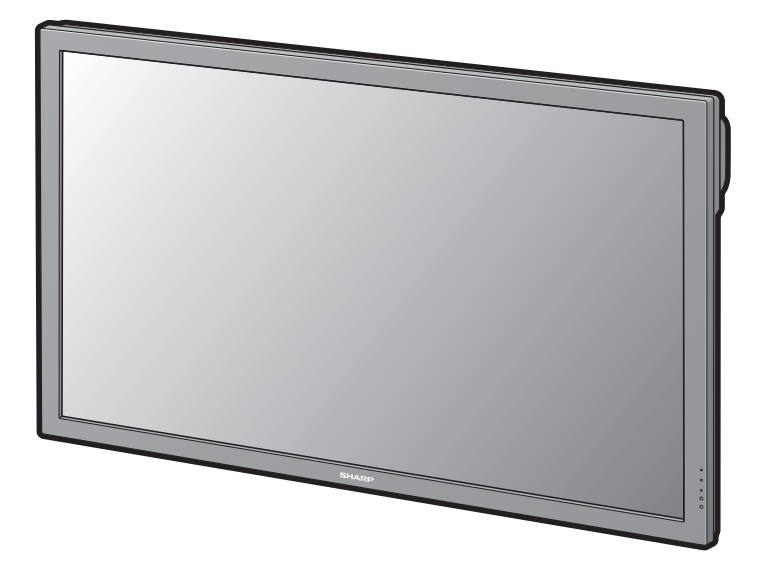

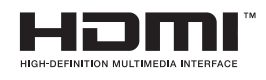

◈

### **IMPORTANT**

ii

⊕

- For your assistance in reporting the loss or theft of your monitor, please record the Model and Serial Number located on the rear of the monitor and retain this information.
- Before recycling the packaging, please ensure that you have checked the contents of the carton thoroughly against the list of "Supplied accessories" on page **9**.

**Model No.:**

**Serial No.:**

⊕

The supplied CD-ROM contains operation instructions in English, French and Spanish. Carefully read through the operation instructions before operating the monitor.

Le CD-ROM contient les instructions de fonctionnement en anglais, français et espagnol. Veuillez lire attentivement ces instructions avant de faire fonctionner le moniteur.

El CD-ROM contiene instrucciones de operación en inglés, francés y español. Lea cuidadosamente las instrucciones de operación antes de utilizar el monitor.

## **DEAR SHARP CUSTOMER**

Thank you for your purchase of a SHARP LCD Monitor. To ensure safety and many years of troublefree operation of your product, please read "IMPORTANT INFORMATION" and "IMPORTANT SAFETY INSTRUCTIONS" carefully before using this product.

♠

## **IMPORTANT INFORMATION**

## **WARNING:** TO REDUCE THE RISK OF FIRE OR ELECTRIC SHOCK, DO NOT EXPOSE THIS PRODUCT TO RAIN OR MOISTURE.

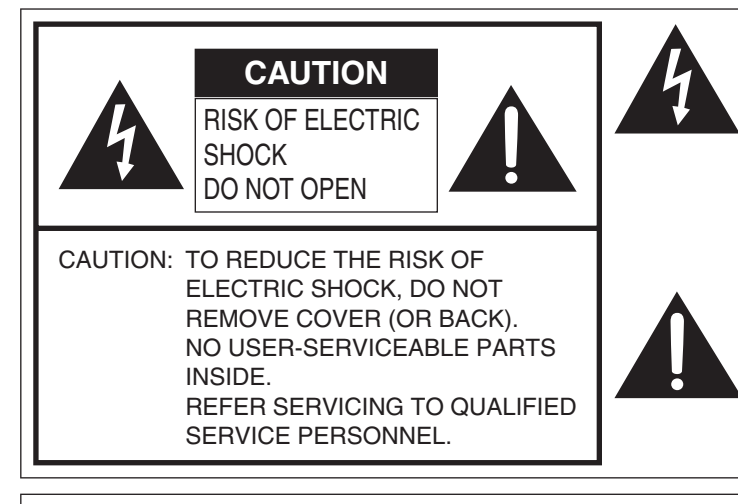

⊕

The lightning flash with arrowhead symbol, within an equilateral triangle, is intended to alert the user to the presence of uninsulated "dangerous voltage" within the product's enclosure that may be of sufficient magnitude to constitute a risk of electric shock to persons.

The exclamation point within a triangle is intended to alert the user to the presence of important operating and maintenance (servicing) instructions in the literature accompanying the product.

**WARNING:** FCC Regulations state that any unauthorized changes or modifications to this equipment not expressly approved by the manufacturer could void the user's authority to operate this equipment.

**CAUTION:** This product satisfies FCC regulations when shielded cables and connectors are used to connect the unit to other equipment. To prevent electromagnetic interference with electric appliances such as video equipments, use shielded cables and connectors for connections.

⊕

## **IMPORTANT INFORMATION**

### **INFORMATION:**

This equipment has been tested and found to comply with the limits for a Class B digital device, pursuant to Part 15 of the FCC Rules. These limits are designed to provide reasonable protection against harmful interference in a residential installation. This equipment generates, uses and can radiate radio frequency energy and, if not installed and used in accordance with the instructions, may cause harmful interference to radio communications. However, there is no guarantee that interference will not occur in a particular installation. If this equipment does cause harmful interference to radio or television reception, which can be determined by turning the equipment off and on, the user is encouraged to try to correct the interference by one or more of the following measures:

⊕

- Reorient or relocate the receiving antenna.
- Increase the separation between the equipment and receiver.
- Connect the equipment into an outlet on a circuit different from that to which the receiver is connected.
- Consult the dealer or an experienced radio/TV technician for help.

#### **DECLARATION OF CONFORMITY:**

SHARP LCD MONITOR, MODEL TL-M5200

This device complies with Part 15 of the FCC Rules. Operation is subject to the following two conditions: (1) This device may not cause harmful interference, and (2) this device must accept any interference received, including interference that may cause undesired operation.

RESPONSIBLE PARTY:

SHARP ELECTRONICS CORPORATION Sharp Plaza, Mahwah, New Jersey 07430-2135 TEL: 1-800-BE-SHARP

For Business Customers: URL http://www.sharpusa.com

This product utilizes tin-lead solder, and fluorescent lamp containing a small amount of mercury. Disposal of these materials may be regulated due to environmental considerations. For disposal or recycling information, please contact your local authorities, the Electronic Industries Alliance: www.eiae.org, the lamp recycling organization: www.lamprecycle.org or Sharp at 1-800-BE-**SHARP** 

## **Trademarks**

- Microsoft® and Windows® are registered trademarks of Microsoft Corporation.
- "HDMI, the HDMI logo and High-Definition Multimedia Interface are trademarks or registered trademarks of HDMI Licensing LLC."

• All other brand and product names are trademarks or registered trademarks of their respective holders.

Electricity is used to perform many useful functions, but it can also cause personal injuries and property damage if improperly handled. This product has been engineered and manufactured with the highest priority on safety. However, improper use can result in electric shock and/or fire. In order to prevent potential danger, please observe the following instructions when installing, operating and cleaning the product. To ensure your safety and prolong the service life of your LCD Monitor, please read the following precautions carefully before using the product.

- 1) Read these instructions.
- 2) Keep these instructions.<br>3) Heed all warnings.
- Heed all warnings.
- 4) Follow all instructions.
- 5) Do not use this apparatus near water.<br>6) Clean only with dry cloth.
- Clean only with dry cloth.
- 7) Do not block any ventilation openings. Install in accordance with the manufacturer's instructions.<br>8) Do not install near any heat sources such as radiators, heat registers, stoves, or other apparatus
- 8) Do not install near any heat sources such as radiators, heat registers, stoves, or other apparatus (including amplifiers) that produce heat.
- 9) Do not defeat the safety purpose of the polarized or grounding-type plug. A polarized plug has two blades with one wider than the other. A grounding type plug has two blades and a third grounding prong. The wide blade or the third prong are provided for your safety. If the provided plug does not fit into your outlet, consult an electrician for replacement of the obsolete outlet.
- 10) Protect the power cord from being walked on or pinched particularly at plugs, convenience receptacles, and the point where they exit from the apparatus.
- 11) Only use attachments/accessories specified by the manufacturer.
- 12) Use only with the cart, stand, tripod, bracket, or table specified by the manufacturer, or sold with the apparatus. When a cart is used, use caution when moving the cart/apparatus combination to avoid injury from tip-over.
- 
- 13) Unplug this apparatus during lightning storms or when unused for long periods of time.<br>14) Refer all servicing to qualified service personnel. Servicing is required when the appara
- Refer all servicing to qualified service personnel. Servicing is required when the apparatus has been damaged in any way, such as power-supply cord or plug is damaged, liquid has been spilled or objects have fallen into the apparatus, the apparatus has been exposed to rain or moisture, does not operate normally, or has been dropped.

#### **Additional Safety Information**

↔

- 15) Power Sources This product should be operated only from the type of power source indicated on the marking label. If you are not sure of the type of power supply to your home, consult your product dealer or local power company. For products intended to operate from battery power, or other sources, refer to the operating instructions.
- 16) Overloading Do not overload wall outlets, extension cords, or integral convenience receptacles as this can result in a risk of fire or electric shock.
- 17) Object and Liquid Entry Never push objects of any kind into this product through openings as they may touch dangerous voltage points or short-out parts that could result in a fire or electric shock. Never spill liquid of any kind on the product.
- 18) Damage Requiring Service Unplug this product from the wall outlet and refer servicing to qualified service personnel under the following conditions:
	- a) When the power cord or plug is damaged,
	- b) If liquid has been spilled, or objects have fallen into the product,
	- c) If the product has been exposed to rain or water,
	- d) If the product does not operate normally by following the operating instructions. Adjust only those controls that are covered by the operating instructions as an improper adjustment of other controls may result in damage and will often require extensive work by a qualified technician to restore the product to its normal operation,
	- e) If the product has been dropped or damaged in any way, and
	- f) When the product exhibits a distinct change in performance this indicates a need for service.
- 19) Replacement Parts When replacement parts are required, be sure the service technician has used replacement parts specified by the manufacturer or have the same characteristics as the original part. Unauthorized substitutions may result in fire, electric shock, or other hazards.
- 20) Safety Check Upon completion of any service or repairs to this product, ask the service technician to perform safety checks to determine that the product is in proper operating condition.
- 21) Wall mounting When mounting the product on a wall, be sure to install the product according to the method recommended by the manufacturer.
- 22) The LCD panel used in this product is made of glass. Therefore, it can break when the product is dropped or applied with impact. Be careful not to be injured by broken glass pieces in case the LCD panel breaks.

♠

**Introduction** Introduction

• Water and Moisture — Do not use this product near water - for example, near a bath tub, wash bowl, kitchen sink, or laundry tub; in a wet basement; or near a swimming pool; and the like.

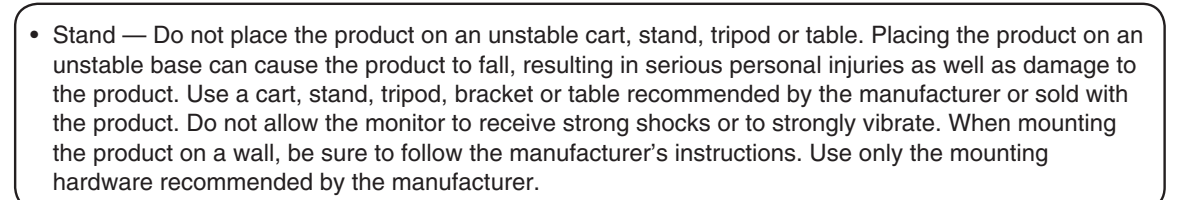

⊕

- Selecting the location Select a place with no direct sunlight and good ventilation.
- 

↔

- Ventilation The vents and other openings in the cabinet are designed for ventilation. Do not cover or block these vents and openings since insufficient ventilation can cause overheating and/or shorten the life of the product. Do not place the product on a bed, sofa, rug or other similar surface, since they can block ventilation openings. This product is not designed for built-in installation; do not place the product in an enclosed place such as a bookcase or rack, unless proper ventilation is provided or the manufacturer's instructions are followed.
- The Liquid Crystal panel used in this product is made of glass. Therefore, it can break when the product is dropped or applied with impact. Be careful not to be injured by broken glass pieces in case the panel breaks.
- Heat The product should be situated away from heat sources such as radiators, heat registers, stoves, or other products (including amplifiers) that produce heat.
- The Liquid Crystal panel is a very high technology product with 2,073,600 pixels, giving you fine picture details.

 Occasionally, a few non-active pixels may appear on the screen as a fixed point of blue, green or red. Also, if the screen is viewed from an acute angle there may be uneven colors or brightness. Please note that this does not affect the performance of your product.

⊕

#### **Precautions when transporting the monitor** • Be sure to always carry the monitor by two people holding it with two hands — one hand on each side of the monitor. • Do not hold onto the attached optional speakers when transporting the

- monitor.
- Lightning For added protection for this monitor equipment during a lightning storm, or when it is left unattended and unused for long periods of time, unplug it from the wall outlet. This will prevent damage to the equipment due to lightning and power-line surges.

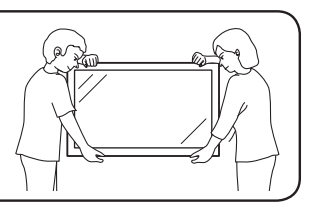

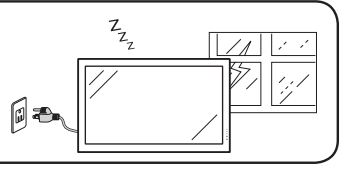

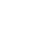

⊕

4

- To prevent fire, never place any type of candle or flames on the top or near the monitor.
- To prevent fire or shock hazard, do not expose this product to dripping or splashing. No objects filled with liquids, such as vases, should be placed on the product.
- To prevent fire or shock hazard, do not place the power cord under the monitor or other heavy items.
- Turn off the power and unplug the power cord from the wall outlet before handling.
- Use a soft cloth and gently wipe the surface of the display panel. Using a hard cloth may scratch the panel surface.
- Use a soft damp cloth to gently wipe the panel when it is really dirty. (It may scratch the panel surface when wiped strongly.)
- If the panel is dusty, use an anti-static brush, which is commercially available, to clean it.
- To protect the panel, do not use a dirty cloth, liquid cleaners or chemical cloth to clean it, such materials may damage the panel surface.
- To clean the outer cabinet, use the same method. Do not use liquid or aerosol cleaners.

• Do not display a still picture for a long time, as this could cause an afterimage to remain.

• Never rub or tap the monitor with hard objects.

↔

- Please understand that SHARP CORPORATION bears no responsibility for errors made during use by the customer or a third party, nor for any other malfunctions or damage to this product arising during use, except where indemnity liability is recognized under law.
- This monitor and its accessories may be upgraded without advance notice.
- Do not use the monitor where there is a lot of dust, where humidity is high, or where the monitor may come into contact with oil or steam, as this could lead to fire.
- Ensure that no objects such as paper clips or pins enter the monitor as this could lead to fire or electric shock.

⊕

⊕

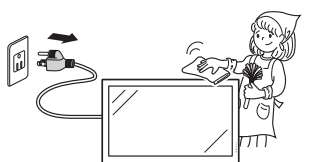

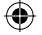

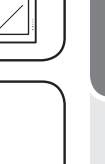

5

#### **Fluorescent Tubes**

- The fluorescent tubes in this product have a limited lifetime.
	- \* If the screen gets dark, flashes, or does not turn on, change the fluorescent tubes with new exclusive ones.

⊕

- \* For more information, please contact your product dealer.
- Because of the property of fluorescent tubes, the screen may flash during the initial period of use. If this happens, please turn off the power of the monitor and turn on again to confirm operation.

 $\bigoplus$ 

⊕

## **Contents**

 $\bigoplus$ 

#### **Introduction**

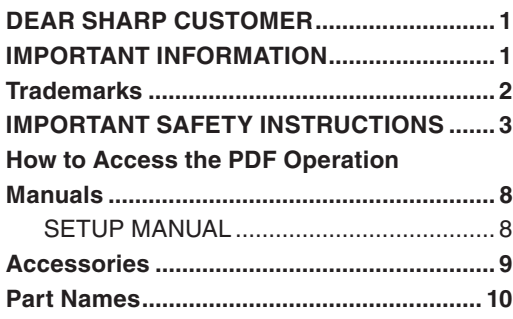

## **Preparation**

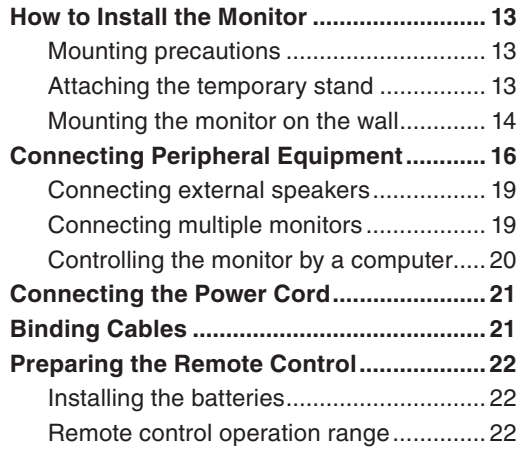

## **Operation**

 $\bigoplus$ 

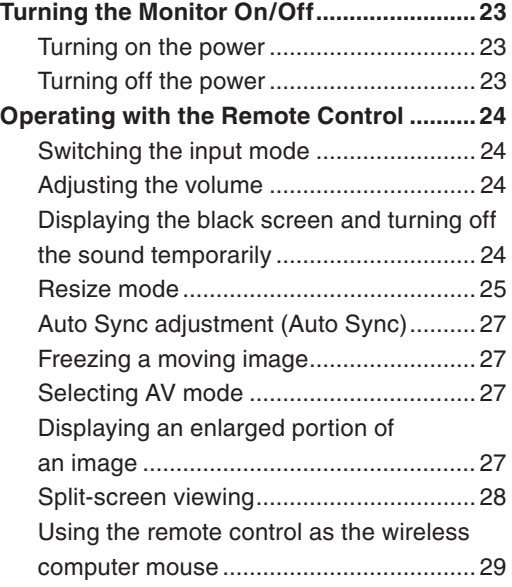

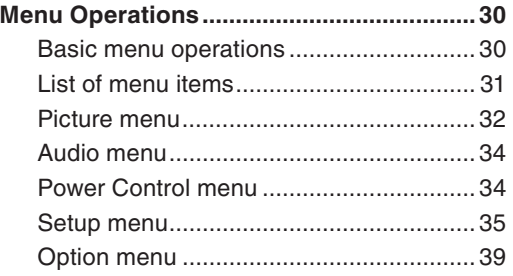

## **Appendix**

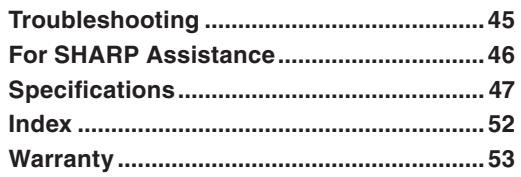

## *Français*

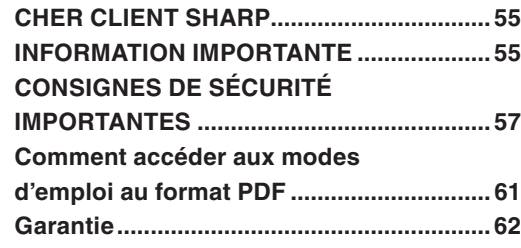

## *Español*

 $\bigoplus$ 

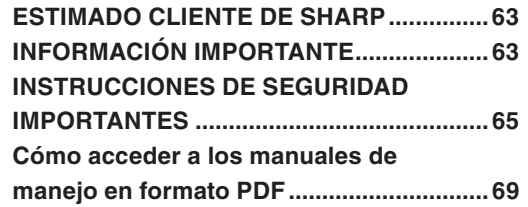

# Introduction **Introduction**

 $\bigoplus$ 

## **How to Access the PDF Operation Manuals**

⊕

**PDF operation manuals in several languages are included in the CD-ROM. To utilize these manuals, you need to install Adobe® Reader® on your computer (Windows® or Macintosh® ).**

Please download Adobe® Reader® from the Internet (http://www.adobe.com).

#### ■ Accessing the PDF manuals

#### **For Windows® :**

- **1** Insert the CD-ROM in the CD-ROM drive.
- **2** Double click the "My Computer" icon.
- **3** Double click the "CD-ROM" drive.

#### **4 When you want to view the operation manual**

- 1) Double click the "MANUALS" and the "M5200" folder.
- 2) Double click the language (name of the folder) that you want to view.
- 3) Double click the PDF file to access the operation manual.

#### **When you want to view the SETUP MANUAL**

- 1) Double click the "SETUP" and the "M5200" folder.
- 2) Double click the language (name of the folder) that you want to view.
- 3) Double click the PDF file to access the SETUP MANUAL.

#### **For Macintosh® :**

- **1** Insert the CD-ROM in the CD-ROM drive.
- **2** Double click the "CD-ROM" icon.
- **3 When you want to view the operation manual**
	- 1) Double click the "MANUALS" and the "M5200" folder.
	- 2) Double click the language (name of the folder) that you want to view.
	- 3) Double click the PDF file to access the operation manual.

#### **When you want to view the SETUP MANUAL**

- 1) Double click the "SETUP" and the "M5200" folder.
- 2) Double click the language (name of the folder) that you want to view.
- 3) Double click the PDF file to access the SETUP MANUAL.

↔

#### **Note**

⊕

• If the desired PDF file cannot be opened by double clicking the mouse, start Adobe® Reader® first, then specify the desired file using the "File", "Open" menu.

♠

## **SETUP MANUAL**

#### **Refer to the "SETUP MANUAL" contained on the supplied CD-ROM for details.**

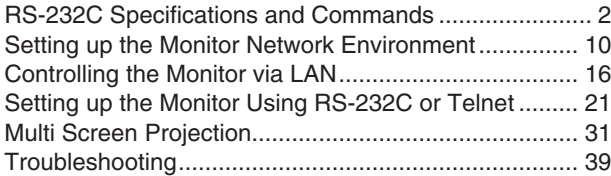

8

## **Accessories**

♠

### **Supplied accessories**

If any component should be missing, please contact your dealer.

Liquid Crystal Display: 1

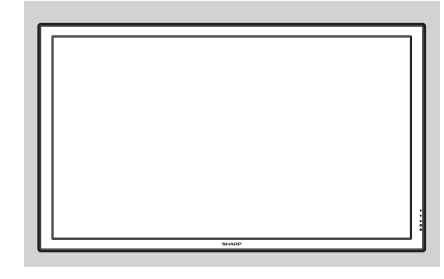

- $\square$  Power cord (Approx. 6 feet [1.8 m]): 1 <QACCDA007WJPZ>
- R-6 battery ("AA" size, UM/SUM-3, HP-7 or similar): 2
- CD-ROM: 1 <UDSKAA101WJZZ> Operation manual: 1 <TINS-D532WJZZ>

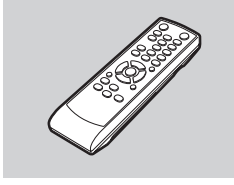

 Remote control: 1 Temporary stand unit: 1 Cable clamp: 1 Power cord clamp: 1 <RRMCGA665WJSA> <LHLDWA173WJKZ> <LHLDKA007WJKZ>

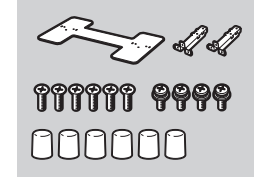

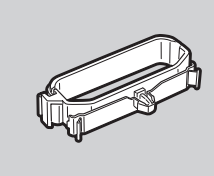

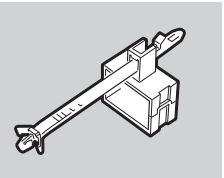

For environmental protection! Do not dispose of batteries in household waste. Follow the disposal instructions for your area.

## **Note**

⊕

• Codes in "< >" are Replacement parts codes.

## ■ Optional accessories

The listed optional accessories are available for the LCD Monitor. Please contact the nearest Sharp Authorized Dealer.

- □ Speaker unit : AN-52SP2
- □ Wall-mount bracket : AN-52AG4
- □ USB remote receiver : AN-MR2

## **Note**

- Some of the optional accessories may not be available depending on the region. Please check with your nearest Sharp Authorized Dealer or Service Center.
- Additional optional accessories may be available in the near future. When purchasing, please read the newest catalog for compatibility and check the availability.

⊕

## **Part Names**

⊕

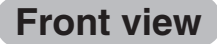

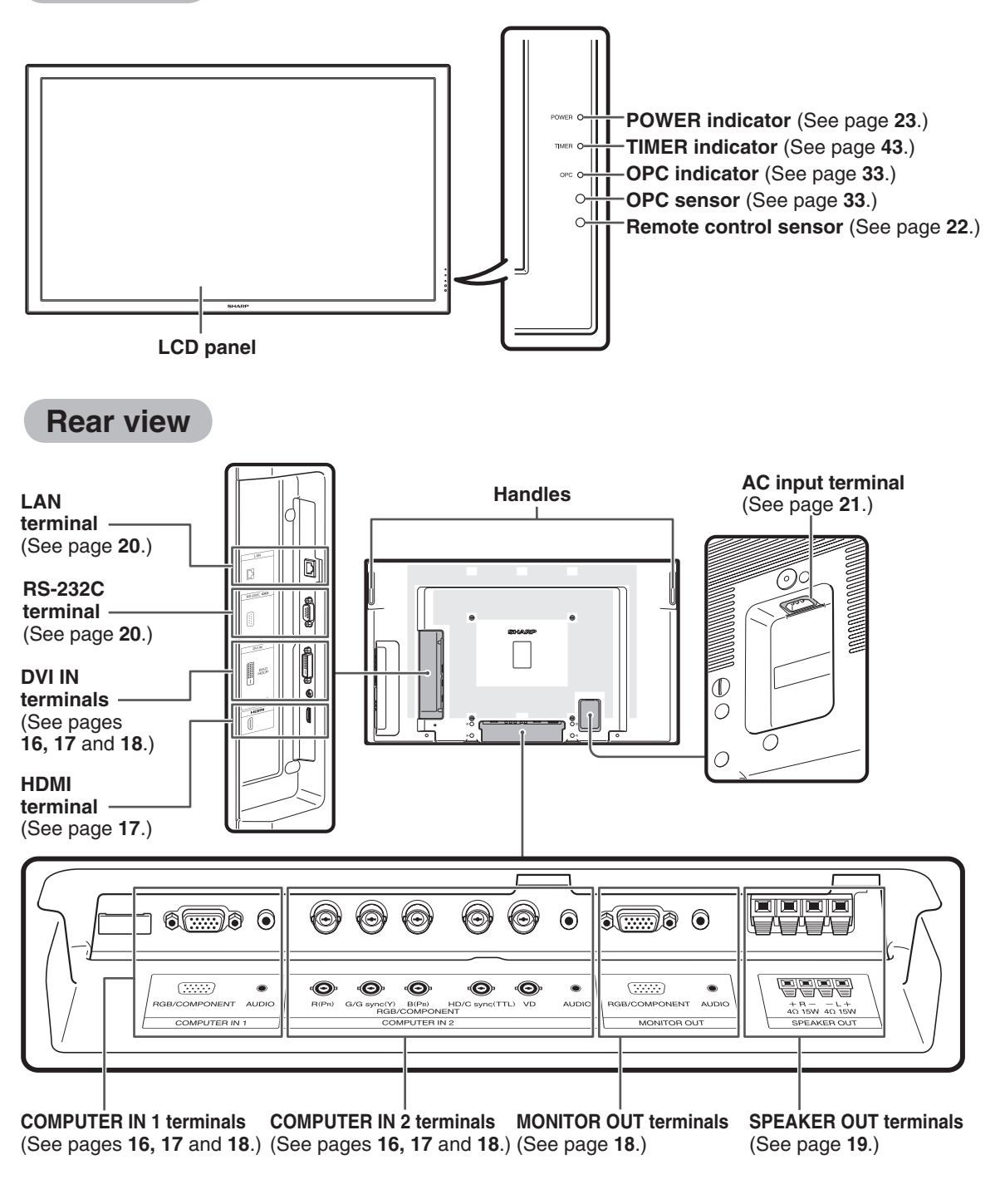

⊕

## **Note**

• The illustrations in this operation manual are for explanation purposes and may vary slightly from the actual operations.

⊕

◈

### **Part Names**

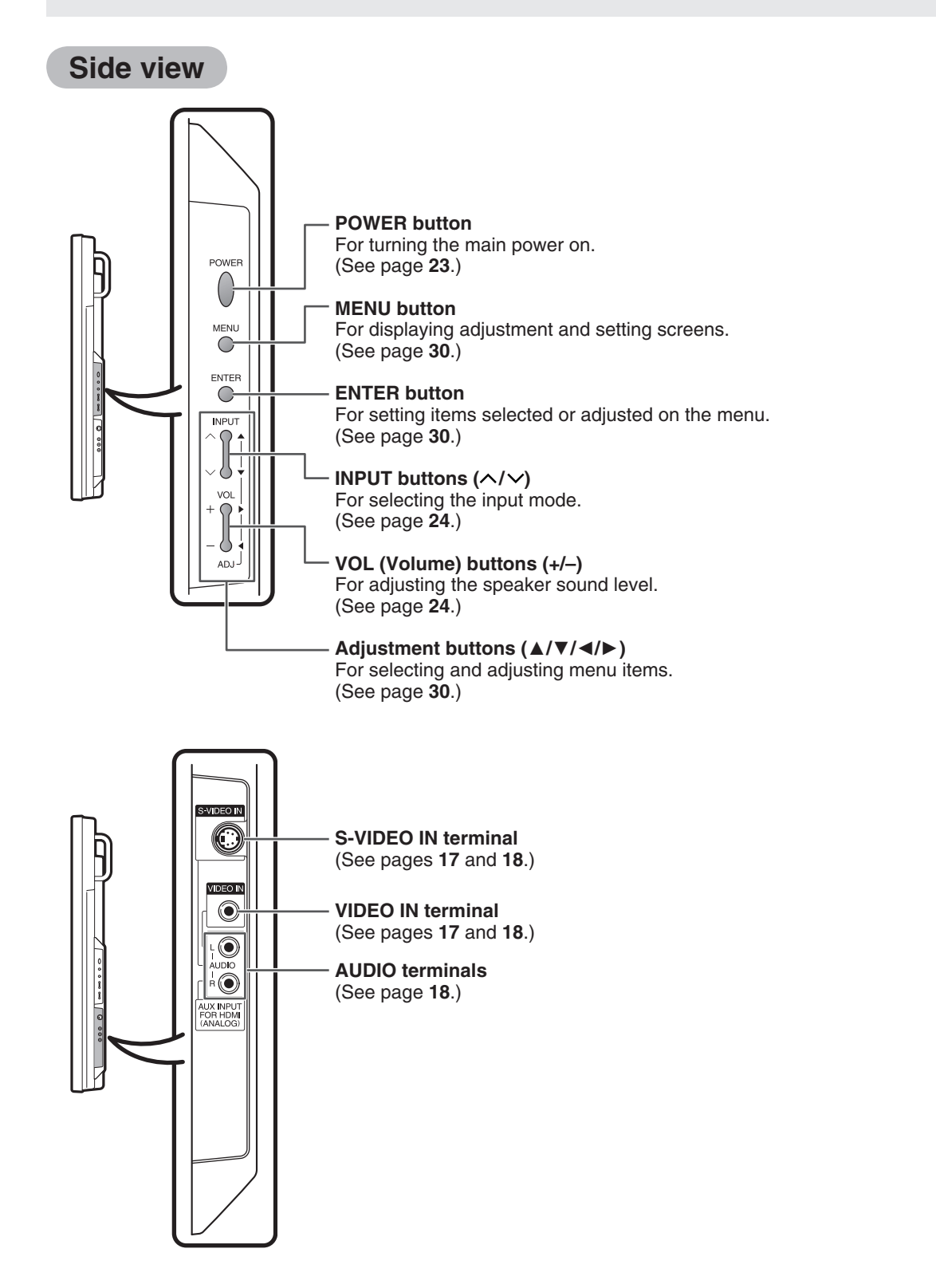

 $\bigoplus$ 

 $\bigoplus$ 

⊕

Introduction **Introduction**

### **Part Names**

## **Remote control**

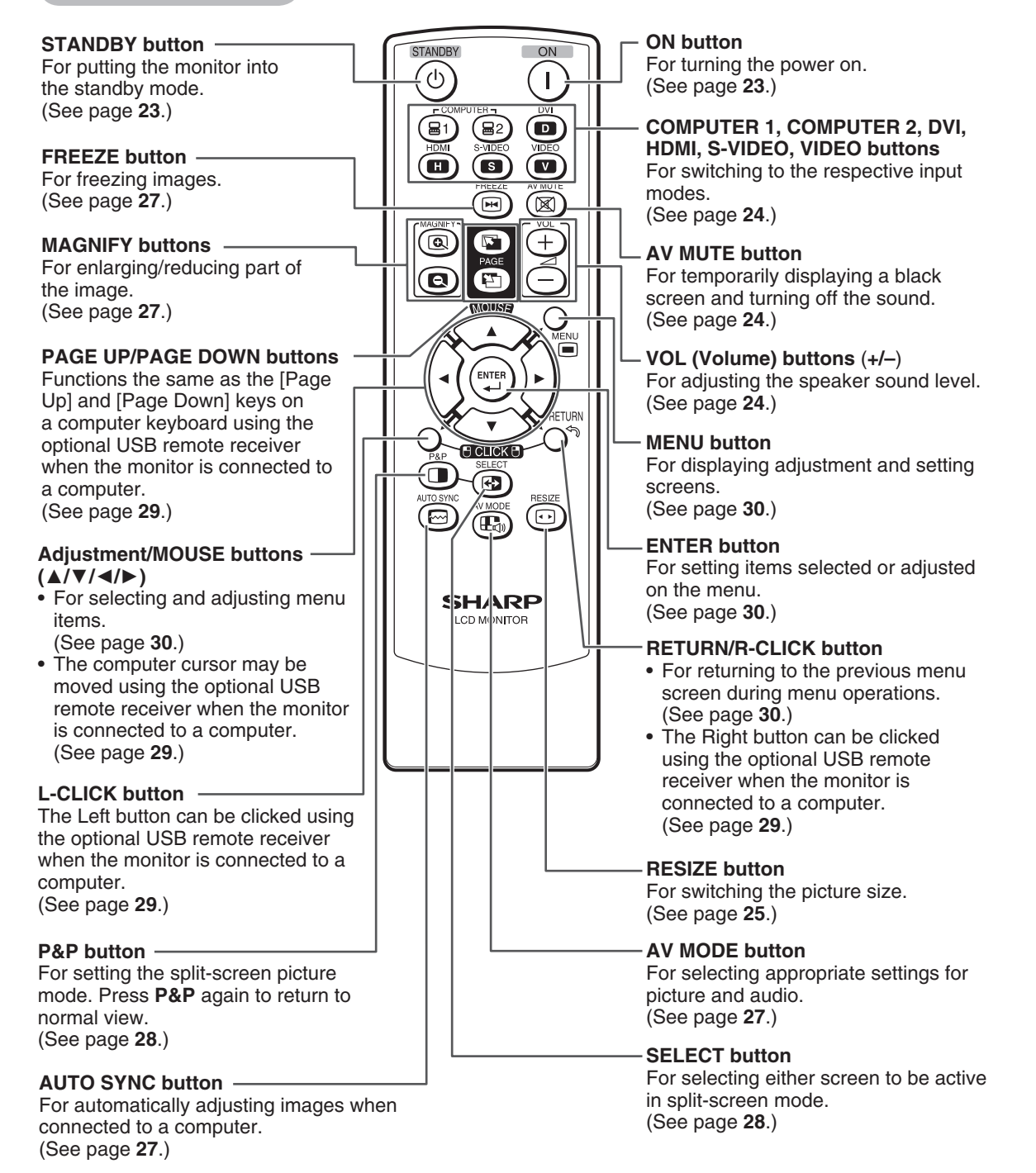

⊕

♠

⊕

12

## **How to Install the Monitor**

⊕

## **Mounting precautions**

- Mounting the monitor on the wall requires special expertise and the work must be performed by an authorized SHARP dealer. You should never attempt to perform any of this work yourself. Our company will bear no responsibility for accidents or injuries caused by improper mounting or mishandling.
- This monitor is designed to be installed on a concrete wall or pillar. Reinforced work might be necessary for some materials such as plaster / thin plastic board / wood before starting installation. This monitor and bracket must be installed on a wall which can endure at least 4 times or more the weight of the monitor. Install by the most suitable method for the material and the structure.
- This monitor can not be installed in a vertical orientation.
- Since the monitor is heavy, consult your dealer before installing, removing or moving the monitor.
- When installing, removing or moving the monitor, ensure that this is carried out by at least 2 people.
- When moving the monitor, be sure to hold it with the handles both on the rear and the unit bottom. Do not hold the LCD panel. This may cause product damage, failure, or injury.
- This monitor should be used at an ambient temperature between 32°F (0°C) and 104°F (40°C). Provide enough space around the monitor to prevent heat from accumulating inside.
- Do not block any ventilation openings. If the temperature inside the monitor rises, this could lead to a malfunction.
- Do not place the monitor on a device which generates heat.

## **Attaching the temporary stand**

Before performing work spread cushioning over the base area to lay the monitor on. This will prevent it from being damaged.

#### **Caution**

⊕

- Please note that the temporary stand is for temporary use only until the monitor is properly mounted.
- Attach the stand in the correct direction.
- Be sure to follow the instructions. Incorrect installation of the stand may result in the monitor falling over.

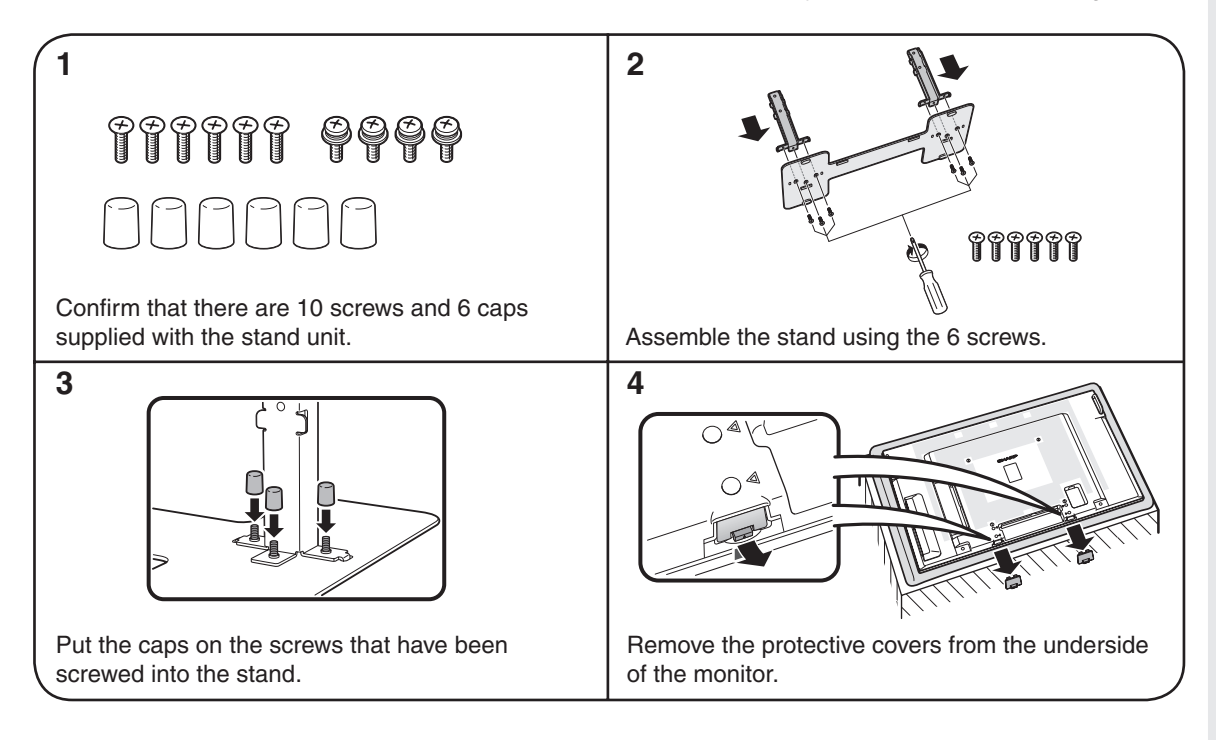

♠

⊕

13

### **How to Install the Monitor**

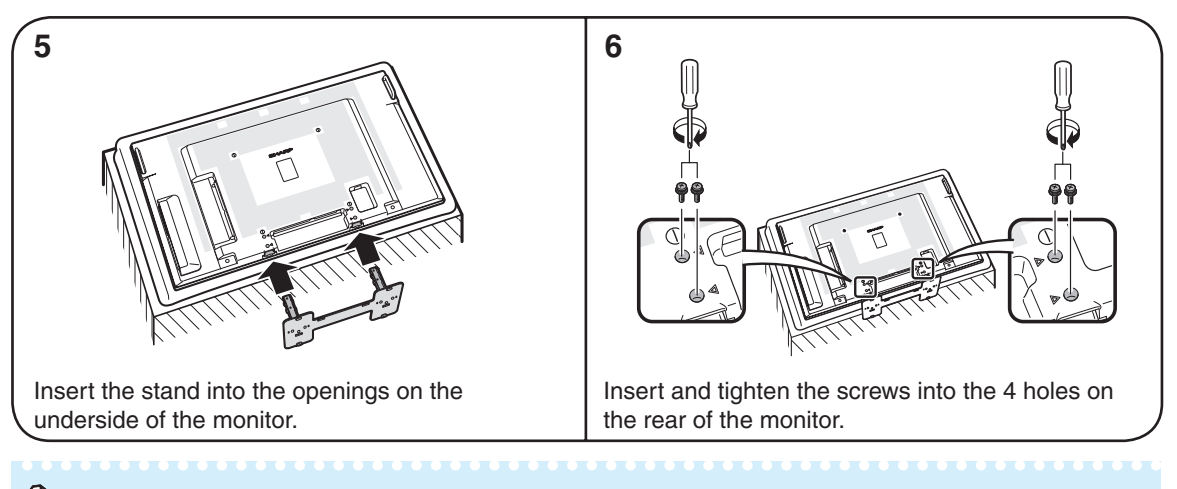

⊕

### **Note**

- To detach the stand, perform the steps in reverse order.
- Store the protective covers. You will need them after detaching the stand.

## **Mounting the monitor on the wall**

### **Handling and precautions with the wall-mounted monitor**

- You can mount the monitor on the wall using the optional AN-52AG4 bracket.
- For details, refer to the instructions supplied with the optional AN-52AG4 bracket.

#### **Caution**

⊕

- This monitor should be mounted on the wall only with the AN-52AG4 (SHARP) wall-mount bracket. The use of other wall-mount brackets may result in an unstable installation and may cause serious injuries.
- Installing the monitor requires special skill that should only be performed by qualified service personnel. Customers should not attempt to do the work themselves. SHARP bears no responsibility for improper mounting or mounting that results in accident or injury.

#### **Using a SHARP recommended bracket to mount the monitor**

- You can ask a qualified service professional about using a SHARP recommended AN-52AG4 bracket to mount the monitor to the wall.
- Carefully read the instructions that come with the bracket before beginning work.

#### **Hanging on the wall**

AN-52AG4 wall-mount bracket. (See the bracket instructions for details.)

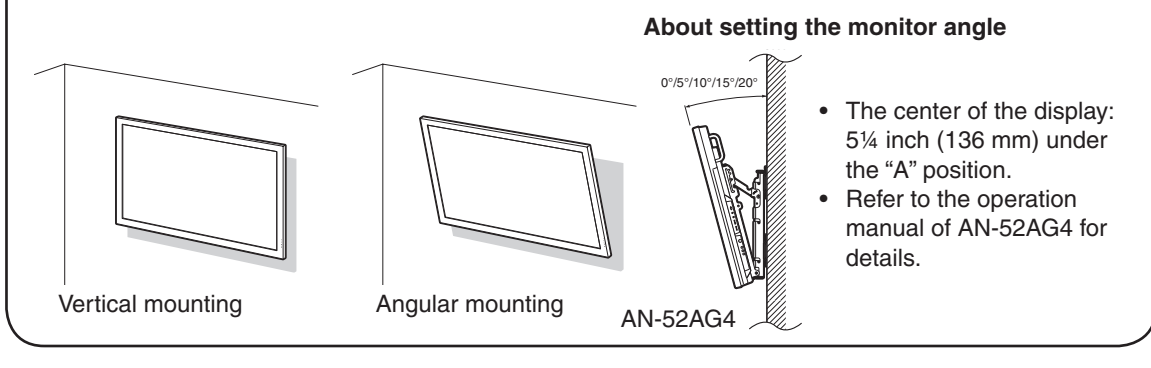

♠

### **How to Install the Monitor**

### ■ Mounting the monitor on the wall

◈

Attach the monitor to the wall-mount brackets according to the procedure below.

⊕

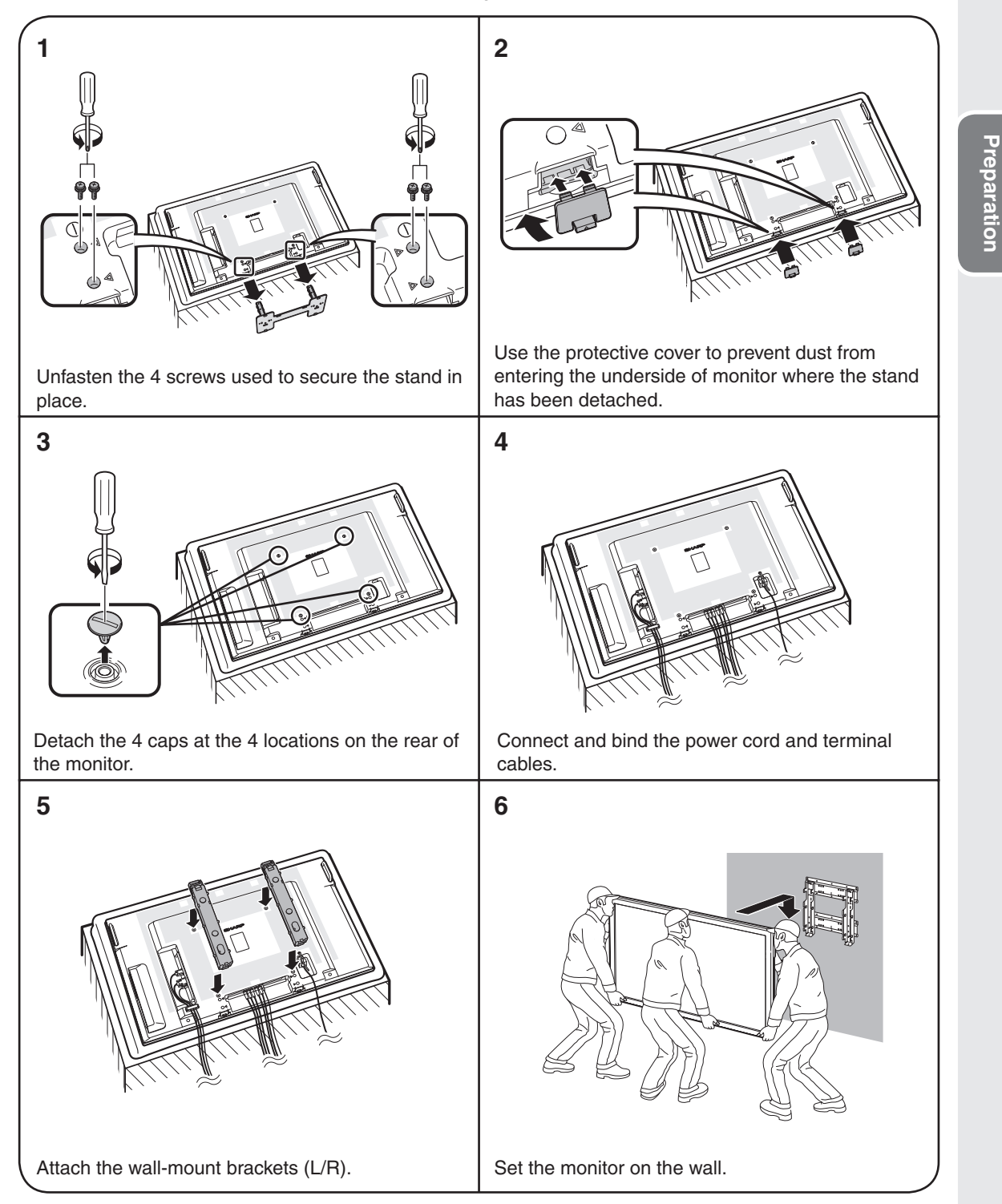

 $\bigoplus$ 

♠

#### **Caution**

- Be sure to turn off the power and disconnect the plug from the power outlet before connecting/ disconnecting cables. Also, read the manual of the equipment to be connected.
- Be careful not to mix up the input terminal with the output terminal when connecting cables. Mixing up the input and output terminals may cause malfunctions and other problems.
- After making all connections, turn on the monitor and then the other pieces of equipment. When connecting a computer, ensure that it is the last equipment to be turned on after all the connections are made.
- You may need other cables or connectors not listed below.

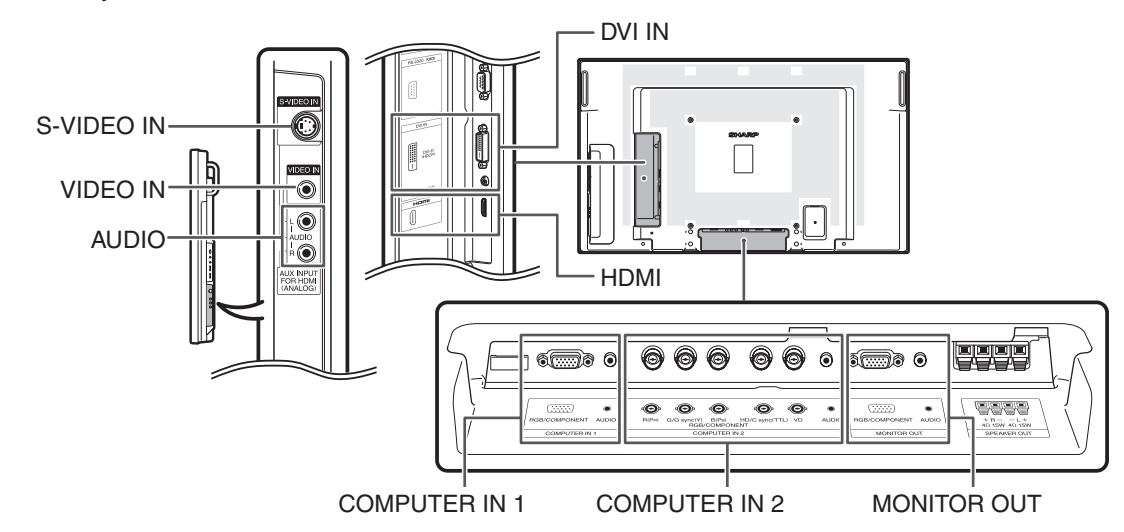

⊕

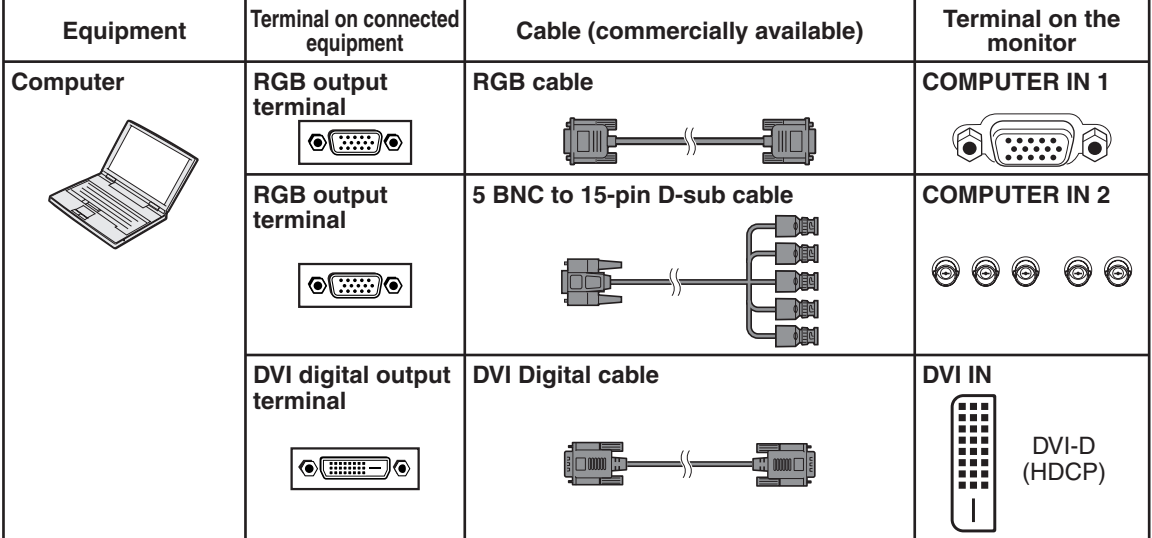

## **Note**

- Images may not be displayed properly depending on the computer (graphics board) to be connected.
- See page **49** "Computer compatibility chart" for a list of computer signals compatible with the monitor. Use with computer signals other than those listed may cause some of the functions to not work.
- A Macintosh adaptor may be required for use with some Macintosh computers. Contact your nearest Macintosh Dealer.
- Depending on the computer you are using, an image may not be displayed unless the computer's external output port is switched on (e.g. Press "Fn" and "F5" keys simultaneously when using a SHARP notebook computer). Refer to the specific instructions in your computer's operation manual to enable your computer's external output port.

♠

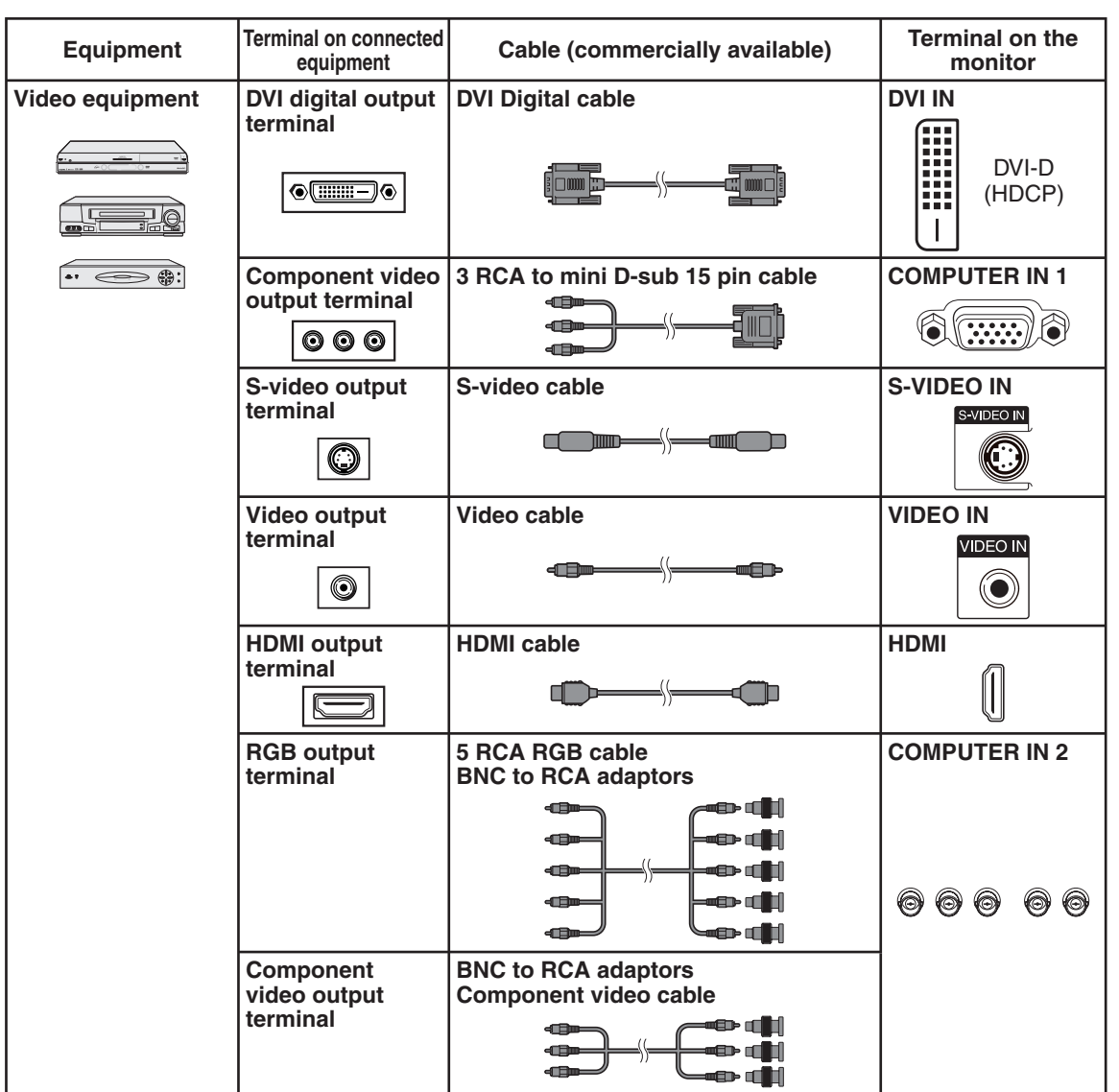

## **Note**

⊕

- Depending on specifications of video equipment or HDMI to DVI digital cable, the signal transmission may not work properly. (The HDMI specification does not support all connections to video equipment that has HDMI digital output terminal using HDMI to DVI digital cable.)
- For details on compatibility for connection, see support information on DVI connection provided by the video equipment manufacturer.
- When you connect video equipment with a 21-pin RGB output (Euro-scart) to the monitor, use a commercially available cable that fits in the monitor terminal you want to connect.

 $\bigoplus$ 

• The monitor does not support RGBC signals via the Euro-scart.

Preparation **Preparation**

⊕

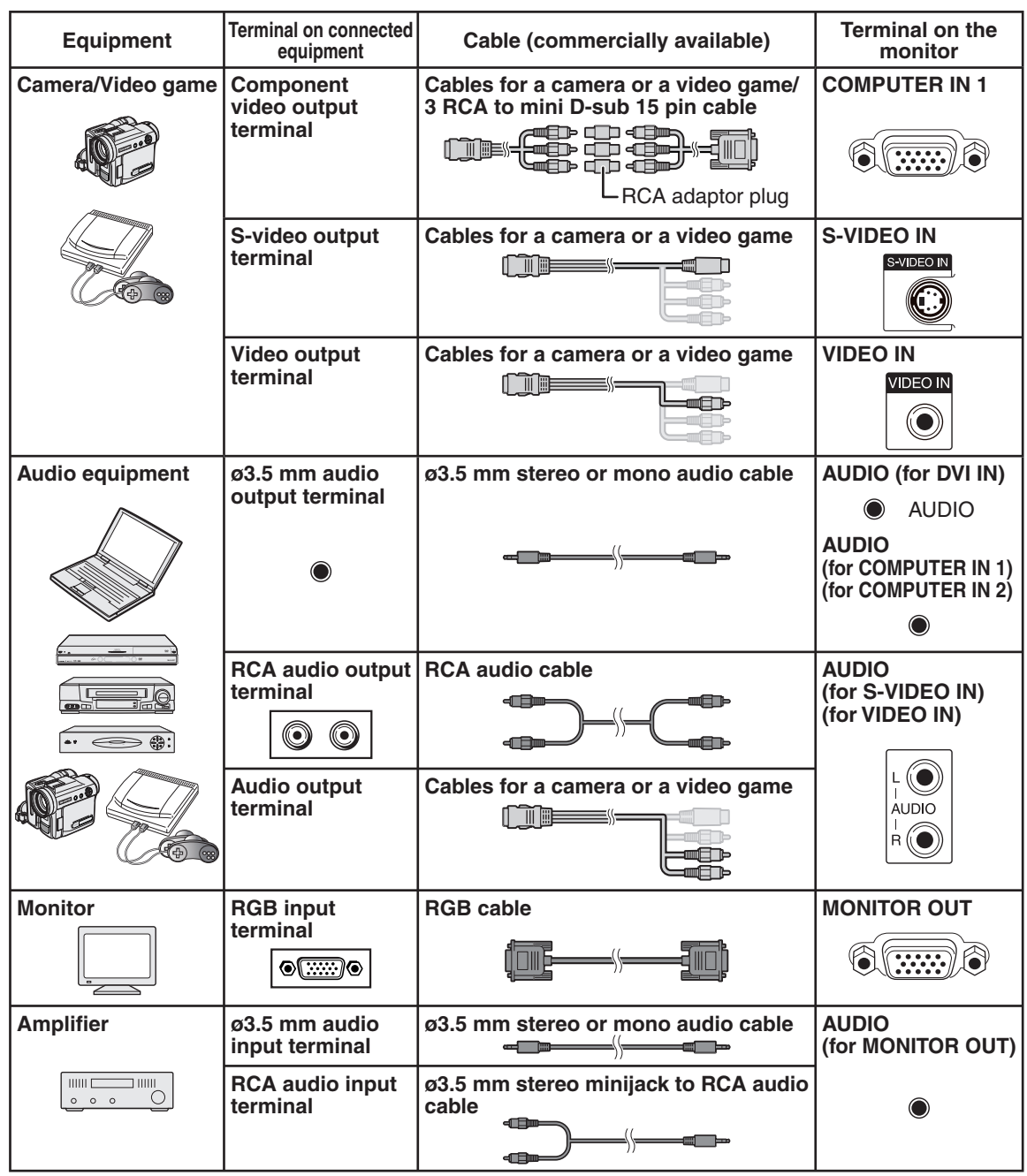

⊕

## **Note**

• When using the ø3.5 mm mono audio cable, the volume level will be half of when using the ø3.5 mm stereo audio cable.

#### **MONITOR OUT terminals**

• Audio and images from equipment connected to the COMPUTER IN 1 or COMPUTER IN 2 terminals can be output from the MONITOR OUT terminals.

 $\bigoplus$ 

◈

18

 $\bigoplus$ 

## **Connecting external speakers**

Be sure to use external speakers with an impedance of 4  $\Omega$  and a rated input of at least 15 W.

**1** While pushing the tab, insert the tip of the cable.

#### **2** Release the tab.

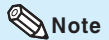

⊕

- Be sure to connect the + and terminals and the left and right speakers properly.
- Avoid short circuiting the + and terminals.
- It is recommended that you use the optional Sharp speaker unit (AN-52SP2) for external speakers.

## **Connecting multiple monitors**

You can connect multiple monitors by using the RGB/COMPONENT input terminals (COMPUTER IN 1 or COMPUTER IN 2) and the RGB/COMPONENT output terminals (MONITOR OUT).

## **Note**

⊕

- The length of the signal cables or surrounding environment may affect the image quality.
- When connecting multiple monitors, the screen may not display properly. In this case, turn off the power to all the monitors connected and then turn the power on again.
- For details, refer to the "SETUP MANUAL".

## **Controlling the monitor by a computer**

When the RS-232C terminal on the monitor is connected to the RS-232C serial terminal on the computer, or when the LAN terminal on the monitor is connected to the LAN terminal on the computer, the computer can be used to control the monitor. Refer to the "SETUP MANUAL" contained on the supplied CD-ROM for details.

⊕

#### ■ When connecting to a computer using an RS-232C serial control cable

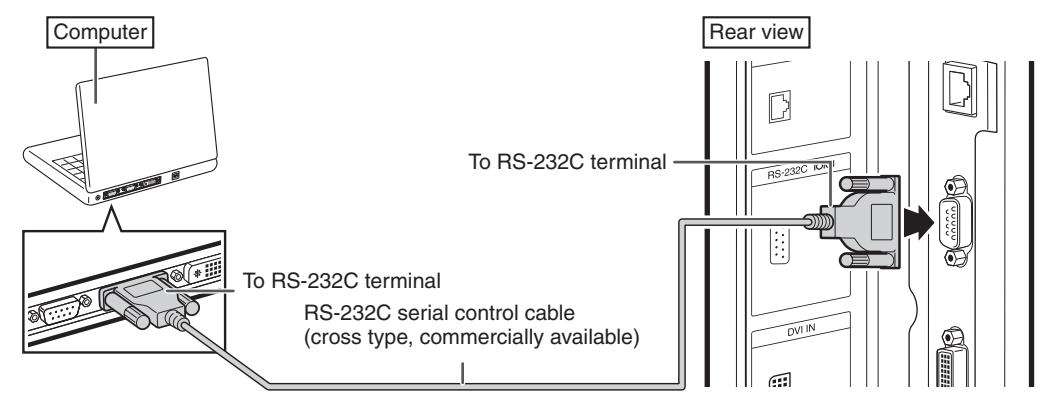

#### **Note**

⊕

• The RS-232C function may not operate if your computer terminal is not correctly set up. Refer to the operation manual of the computer for details.

↔

- Refer to "SETUP MANUAL" contained on the supplied CD-ROM for the RS-232C specifications and commands.
- Do not connect the RS-232C cable to a terminal other than the RS-232C terminal on the computer. This may damage your computer or monitor.
- Do not connect or disconnect an RS-232C serial control cable to or from the computer while it is on. This may damage your computer.

#### **When connecting to the LAN terminal using a LAN cable**

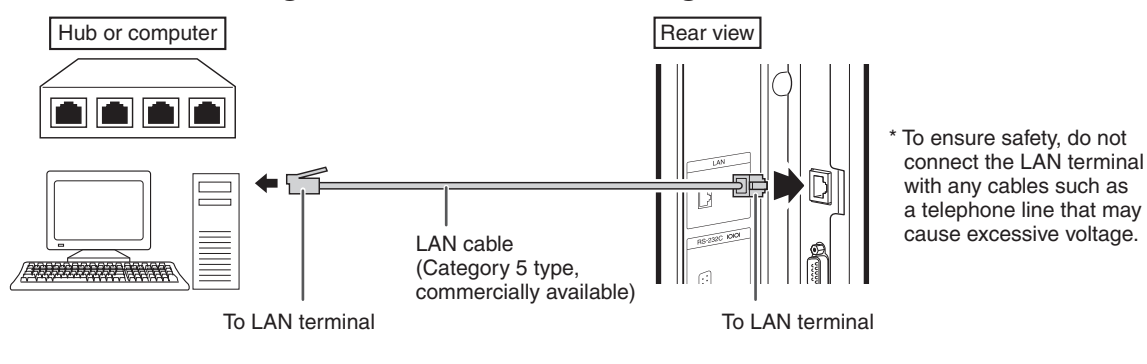

#### **Note**

• When connecting to a hub, use **straight-through** Category 5 (CAT.5) type cable (commercially available).

⊕

• When connecting to a computer, use **cross-over** Category 5 (CAT.5) type cable (commercially available).

## **Connecting the Power Cord**

♠

#### **Caution**

• Do not use a power cord other than the one supplied with the monitor.

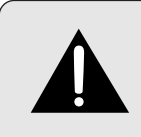

◈

### **Be sure to use a power outlet of AC 120 V (60 Hz).**

Using power supply other than the one specified may cause fire.

- Place the monitor close to the AC outlet, and keep the power plug within reach.
- This product must only be connected to an AC 120 V, 60 Hz, grounded (3-prong) outlet. Connecting it to any other kind of outlet will damage the product and invalidate the warranty.

**1** Plug the power cord (supplied) into the AC input terminal.

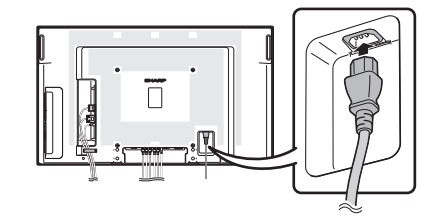

**2** Plug the power cord (supplied) into the AC power outlet.

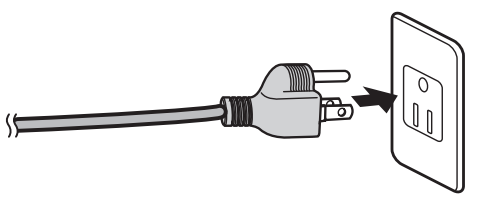

## **Binding Cables**

⊕

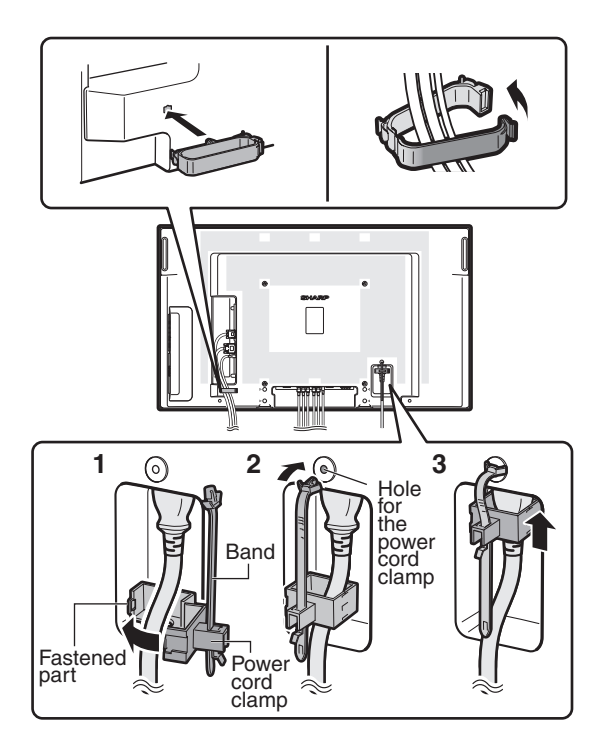

## ■ Attaching the cable clamp

The cables connected to the terminals on the back of the monitor can be neatly bundled using the supplied cable clamp as shown in the illustration.

## **Note**

• A cable clamp cannot be easily removed once it is attached.

### **Fastening the power cord**

The power cord can be fastened using the supplied power cord clamp. This will prevent the power cord from being disconnected accidentally.

- **1** Attach the supplied power cord clamp to the power cord, making sure the power cord clamp is circular hole-side down.
- **2** Insert the tip of the band into the hole for the power cord clamp.
- **3** While holding the tail of the band, slide the fastened part toward the AC input terminal.

## **Preparing the Remote Control**

♠

## **Installing the batteries**

- **1** Pull down the tab on the cover and remove the cover towards the direction of the arrow.
- **2** Insert the batteries. • Insert the batteries making sure the polarities correctly match the  $\oplus$  and  $\ominus$  marks inside the battery compartment.

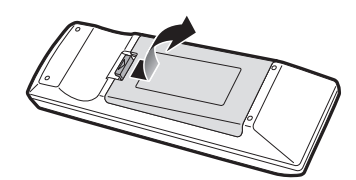

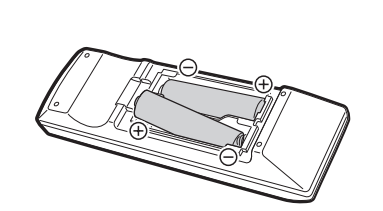

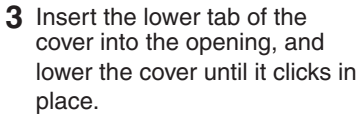

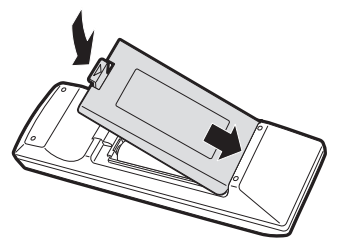

⊕

#### **Incorrect use of the batteries may cause them to leak or explode. Please follow the precautions below.**

## **Caution**

- Danger of explosion if battery is incorrectly replaced.
- Replace only with alkaline or manganese batteries.
- Insert the batteries making sure the polarities correctly match the  $(+)$  and  $\odot$  marks inside the battery compartment.
- Batteries of different types have different properties, therefore do not mix batteries of different types.
- Do not mix new and old batteries.
- This may shorten the life of new batteries or may cause old batteries to leak.
- Remove the batteries from the remote control once they have run out, as leaving them in can cause them to leak.
- Battery fluid from leaked batteries is harmful to skin, therefore ensure you wipe them first and then remove them using a cloth. • The batteries included with this monitor may run down in a short period, depending on how they are kept. Be sure to replace them

♠

- as soon as possible with new batteries. • Remove the batteries from the remote control if you will not be using the remote control for a long time.
- Comply with the rules (ordinance) of each local government when disposing of worn-out batteries.

## **Remote control operation range**

The operation range of the remote control is approx. 16.4 feet (5 m) at an angle of approx 30° from the center to the top/bottom/right/left of the remote control sensor.

## **Note**

- Do not expose the remote control to shock by dropping or stepping on it. This could lead to a malfunction.
- Do not expose the remote control to liquids, and do not place it in an area with high humidity.
- The remote control may not work properly if the remote control sensor is under direct sunlight or strong lighting.
- Objects between the remote control and the remote control sensor may prevent proper operation.
- Replace the batteries when they run low as this may shorten the remote control's operation range.
- If a fluorescent light is illuminated near the remote control, it may interfere with proper operation.
- Do not use it with the remote control of other equipment such as air conditioner, stereo components, etc.

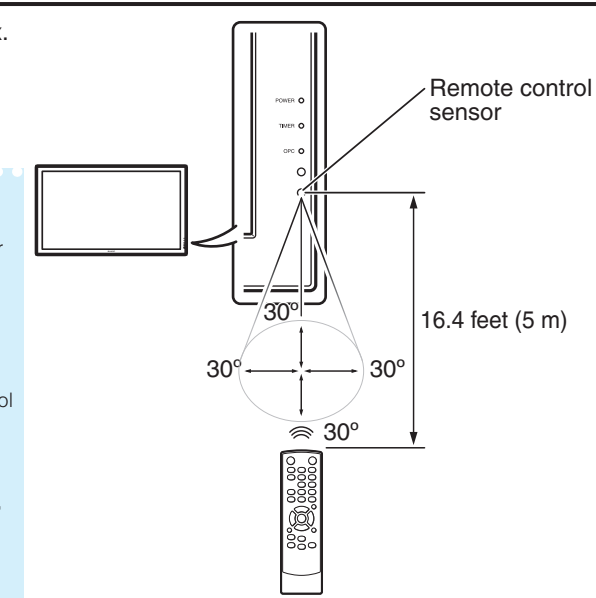

## **Turning the Monitor On/Off**

♠

## **Turning on the power**

Press **POWER** on the monitor.

- POWER indicator (Green): The monitor is on.
- After turning the power "ON" by pressing **POWER** on the monitor, you can turn the power ON by pressing **ON** on the remote control.

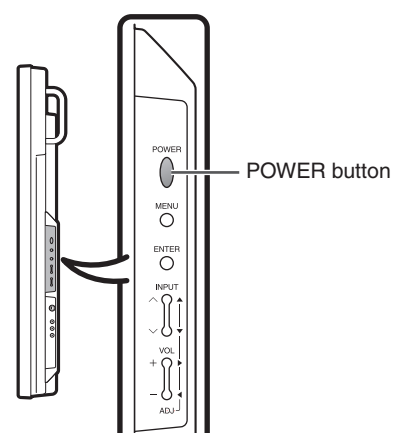

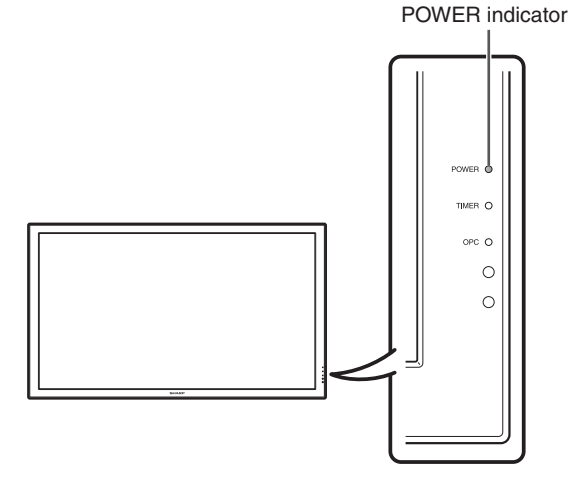

#### **Caution**

⊕

• When switching the POWER, ON or STANBY buttons off and back on, always wait for at least 5 seconds. A short interval may result in a malfunction.

## **Turning off the power**

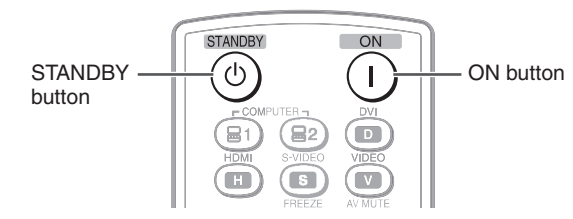

Press **STANDBY** on the remote control.

- The monitor enters standby mode.
- The POWER indicator on the monitor changes from green to red.

Press **POWER** on the monitor.

- The POWER indicator on the monitor turns off.
- When the monitor is turned off by **POWER** on the monitor, you cannot turn on the power by pressing **ON** on the remote control.

#### **POWER indicator**

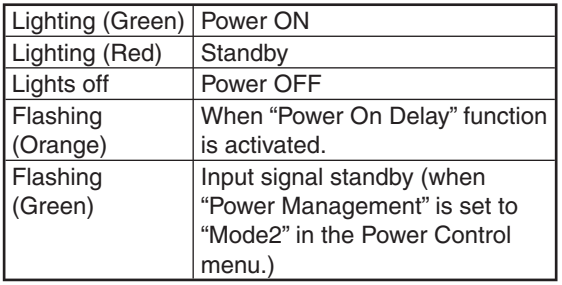

#### **Note**

⊕

• If you are not going to use this monitor for a long period of time, be sure to remove the power cord from the AC outlet.

• Minor power is consumed when the unit is in standby mode.

# **Operation**

⊕

♠

## **Switching the input mode**

Select the appropriate input mode for the connected equipment.

#### Press **COMPUTER (1/2), DVI, HDMI, S-VIDEO** or **VIDEO** to select the input mode.

• When you press **INPUT** on the monitor, the INPUT list appears. Press ▲/▼ to switch the input mode.

## **Adjusting the volume**

Press **VOL +/–** to adjust the volume.

• You can also adjust the volume using **VOL +/–** on the monitor.

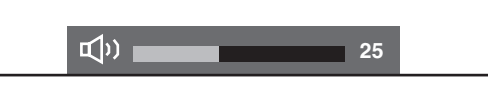

## **Note**

⊕

- Pressing **VOL–** will lower the volume.
- Pressing **VOL+** will raise the volume.
- You can set the volume to different levels for each input source.
- To adjust sound via the audio output terminal (MONITOR OUT), set "Audio Output" to "VAO" in the "Option" menu. (See page **40**.)

## **Displaying the black screen and turning off the sound temporarily**

Press **AV MUTE** to temporarily display a black screen and turn off the sound.

AV MUTE

## **Note**

• Pressing **AV MUTE** again will turn the image back on.

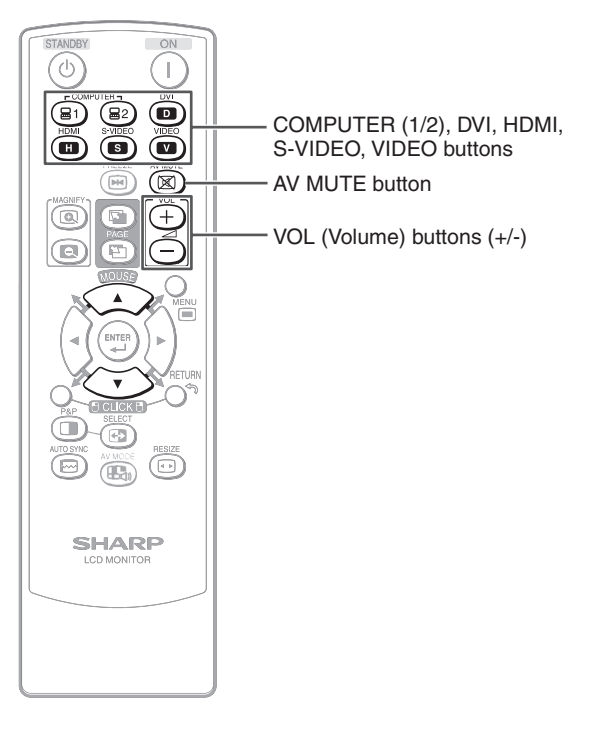

## **Resize mode**

This function allows you to modify or customize the Resize mode to enhance the input image. Depending on the input signal, you can choose a desired image.

◈

#### **1** Press **RESIZE**.

- The Resize mode menu appears.
- The menu lists the Resize mode options selectable for the type of signal currently received.

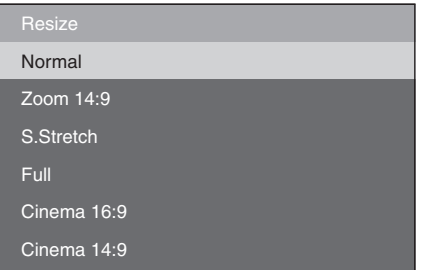

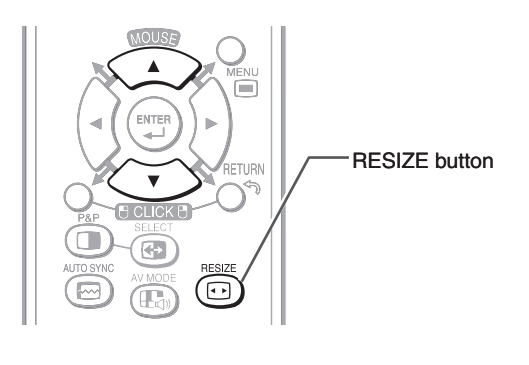

**2** Press **RESIZE** or ▲/▼ while the Resize mode menu is displayed on the screen.

<u> 1989 - 1989 - 1989 - 1989 - 1989 - 1989 - 1989 - 1989 - 1989 - 1989 - 1989 - 1989 - 1989 - 1989 - 1989 - 198</u>

## **Note**

• You can also set the Resize mode from the "Option" menu. (See page **42**.)

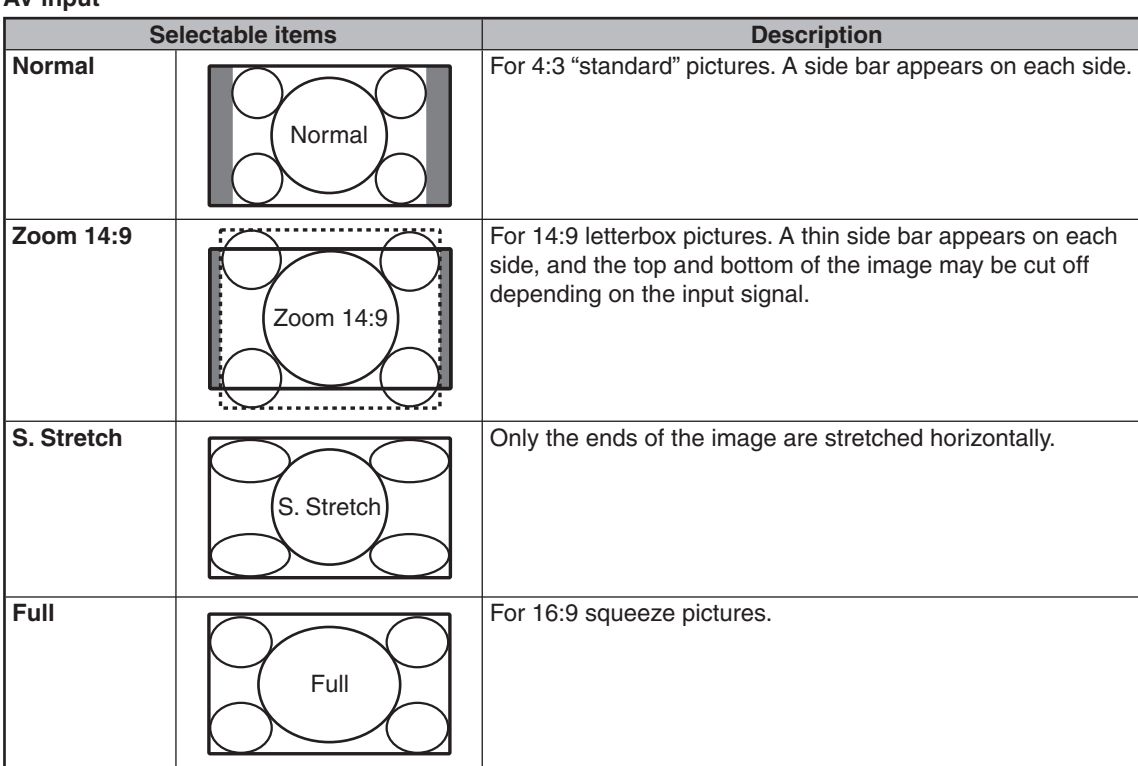

 $\bigoplus$ 

#### **AV input**

◈

⊕

25

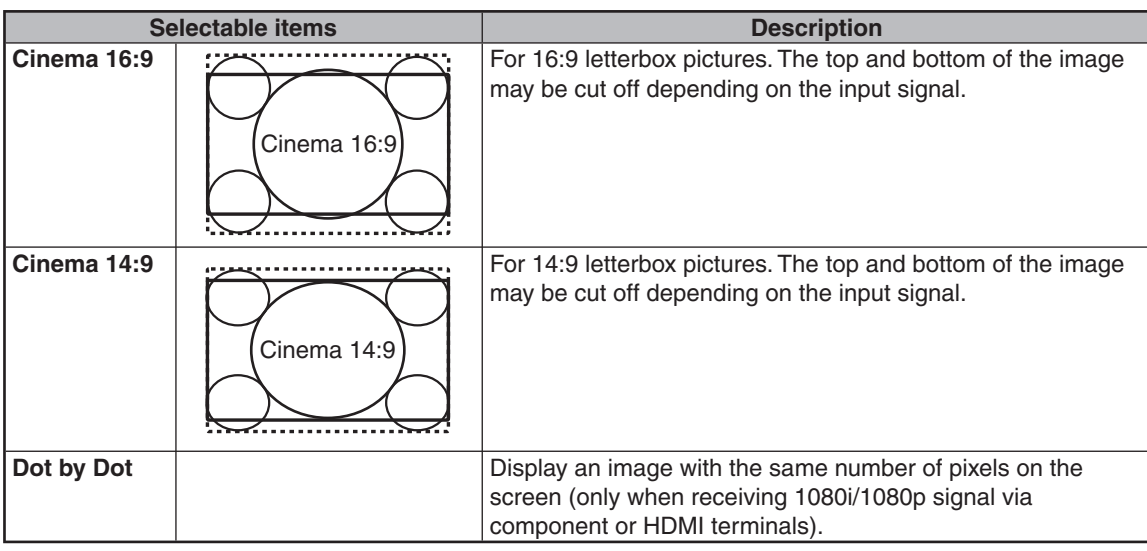

♠

#### **Computer input**

⊕

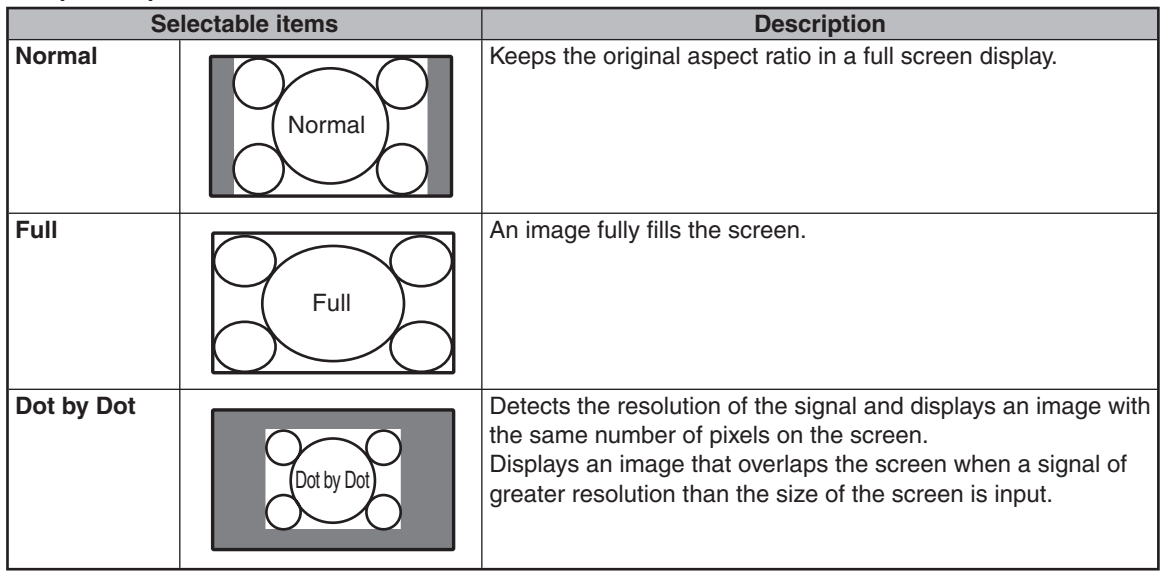

⊕

### **Note**

- When using the Resize function to select an image size with a different aspect ratio to a TV program or video image, the image will look different from its original appearance. Keep this in mind while choosing an image size.
- The use of the Resize or split-screen function to compress or stretch the image for commercial purposes/public displays in a café, hotel, etc. may be an infringement of copyright protected by law for copyright holders. Please use caution.
- While watching non-widescreen images (4:3), if you use the Resize function to fill the screen, parts of the outer edge of the image will be cut off or distorted. To watch original images as the producers intended, set the Resize mode to "Normal".
- When "Multi Screen" is set, the Resize mode is fixed to "Full".
- When split-screen display is selected, the Resize mode cannot be changed.
- When playing commercial software, parts of the image (like subtitles) may be cropped. In this case select the optimal screen size using the Resize function of this monitor. With some software, there may be noise or distortion at the edges of the screen. This is due to the characteristics of the software, and is not a malfunction.

⊕

• Depending on the original image size, black bands may remain at the edges of the screen.

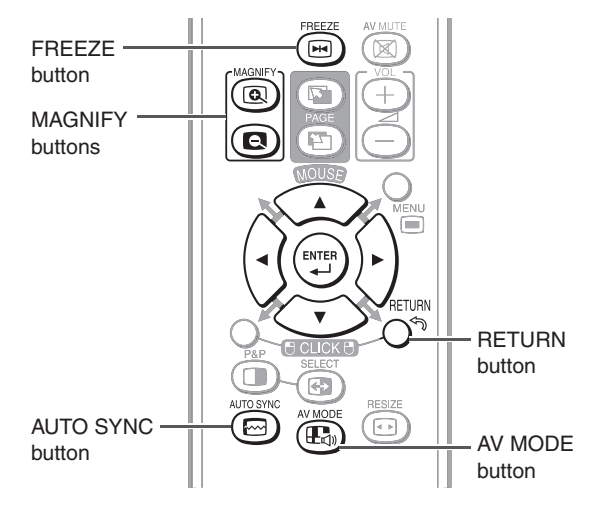

## **Auto Sync adjustment (Auto Sync)**

"Clock", "Phase", "H-Position", and "V-Position" are automatically adjusted.

#### Press **AUTO SYNC**.

• You can also perform Auto Sync adjustment from the "Setup" menu.

## **Freezing a moving image**

- **1** Press **FREEZE**.
- The image is frozen.
- **2** Press **FREEZE** again to return to the moving image from the currently connected device.

#### **Note**

⊕

• The still image automatically goes out after 30 minutes.

## **Selecting AV mode**

You can select the appropriate mode for the image, such as movie or video game.

#### Press **AV MODE**.

• When pressing **AV MODE**, the AV mode changes in the following order:

r Standard → Presentation → Movie → Game → sRGB

#### **Note**

- See page **32** for details on AV mode.
- "sRGB" is displayed only when RGB signal is input.

### **Operating with the Remote Control**

## **Displaying an enlarged portion of an image**

Graphs, tables and other portions of images can be enlarged. This is helpful when providing more detailed explanations.

#### **1** Press **MAGNIFY**.

- Enlarges the image.
- Pressing  $\textcircled{\tiny{\textcircled{\tiny{I}}}}$  or  $\textcircled{\tiny{\textcircled{\tiny{I}}}}$  **MAGNIFY** enlarges or reduces the image.

#### **Note**

⊕

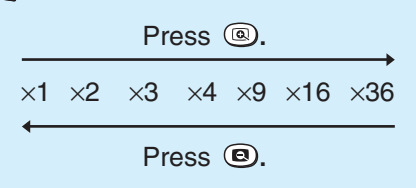

- You can change the location of the enlarged image using ▲/▼/◄/►.
- **2** Press **RETURN** to cancel the operation.
	- The magnification then returns to  $\times 1$ .

## **Note**

⊕

- The selectable magnifications differ depending on the input signal.
- In the following cases, the image will return to the normal size  $(x1)$ .
- When switching the input mode.
- When **RETURN** has been pressed.
- When the input signal is changed.
- When the input signal resolution and refresh rate (vertical frequency) change.
- When the Resize mode is changed.

**Operation**

## **Split-screen viewing**

You can display two pictures on the screen simultaneously.

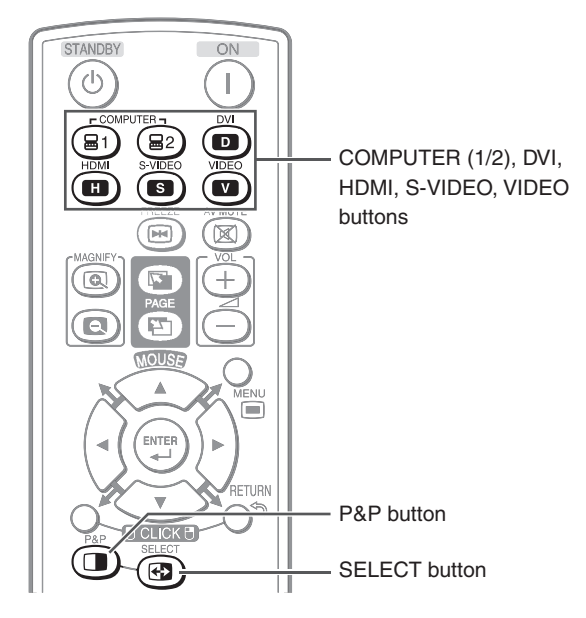

♠

#### **1** Press **P&P**.

⊕

- Split-screen appears.
- The current input is moved to the left side screen display and surrounded by a blue frame.
- The other input appears on the right side screen display.

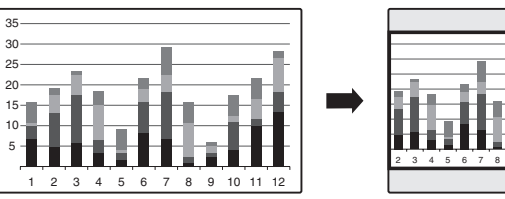

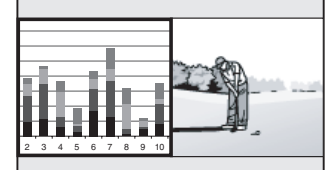

⊕

- **2** Press **SELECT** to set either screen to be active.
- The active screen, surrounded by a blue frame, has sound output.
- **3** Press **COMPUTER (1/2), DVI, HDMI, S-VIDEO** or **VIDEO** to select another input source on the active screen.

⊕

- A selected image appears.
- **4** Press **P&P** to exit split-screen.

## **Note**

- This function does not work under the following input conditions:
- 1) Two pictures from the same source.
- 2) Two pictures from HDMI and DVI.
- 3) Pictures from S-VIDEO or VIDEO on the right side screen are displayed.
- While split-screen is displayed, the FREEZE function does not work.

## **Using the remote control as the wireless computer mouse**

The mouse pointer can be operated in the following way after it is connected.

The USB remote receiver (optional, AN-MR2) makes it possible to operate the monitor with the remote control. For details, see the operation manual of the receiver.

## **When moving the cursor:** Press **Adjustment/MOUSE** (▲/▼/◄/►).

**When left-clicking:** Press **L-CLICK**.

⊕

**When right-clicking:** Press **R-CLICK**.

**When your computer supports only a one-click mouse (such as Macintosh):** Press **L-CLICK** or **R-CLICK**. **L-CLICK** and **R-CLICK** have common function.

**When using [Page Up] or [Page Down]:** Same as the [Page Up] and [Page Down] keys on a computer keyboard. Press **PAGE UP** or **PAGE DOWN**.

## **Note**

• This function only works with the Microsoft® Windows® OS and Mac OS®. However, this function does not work with the following operation systems that do not support USB.

⊕

- Versions earlier than Windows® 95
- Versions earlier than Windows® NT4.0
- Versions earlier than Mac OS $^{\circ}\,$  8.5
- You cannot use this function when displaying the menu screen.
- Confirm that the computer recognizes the USB remote receiver connection.

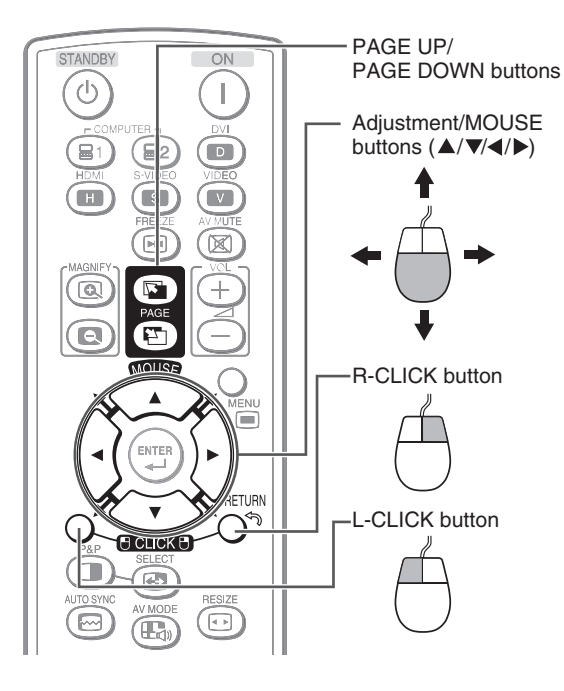

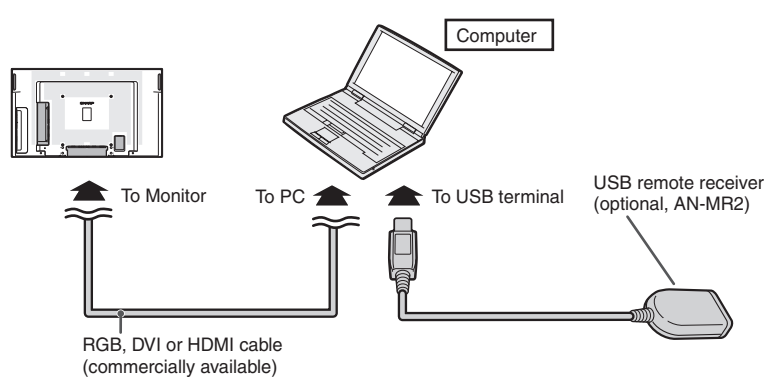

**Operation**

♠

⊕

- You need to bring up the On-Screen Display to perform settings for the monitor. The On-Screen Display for the settings is called "Menu".
- The Menu enables various settings and adjustments. (See page **31**.)
- The Menu can be operated with the remote control.

### **Basic menu operations**

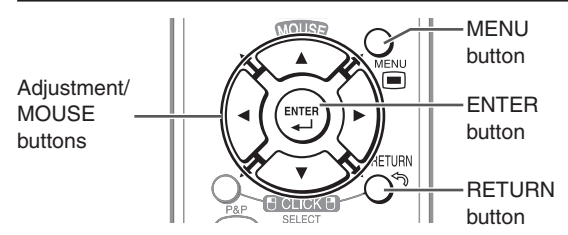

**1** Press **MENU** and the MENU screen appears.

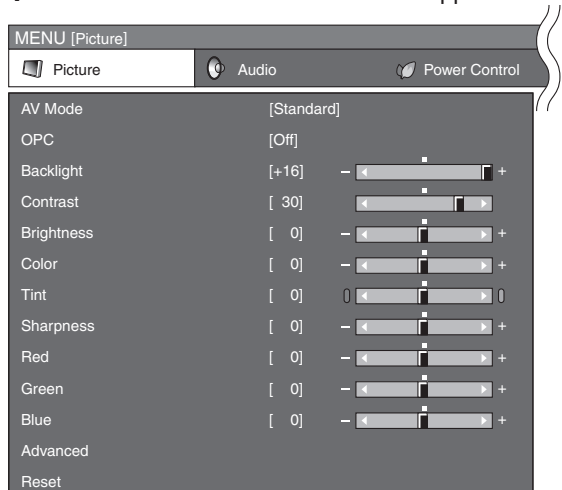

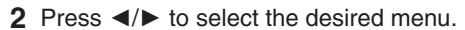

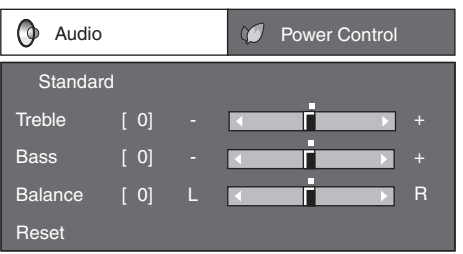

**3** Press ▲/▼ to select the desired menu item. Press **ENTER** to proceed if necessary.

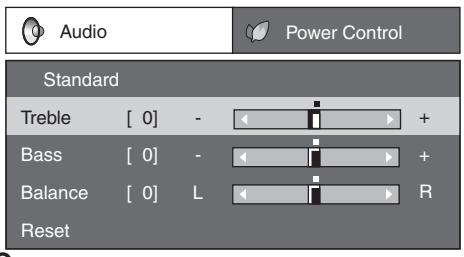

- **4** Press ▲/▼ or ◄/► to select the desired item or adjust the item to the desired level. Press **ENTER**  if necessary.
- **5** Press **MENU** to exit the MENU. Press **RETURN** as necessary to return to the previous MENUs.

## ■ Using the control panel of the **monitor**

You can also operate the Menu using the control panel of the monitor.

Button operations on the control panel correspond to the ones on the remote control.

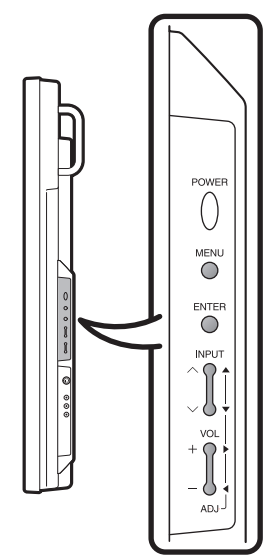

↔

### **Note**

⊕

- Menu options differ in the selected input modes, but the operating procedures are the same.
- The screens in the operation manual are for explanation purposes (some are enlarged, others cropped) and may vary slightly from the actual screens.

## **About Guide Display**

The Guide Display at the bottom of the screen shows operations with an On-Screen Display.

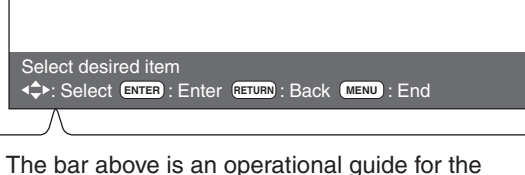

The bar above is an operational guide for the remote control. The bar will change in accordance with each menu setting screen.

30

## List of menu items

#### **I** Picture

⊕

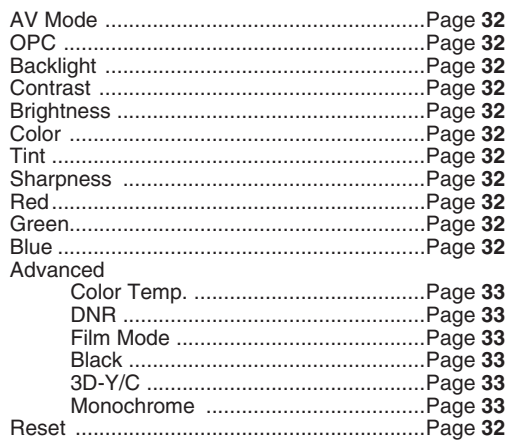

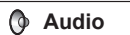

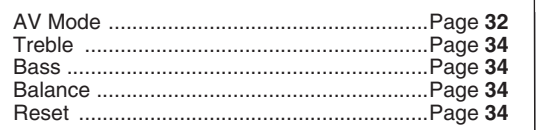

*@Power Control* 

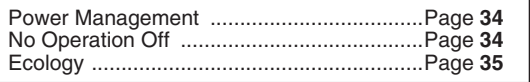

## Note

◈

· Some menu items may not be displayed depending on the selected input source.

 $\bigoplus$ 

#### Keylock Position Fine Sync

**W** Setup

 $\Box$  Option

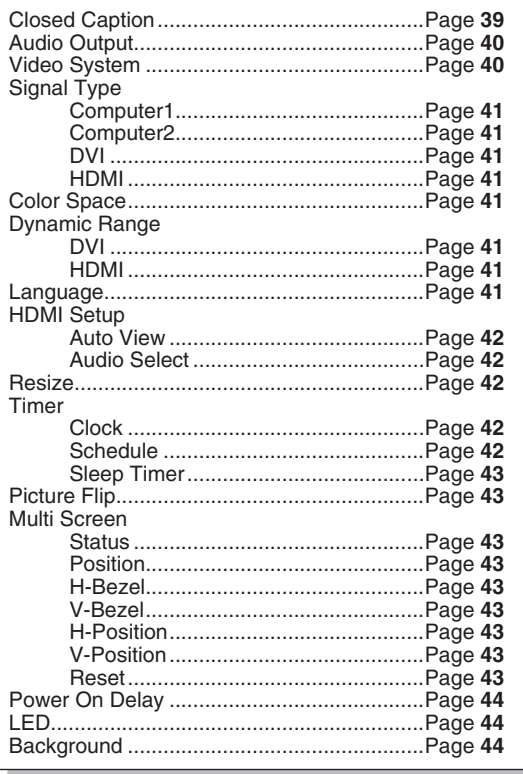

**Operation** 

## **Picture menu**

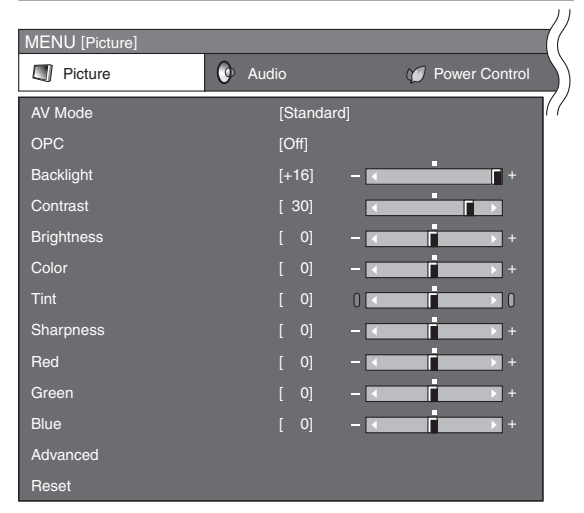

### ■ Selecting a preset AV Mode

The AV Mode function enables you to select appropriate settings for picture and audio to account for the system environment which can vary due to factors like room brightness or the type of image input from external equipment.

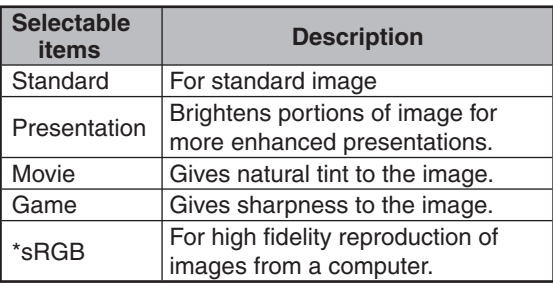

• You can set or adjust each item in the "Picture" menu to your preference. Any changes you make are retained in memory.

## **Note**

⊕

- You can also press **AV MODE** on the remote control to select the AV Mode. (See page **27**.)
- \*sRGB is an international standard of color reproduction regulated by the IEC (International Electrotechnical Commission). As the fixed color area has been decided by the IEC, the images are displayed in a natural tint based on an original image, when "sRGB" is selected. For additional information about the sRGB function, visit "http://www.srgb.com/". You cannot set the items, "Red", "Green", "Blue", "Color Temp.", when "sRGB" is selected.
- When "sRGB" is selected, the image may become dark, but this does not indicate a malfunction.

⊕

### **Picture adjustment**

You can adjust the picture to your preference.

## **Note**

♠

• "Backlight" cannot be adjusted when "OPC" is set to "On" or "On(Display)".

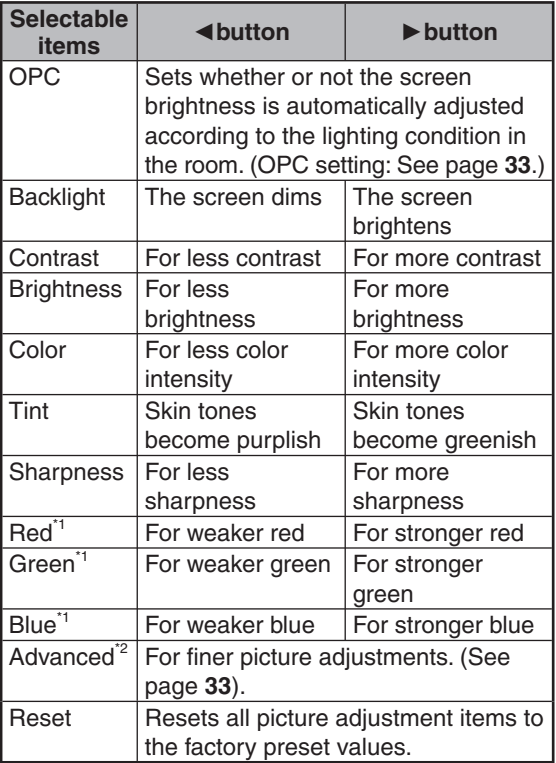

⊕

\*1 Not adjustable/selectable when selecting "sRGB".

\*2 "Color Temp." is not adjustable/selectable when selecting "sRGB".

#### **OPC (Optical Picture Control) setting**

You can set the monitor to automatically adjust the screen to suitable backlight brightness according to the lighting conditions.

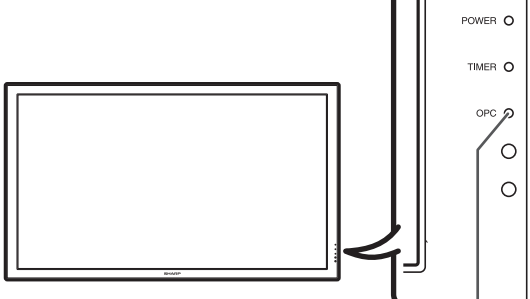

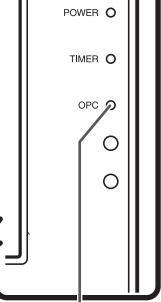

OPC indicator

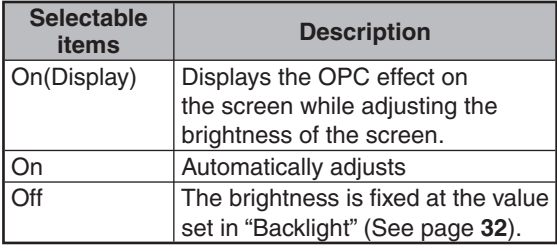

#### **OPC indicator**

⊕

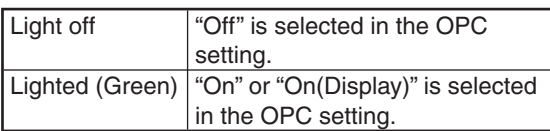

## **Note**

• Make sure no object obstructs the OPC sensor, which could affect its ability to sense surrounding light.

### ■ Advanced picture settings

The advanced settings enable you to set the picture adjustment in more detail. There are 6 options you can choose from.

#### **Color Temp. (Color Temperature)**

Adjusts the color temperature to give the best white image.

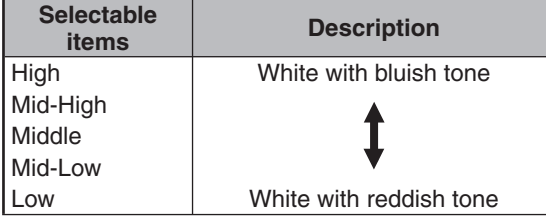

#### **DNR (Digital Noise Reduction)**

Reduces noise on the screen and produces a clearer video image.

#### **Film Mode**

⊕

Automatically detects a film-based source (originally encoded at 24/25 frames/second, depending on the vertical frequency), analyses it then recreates each still film frame for high-definition picture quality.

#### **Note**

• This model is not compatible to 1080/24p input signal.

#### **Black**

For easier viewing, change the viewing depth by selecting a level for automatically adjusting the dark portion of an image.

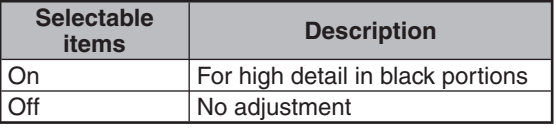

#### **3D-Y/C**

Provides high quality images with minimal dot crawl and cross color noise.

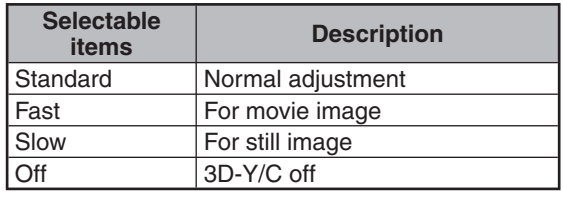

#### **Note**

- 3D-Y/C is not selectable depending on the input signal type.
- 3D-Y/C may not operate depending on the input signal type or noisy input signal.

#### **Monochrome**

♠

For viewing images in monochrome.

## **Audio menu**

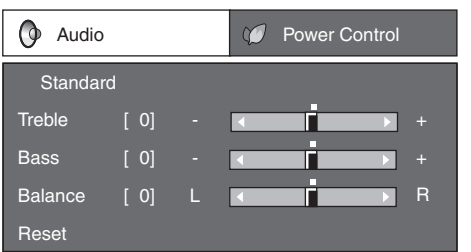

#### ■ Audio adjustment

You can adjust the audio of the selected AV mode.

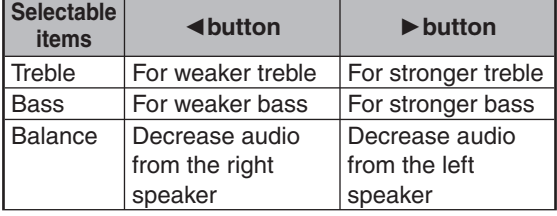

## **Note**

⊕

• For resetting all adjustment items to the factory preset values, press ▲/▼ to select "Reset", press **ENTER**, press ▲/▼ to select "Yes", and then press **ENTER**.

## **Power Control menu**

♠

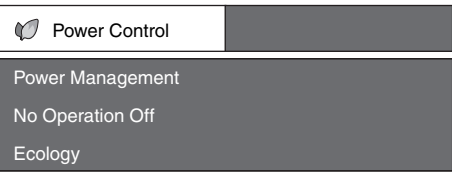

### **Power Management**

You can set the monitor to automatically power off when there is no image displayed on the computer.

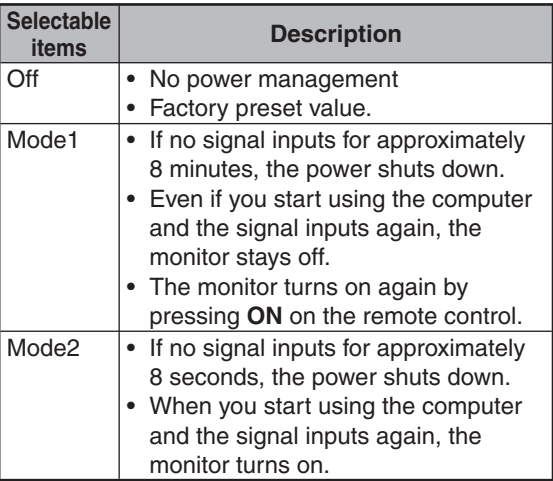

## **Note**

• If you turn off the power by disconnecting the power cord when setting "Mode2" in power management, the monitor may not function properly after turning the power on again. In such case, press **ON** on the remote control.

⊕

• Pressing **POWER** on the monitor will have the same result.

### ■ Auto power-off when there are no **operations performed (No Operation Off)**

You can set the monitor to automatically power off when no operation is performed for more than 30 minutes or 3 hours.

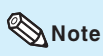

⊕

• "Disable" is the factory preset value.
#### **Ecology**

When set to "Yes", The monitor activates the following power saving mode.

- "OPC" set to "On" (Page **32**)
- "Standby Mode" set to "Mode2" (Page **38**)
- "No Operation Off" set to "3 Hours" (Page **34**)
- "Power Management" set to "Mode1" (Page **34**)

### **Note**

⊕

• Ecology mode cannot be deactivated by selecting "No". Each setting must be changed individually to deactivate Ecology mode.

### **Setup menu**

♠

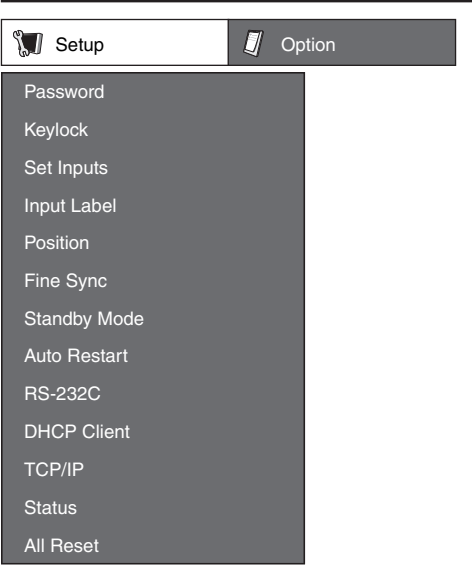

#### **Setting a password (Password)**

If you do not want others to change the setting for the "Setup" menu, set a password.

- **1** Select "Password", then press **ENTER**.
	- The screen for entering the password appears.

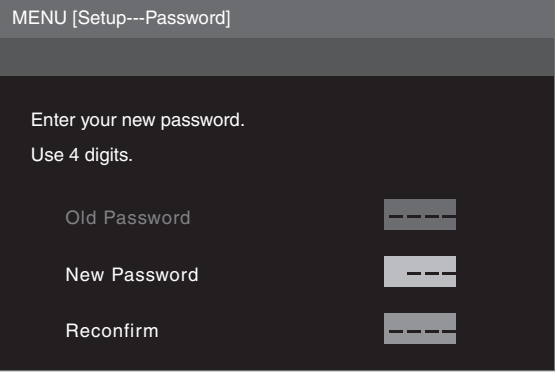

- 2 Press **A/**▼ to set the first digit in "New Password", then press ►.
- **3** Enter the remaining 3 digits, then press **ENTER**. • To return to the previous digit, press ◄.
- 4 Enter the same password in "Reconfirm", then press **ENTER**.
	- The status for "Password" changes to  $\mathbf{a}$  (enable)".

#### **Note**

⊕

• Once the password is set, you must enter the password to change the "Setup" menu settings.

#### **Changing the password**

- **1** Select "Password", then press **ENTER**. • The screen for entering the password appears.
- **2** Enter the password in "Old Password" using ▲/▼/◄/►, then press **ENTER**.
- **3** Enter the password in "New Password" using ▲/▼/◄/►, then press **ENTER**.
- 4 Enter the same password again in "Reconfirm" using ▲/▼/◄/►, then press **ENTER**.

#### **Note**

↔

- If you do not need the password protection for the "Setup" menu settings anymore, press **ENTER** without entering new password in steps 3 and 4.
- To cancel the password settings, press **RETURN**.

#### **If you forget the password**

If you forget the password, perform the following procedure to delete it, then set a new password. **On the remote control or the monitor, press**

◄ → **ENTER** → ► → **ENTER** → ◄ → **ENTER** → **MENU**.

#### ■ Keylock

⊕

You can disable operations on the monitor and the remote control that use buttons.

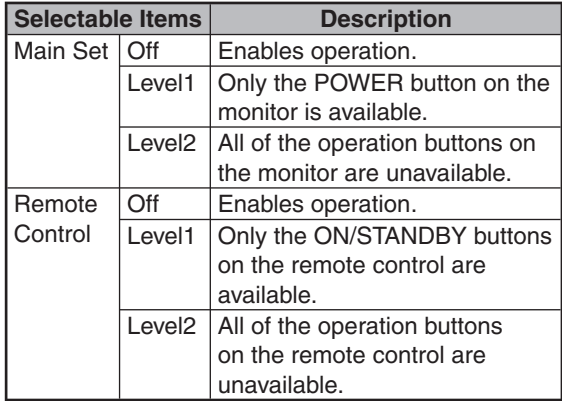

#### **Note**

♠

When you cannot unlock the operation buttons using the menu, for example, when all of the operation buttons on the monitor and the remote control are locked simultaneously, follow the steps below.

......................

• To unlock all of the buttons on the monitor and the remote control:

Press and hold **ENTER** (monitor/remote control) for 5 seconds when no on-screen displays are displayed. If the password is set, the screen for entering the password appears. Enter the password using ▲/▼/◄/► (monitor/remote control).

- To unlock the buttons on the monitor:
- 1) Press and hold **POWER** on the monitor for 5 seconds to turn off the main power.
- 2) Press and hold **POWER** on the monitor for 5 seconds to unlock the monitor buttons.

#### **Bypassing unused input selections (Set Inputs)**

This function allows you to skip the input mode that you rarely use. You can skip the input modes when pressing **INPUT** on the monitor.

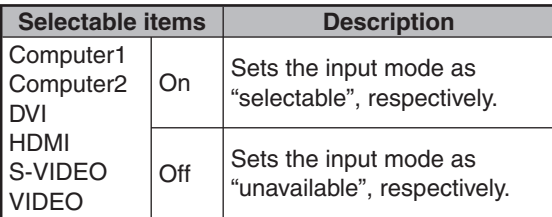

### **Labelling input sources (Input Label)**

You can assign each input source a label as you prefer.

- **1** Press **COMPUTER (1/2), DVI, HDMI, S-VIDEO** or **VIDEO** to select the desired input source.
- **2** Press **MENU** and the MENU screen appears.
- **3** Press ◄/► to select "Setup".
- **4** Press ▲/▼ to select "Input Label", and then press **ENTER**.
	- When an HDMI input terminal is selected, a Menu screen for selecting "Auto" or "Manual" is displayed.
	- When you select "Auto" using ▲/▼, the Menu screen returns to the previous screen.
	- When you select "Manual" using ▲/▼, the screen for labelling the input source appears. Proceed to step 5.
- **5** Press ▲/▼ to select characters and ◄/► to move to the desired digit to label the input source.
	- When you want to change the input label that you have already assigned to the default name, press ◄/► to move to "CLEAR" on the "Input Label" screen, and then press **ENTER**.
- **6** Repeat the above until the name is fully spelled out, and then press **MENU**.
	- The name can be 9 characters or less.
	- When you want to set an input source name of less than 9 characters, press **MENU** to exit from the labelling menu.

#### ■ Adjusting the image position **(Position)**

For adjusting a picture's horizontal and vertical position.

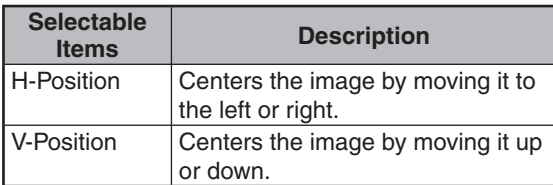

## **Note**

↔

- For resetting all adjustment items to the factory preset values, press ▲/▼ to select "Reset", press **ENTER**, press ▲/▼ to select "Yes", and then press **ENTER**.
- Adjustments are stored separately according to input source.
- Images may not be displayed properly depending on the settings and/or signals.

### **Adjusting the computer image (Fine Sync)**

#### **Resolution**

Ordinarily, the type of input signal is detected and the correct resolution mode is automatically selected. However, for some signals, the optimal resolution mode on the "Resolution" menu may need to be selected to match the computer display mode.

#### **Signal Info**

Displays infomation about the input signal, such as resolution, horizontal frequency, and vertical frequency.

#### **Auto Sync Adjustment (Auto Sync)**

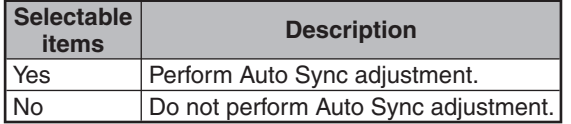

#### **Note**

- Auto Sync adjustment is also performed by pressing **AUTO SYNC** on the remote control.
- The Auto Sync adjustment may take some time to complete, depending on the image of the computer connected to the monitor.
- When the optimum image cannot be achieved with Auto Sync adjustment, use manual adjustments. (See below.)

#### **Adjusting the computer image manually**

Ordinarily you can easily adjust the picture as necessary to change image position using "Auto Sync". In some cases, however, manual adjustment is needed to optimize the image.

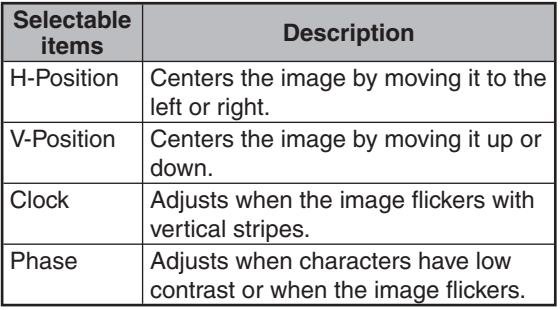

#### **Note**

♠

- If "H-Position" and "V-Position" in "Fine Sync" are set, "H-Position" and "V-Position" in "Position" become invalid.
- For resetting all adjustment items to the factory preset values, press ▲/▼ to select "Reset", press **ENTER**, press ▲/▼ to select "Yes", and then press **ENTER**.
- Images may not be displayed properly depending on the settings and/or input signals.

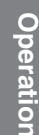

### ■ Reducing the start-up time **(Standby Mode)**

You can reduce the monitor's start-up time after turning on the power with the remote control.

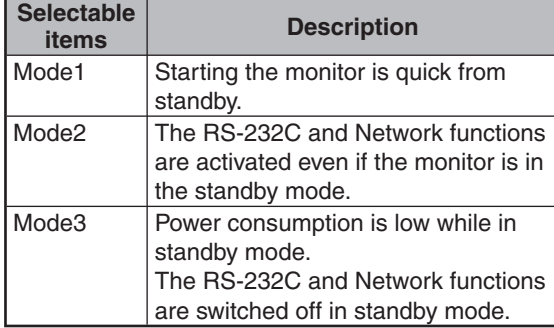

## ■ Auto restart function **(Auto Restart)**

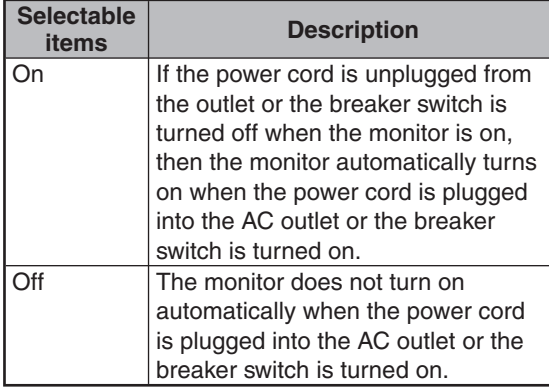

## ■ Selecting the transmission speed **(RS-232C)**

Make sure that both the monitor and computer are set for the same baud rate.

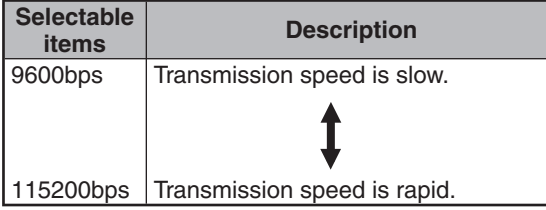

### **DHCP client setting (DHCP Client)**

⊕

Connect the LAN cable before turning the monitor on. If not, the DHCP Client function does not work.

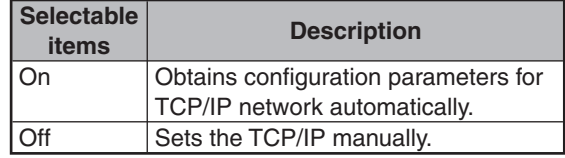

Select "On" for "DHCP Client". "Obtaining IP Address..." appears, then the menu screen appears. Confirm the parameters of IP Address, Subnet Mask and Gateway on the TCP/IP screen.

If the DHCP server is not available, "Could not obtain IP Address." appears.

In this case, set the TCP/IP manually. (See below.)

### ■ **TCP/IP** setting **(TCP/IP)**

Set the TCP/IP manually.

- **1** Select "Off" for "DHCP Client", then press **ENTER**.
- **2** Select "TCP/IP", then press **ENTER**.
- **3** Enter "IP Address" using ▲/▼/◄/►, then press **ENTER**.

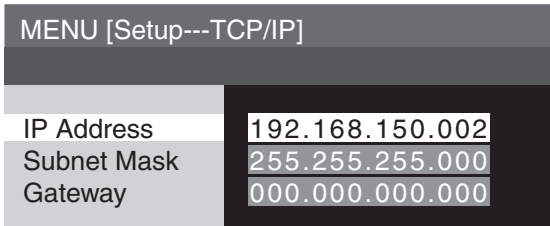

- **4** Enter "Subnet Mask" using ▲/▼/◄/►, then press **ENTER**.
- **5** Enter "Gateway" using ▲/▼/◄/►, then press **ENTER**.

⊕

38

**Operation**

⊕

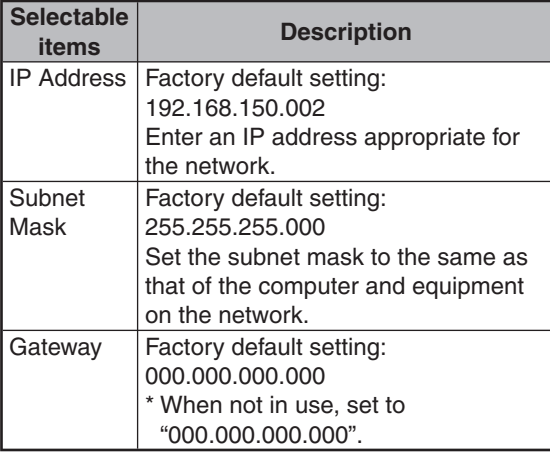

### **Note**

- Confirm the existing network's segment (IP address group) to avoid setting an IP address that duplicates the IP addresses of other network equipment or computers. If "192.168.150.002" is not used in a network with an IP address of "192.168.150.XXX", you don't have to change the monitor IP address.
- For details about each setting, consult your network administrator.

## ■ Confirming the monitor information **(Status)**

You can confirm the following information.

- DHCP Client
- IP Address
- Subnet Mask
- Gateway

⊕

- MAC Address
- Monitor Name
- Serial Number

## **Note**

• For information on how to change the monitor name, see "SETUP MANUAL" contained in the supplied CD-ROM.

## ■ Returning to the default settings **(All Reset)**

This function allows you to initialize the settings you have made in the monitor.

- **1** Press ▲/▼ to select "All Reset" and press **ENTER**.
- **2** Press ▲/▼ to select "Yes" and press **ENTER**.

## **Option menu**

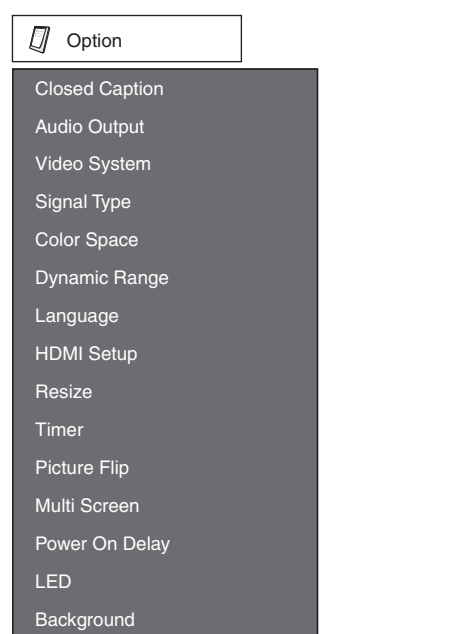

## ■ Selecting Closed Caption **(Closed Caption)**

This monitor is equipped with an internal Closed Caption decoder. It allows you to view conversations, narration and sound effects as subtitles on your monitor. Closed Captions are available on some TV programs and on some VHS home video tapes at the discretion of the program provider.

### **Note**

◈

- 4 kinds of closed caption service (CC1, CC2, Text1, Text2) are potentially available, but a broadcast may contain none or only some of these services at the discretion of the program provider.
- While displaying on-screen displays, Closed Caption information disappears.

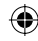

### ■ Setting the audio output type **(Audio Output)**

This function determines whether the audio level output from the audio output terminal is fixed or variable by linking with VOLUME.

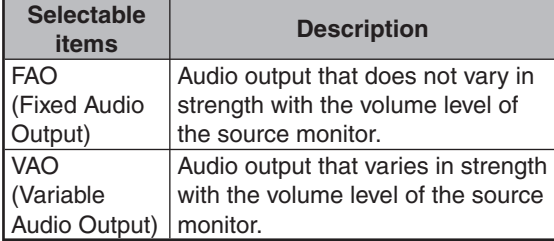

## **Note**

- When "Audio Output" is set to "VAO", sound via speakers is muted.
- When "Audio Output" has been set to "VAO", first make sure to lower the volume of the monitor before turning the power on or off and when switching the input.
- When the monitor is connected to audio equipment:
- It is recommended that "FAO" be selected on "Audio Output". Because the audio signal from the audio equipment does not vary in strength with the volume level of the monitor, you can enjoy better sound.
- -- When "FAO" is selected on "Audio Output", video and audio may not synchronize.
	- When connecting audio equipment that has a function for adjusting audio delay time, adjust the delay time for synchronizing video and audio.
	- When the audio equipment does not have such a function and the unsynchronized video and audio bothers you, select "VAO" on "Audio Output". Selecting "VAO" synchronizes video and audio automatically.

#### ■ Setting the video system **(Video System)**

The video input system mode is factory preset to "Auto"; however, a clear picture from the connected audio-visual equipment may not be received, depending on the video signal difference. In that case, switch the video signal.

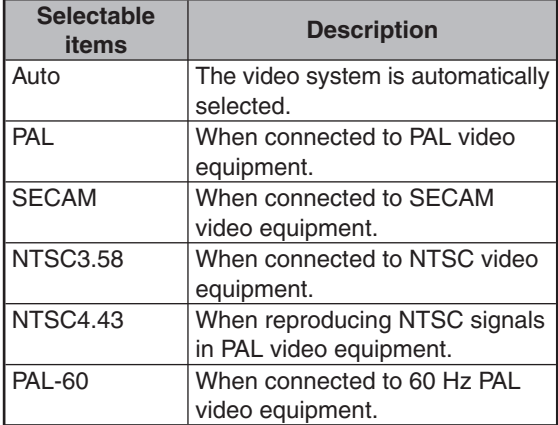

#### **Note**

⊕

• While "Video System" is set to "Auto", when PAL-M or PAL-N signal is input, the image from PAL signal will be displayed.

↔

↔

## **Signal type setting (Signal Type)**

This function allows you to select the input signal type Computer1, Computer2, DVI or HDMI.

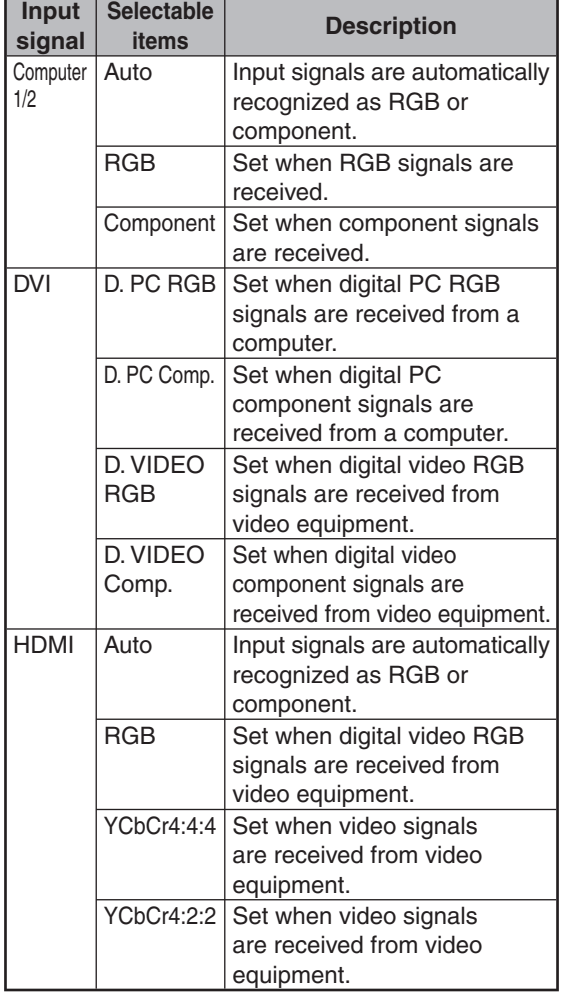

## ■ Color Space

◈

This function allows you to select ITU (International Telecommunication Union) standard color space.

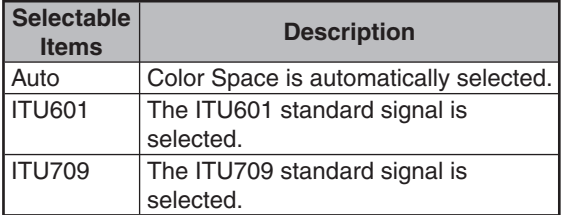

## **Dynamic Range**

◈

This function allows you to select the black level range (the range between the minimum and maximum brightness) for the DVI or HDMI input signals.

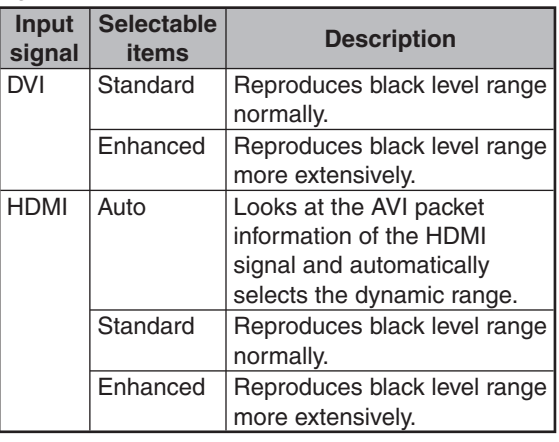

# **Operation**

⊕

### **Selecting the on-screen display language (Language)**

The monitor can switch the on-screen display language among 7 languages.

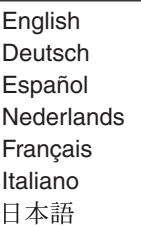

### **HDMI (High-Definition Multimedia Interface) setup**

This function allows you to select the Resize mode and audio of the HDMI input signal.

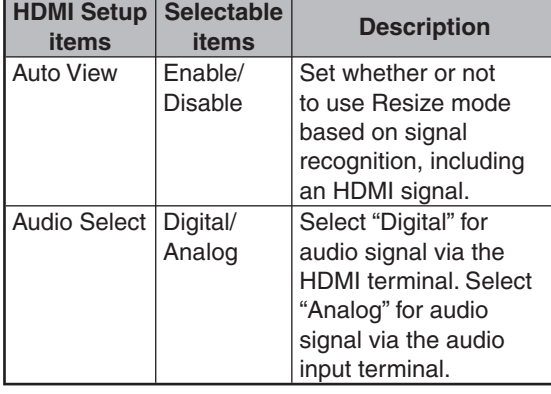

## **Note**

- Refer to your external equipment operation manual for the above settings.
- When connecting a DVI-HDMI conversion adaptor/cable to the HDMI terminal, the image may not come in clearly.

#### ■ Setting the resize mode **(Resize)**

This function allows you to modify or customize the Resize mode to enhance the input image.

## **Note**

⊕

- For details of the Resize mode, see pages **25** and **26**.
- You can also press **RESIZE** on the remote control to set the resize mode. (See page **25**.)

#### **Timer**

⊕

You can set the time to switch the monitor on and off.

**1** Press **MENU** and press ◄/► to select "Option".

**2** Press ▲/▼ to select "Timer", and press **ENTER**.

#### **Clock**

Sets the current day and time.

- **1** Press ▲/▼ to select "Clock", and press **ENTER**.
- **2** Press ◄/► to select items, and press ▲/▼ to change the setting.
- **3** Press **ENTER**. "Clock" setting becomes effective.

#### **Schedule**

Sets the schedule to switch the monitor on and off.

**1** Press ▲/▼ to select "Schedule", and press **ENTER**.

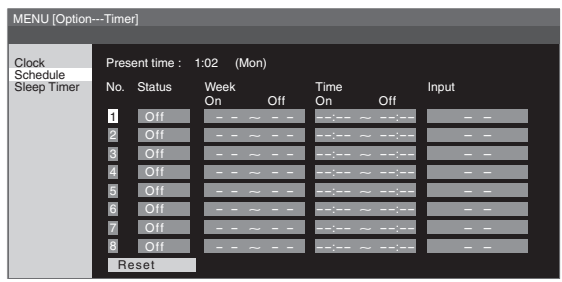

↔

- **2** Press ▲/▼ to select the Schedule number, and press **ENTER**.
- **3** Set the Schedule. Press ◄/► to select items, and press ▲/▼ to change the setting.

#### **4** Press **ENTER**.

◈

"Schedule" setting becomes effective.

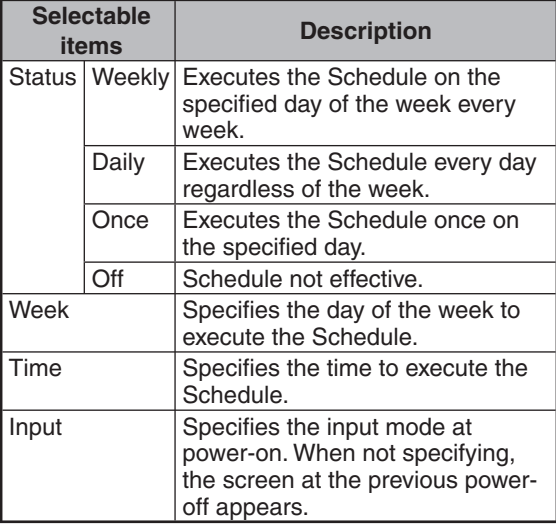

#### **Caution**

- Do not switch off the power after setting the Schedule.
- Specify the correct day and time using "Clock" before setting "Schedule". "Schedule" does not function unless the day and time are specified.

## **Note**

- Set time On and Off values that are within 12 hours of each other.
- Up to 8 Schedule items can be registered.
- When "Schedule" is set, the TIMER indicator lights red.
- A Schedule that has a large number has precedence
- over that of a small number when schedules overlap. • For resetting all adjustment items to factory preset values, while selecting the Schedule number, press ▲/▼ to
- select "Reset", and press **ENTER**.

#### **Sleep Timer**

Sets the time to switch the monitor off. (1-12 hours)

- **1** Press ▲/▼ to select "Sleep Timer", and press **ENTER**.
- **2** Press ▲/▼ to change the setting.
- **3** Press **ENTER**. "Sleep Timer" setting becomes effective.

### **Note**

◈

• When "Sleep Timer" is set, the TIMER indicator lights red.

## ■ Picture Flip

A picture flips to appear.

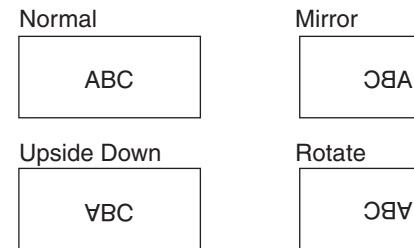

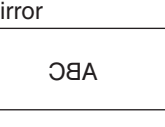

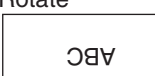

⊕

#### **Multi Screen**

♠

You can align 2, 3, 4, 9, or 16 monitors and integrate them into a single large screen to display. Enlarged views of separated images are displayed in each monitor.

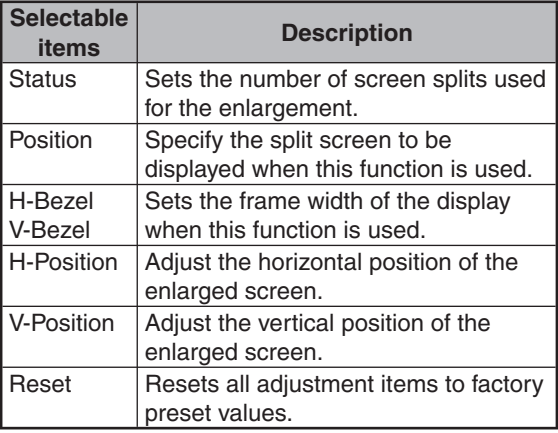

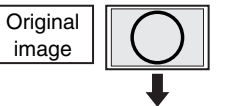

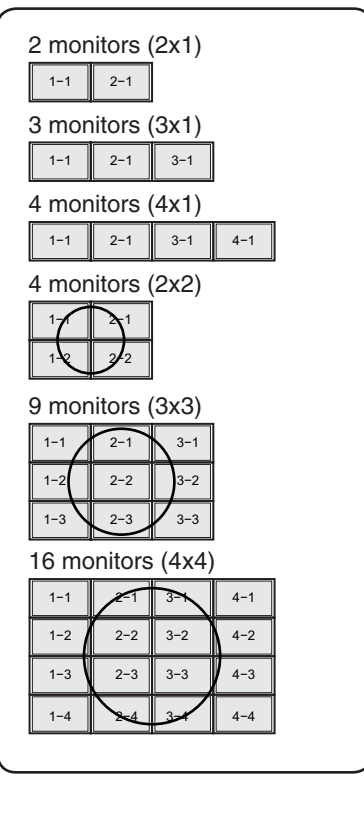

#### **Note**

• The availability of Multi Screen modes depending on the video signal is as follows.

♠

⊕

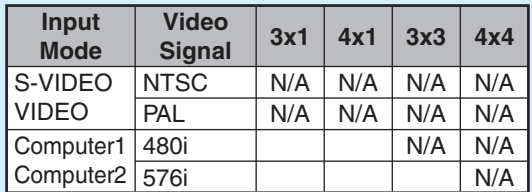

N/A: Not Available

- "Status" and "Position" may not be selected depending on the input signal.
- Depending on the number of monitors and/or the input signal, a distributor for the input signal (commercially available) is required. For details, refer to the "SETUP MANUAL".

### ■ Power On Delay

You can delay the screen display after the monitor is turned on. The period can be set up to 100 seconds in units of 1 second. When this function is activated, the POWER indicator flashes (at approx. 1 second interval) in orange. This function is disabled when 0 is specified.

### **LED**

⊕

Specifies whether to light the indicators (POWER, TIMER, and OPC).

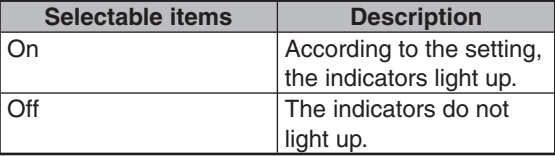

## **Note**

- Even if "LED" is set to "Off", the POWER indicator lights red in standby mode.
- When backlight and/or temperature problems occur, the TIMER indicator flashes red, even if "LED" is set to "Off".

## **Selecting the background image (Background)**

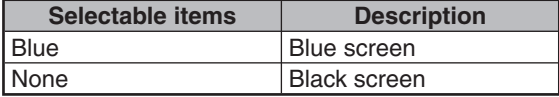

## **Troubleshooting**

⊕

The Problems described below are not always caused by malfunctions. Check the monitor again before having the monitor serviced.

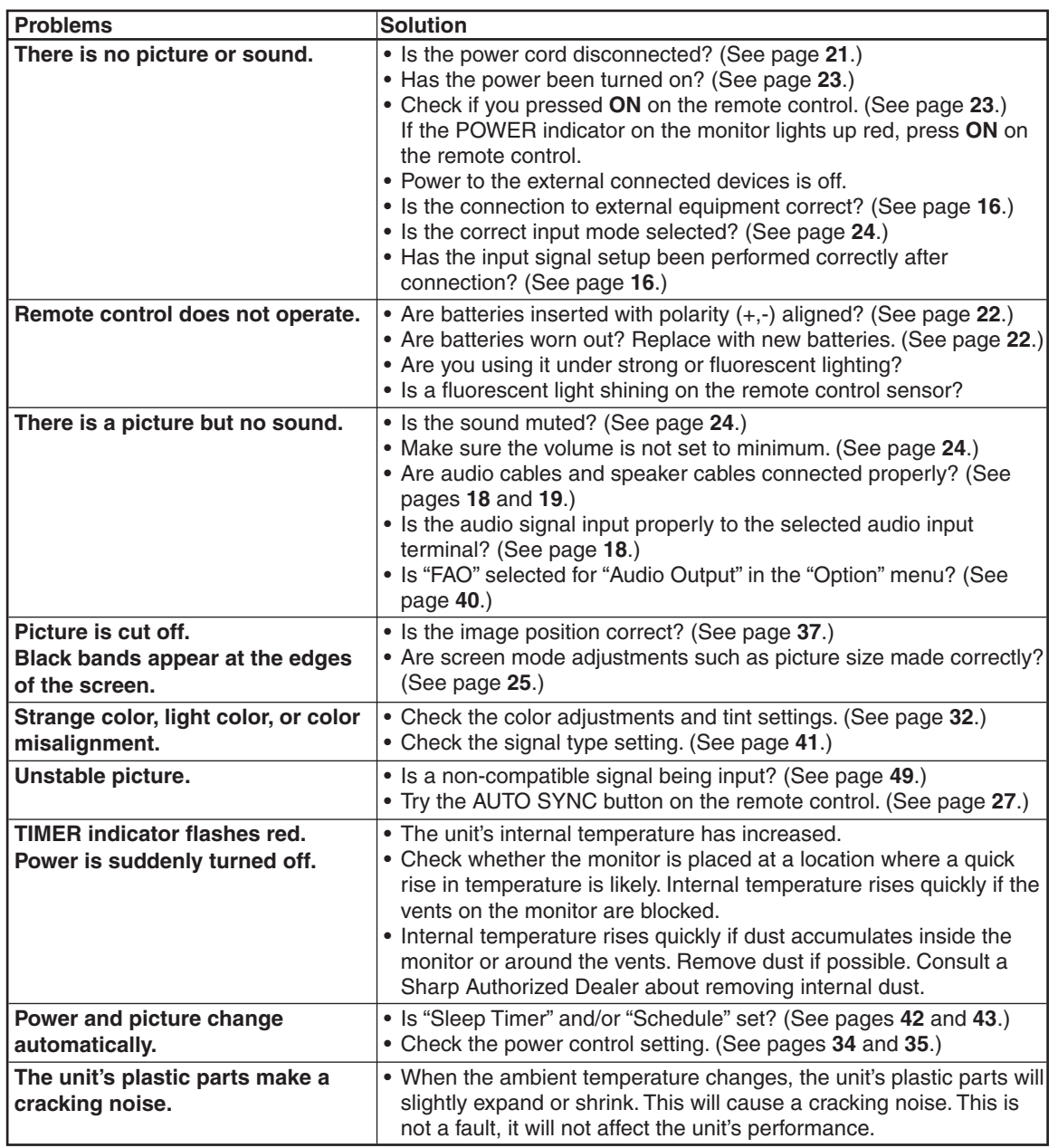

#### **Cautions regarding use in high and low temperature environments**

- When the unit is used in a low temperature space (e.g. room, office), the picture may leave trails or appear slightly delayed. This is not a malfunction, and the unit will recover when the temperature returns to normal.
- Do not leave the unit in a hot or cold location. Also, do not leave the unit in a location exposed to direct sunlight or near a heater, as this may cause the cabinet to deform and the LCD panel to malfunction.

⊕

• Storage temperature: -4°F to +140°F (-20°C to +60°C).

⊕

This unit is equipped with a microprocessor. Its performance could be adversely affected by incorrect operation or interference. If this should happen, unplug the unit and plug it in again after more than 5 minutes.

**Appendix**

♠

## **For SHARP Assistance**

 $\bigoplus$ 

If you encounter any problems during setup or operation of this monitor, first refer to the "Troubleshooting" section on page **45**. If this operation manual does not answer your question, please contact the SHARP Service departments listed below.

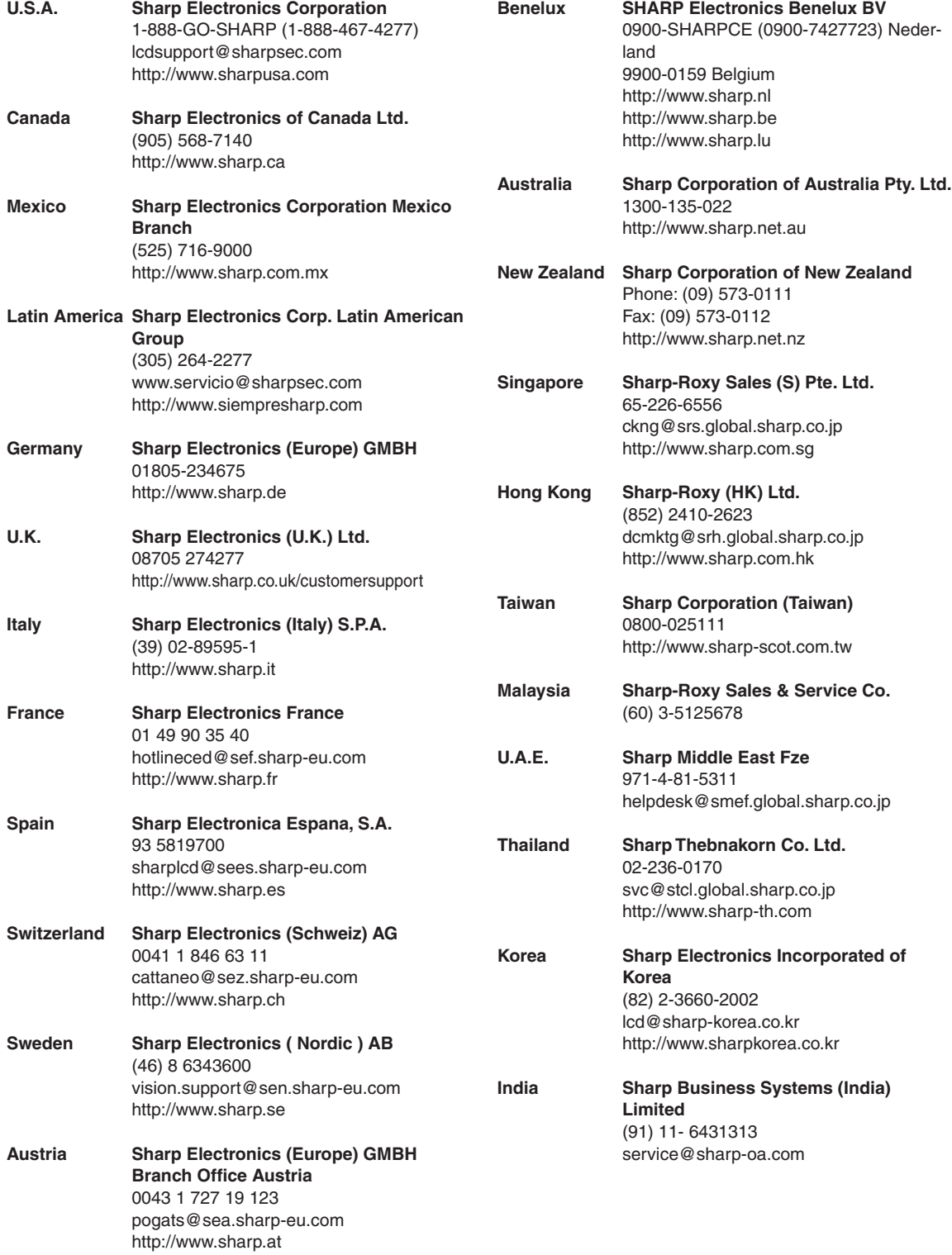

 $\bigoplus$ 

 $\bigoplus$ 

◈

## **Product specifications**

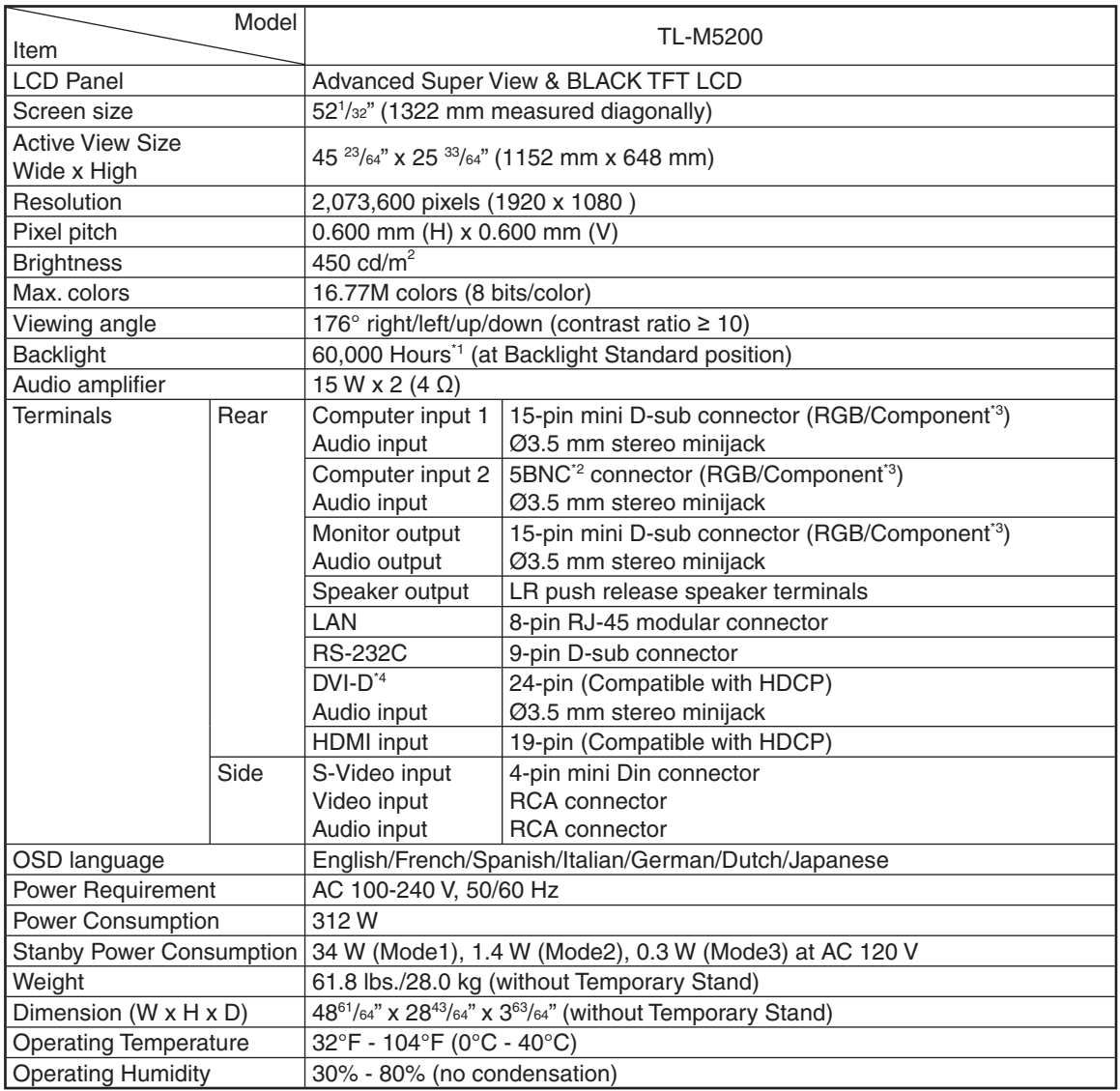

**Appendix**

◈

\*1 The typical period of time after which the backlight power output will have decreased by about half, given that the monitor is used continuously at 77°F under standard lighting and brightness conditions.

\*2 Plug-and-play is not supported.

◈

\*3 Cannot be used simultaneously.

\*4 Connection is only allowed with an HDCP-compatible device.

As a part of our policy of continuous improvement, SHARP reserves the right to make design and specification changes for product improvement without prior notice. The performance specification figures indicated are nominal values of production units. There may be some deviations from these values in individual units.

## **Dimensional drawings**

Note that the values shown are approximate values.

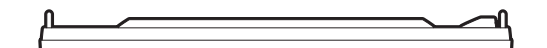

 $\bigoplus$ 

Unit: inch (mm)

 $\bigoplus$ 

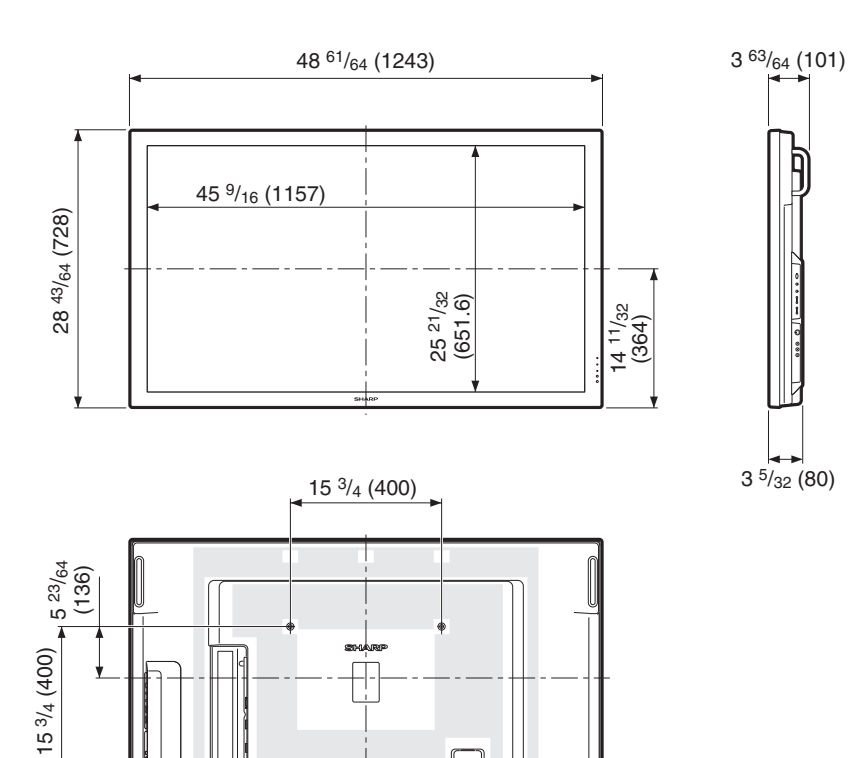

 $\frac{1}{\sqrt{2}}$ 

 $\bigoplus$ 

್ದ<br>೨೬

Ū,

#### ■ Computer compatibility chart

The table below shows the signal modes compatible with this device. If the display is incorrect or it does not display, please refer to the table below and adjust the output signal according to your hardware.

⊕

#### **Computer**

• Multiple signal support Horizontal Frequency: 31-80 kHz Pixel Clock: 25-149 MHz

Vertical Frequency: 50-85 Hz Sync signal: Compatible with TTL level

• Compatible with sync on green signal

The following is a list of modes that conform to VESA. However, this monitor supports other signals that are not VESA standards.

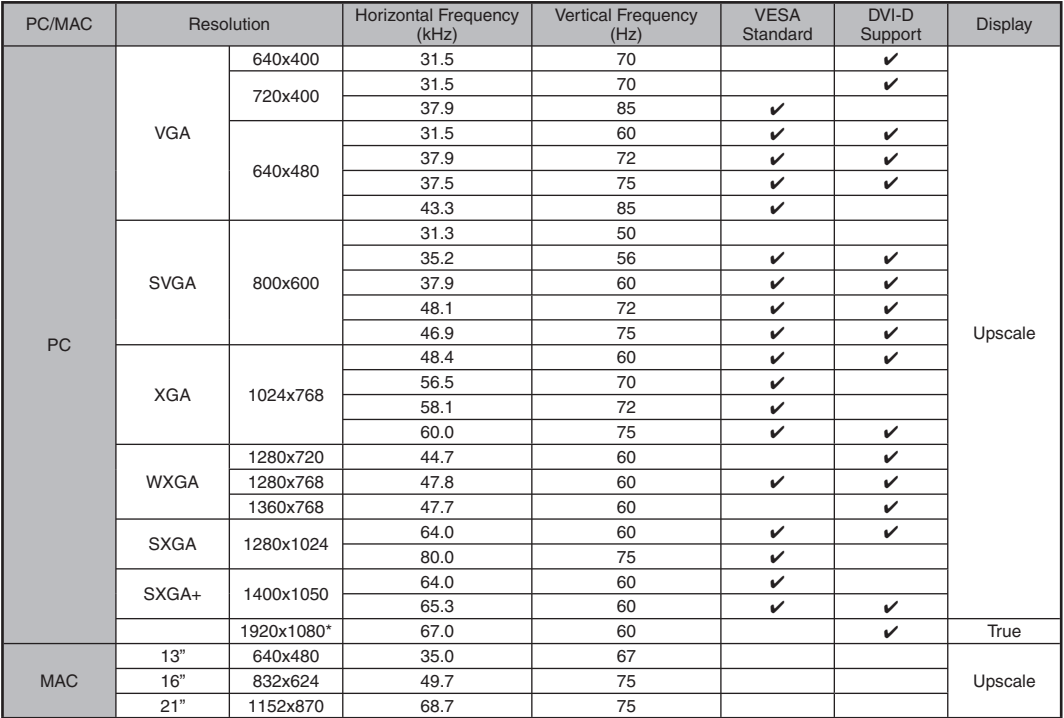

\* DVI only

#### **DTV**

⊕

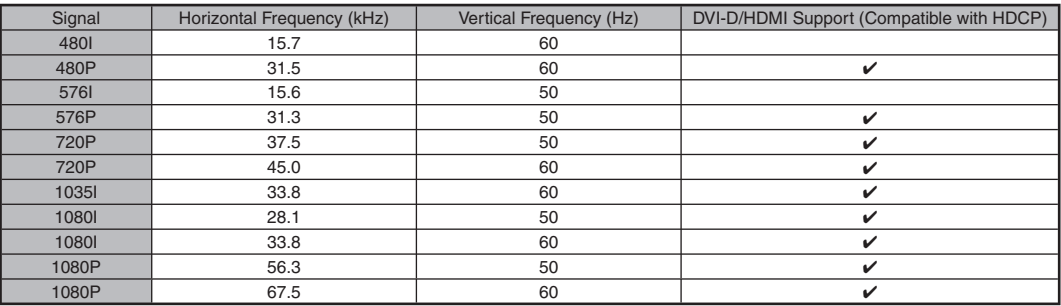

• All are compliant only with non-interlaced.

• Depending on the connected computer, images may not be displayed properly even if the compatible signal described above is input.

⊕

◈

#### ■ Power management

This monitor conforms to VESA DPMS and DVI DMPM. Both your video card and computer must support the same standard in order for the monitor's power management function to work.

⊕

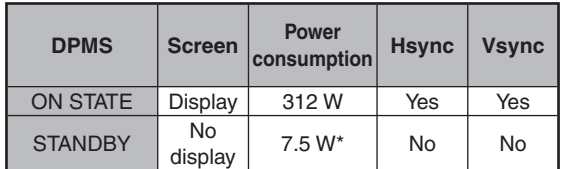

#### DPMS: Display Power Management Signaling

#### DMPM: Digital Monitor Power Management

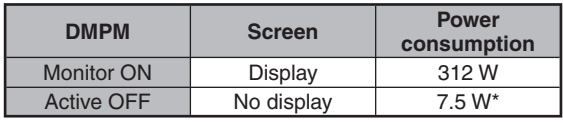

\* When AUTO INPUT CHANGE is OFF. 11.5 W when it is ON.

### ■ DDC (plug and play)

The monitor supports the VESA DDC (Display Data Channel) standard.

DDC is a signal standard for plug and play between monitors and computers. Information about resolution and other parameters is exchanged between the two. This function can be used if the computer supports DDC and it has been configured to detect plug-and-play monitors.

There are several types of DDC, depending on the communication method used. This monitor supports DDC2B.

#### ■ Connecting pin assignments

#### **DVI-D input terminal:** DVI-D24 pin

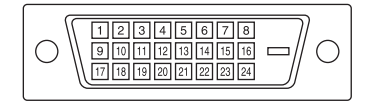

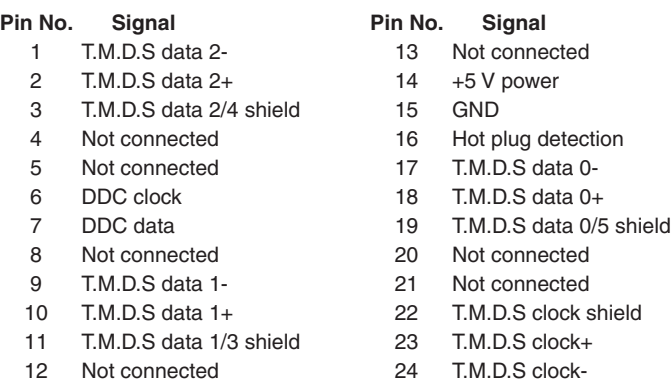

#### **RS-232C terminal:** D-sub 9 pin

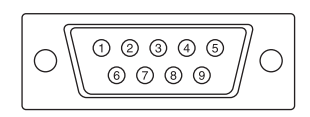

- 3 Transmitted data 6 8 Clear to Send
- 4 Not connected 9 Not connected
- 5 GND

### Pin No. Signal **Pin No. Signal** 1 Not connected 6 Not connected

2 Received data **7** Request to Send

↔

- 
- 

**RGB/COMPONENT input terminal:** mini D-sub 15 pin

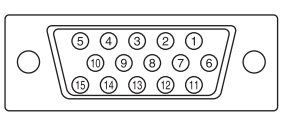

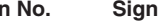

- 1 Video input (red)
- 2 Video input (green/sync on green) 10 GND
- 
- 
- 
- 
- 
- 7 Earth (green/sync on green) 15 DDC clock 8 Earth (blue)

### Pin No. Signal **Pin No.** Signal

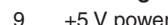

- 
- 3 Video input (blue) 11 Not connected
- 4 Not connected 12 DDC data
- 5 Not connected 13 Horizontal sync signal: TTL level
- 6 Earth (red) 14 Vertical sync signal: TTL level
	-

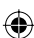

#### **RGB/COMPONENT output terminal:** mini D-sub 15 pin

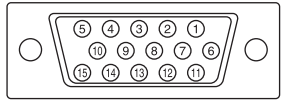

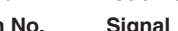

2 Video input (green/sync on green) 10 GND

◈

- 3 Video input (blue) 11 Not connected
- 
- 4 Not connected 12 Not connected
- 
- 
- 7 Earth (green/sync on green) 15 DDC clock

1 TX+ 5

1 T.M.D.S data  $2+$ 2 T.M.D.S data 2 shield 3 T.M.D.S data 2-4 T.M.D.S data  $1+$ 5 T.M.D.S data 1 shield  $6$  T.M.D.S data 1- $7$  T.M.D.S data  $0+$ 

10 T.M.D.S clock+

8 Earth (blue)

#### Pin No. Signal **Pin No.** Signal 1 Video input (red) 9 Not connected

- 
- 
- 5 Not connected 13 Horizontal sync signal: TTL level
- 6 Earth (red) 14 Vertical sync signal: TTL level
	-

#### **LAN terminal:** LAN (RJ-45)

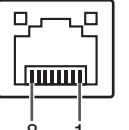

 $8...1$ 

⊕

#### **HDMI terminal**

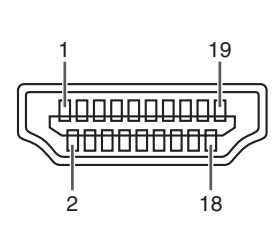

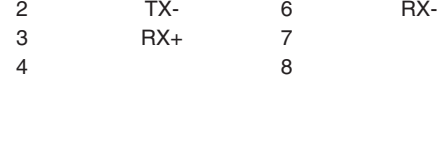

 $\bigoplus$ 

**Pin No. Signal Pin No. Signal**

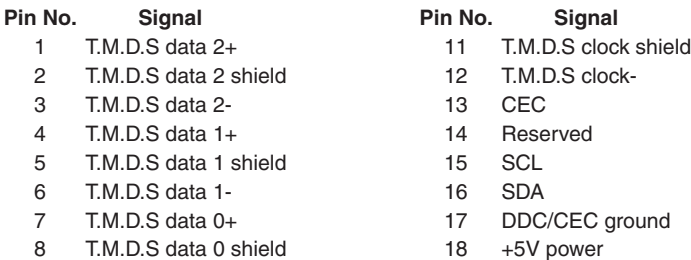

9 T.M.D.S data 0-<br>
19 Hot plug detection

◈

**Appendix**

## Index

 $\bigoplus$ 

 $\bigoplus$ 

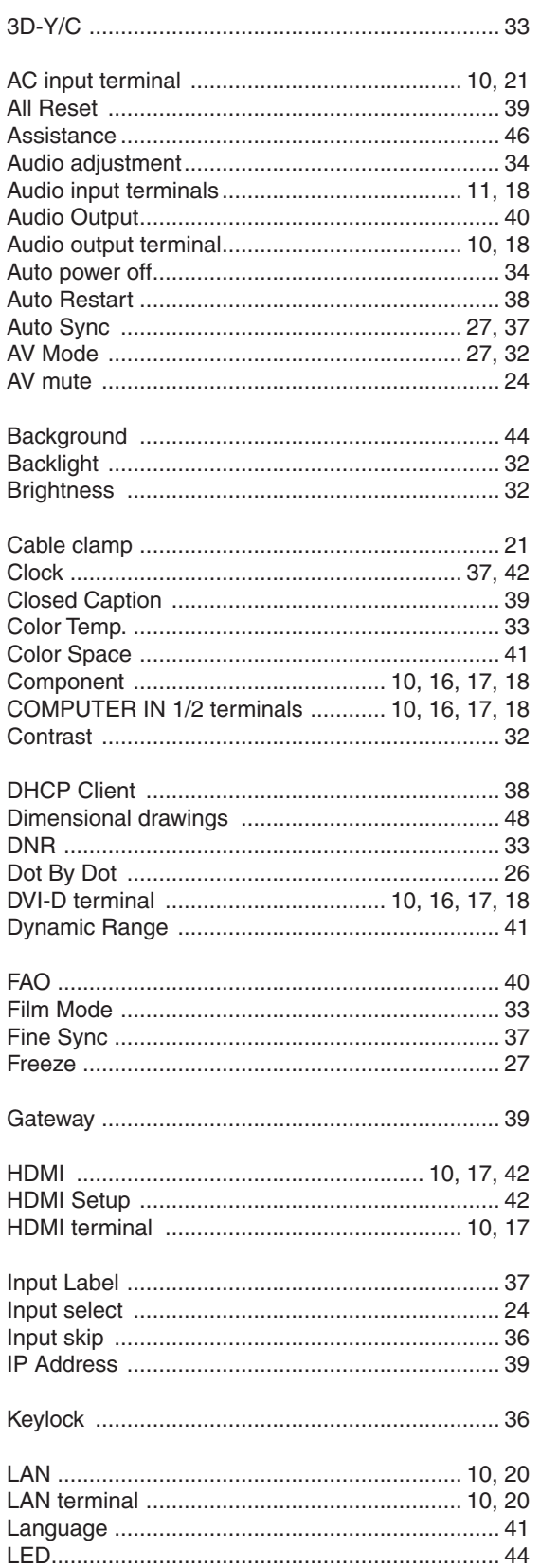

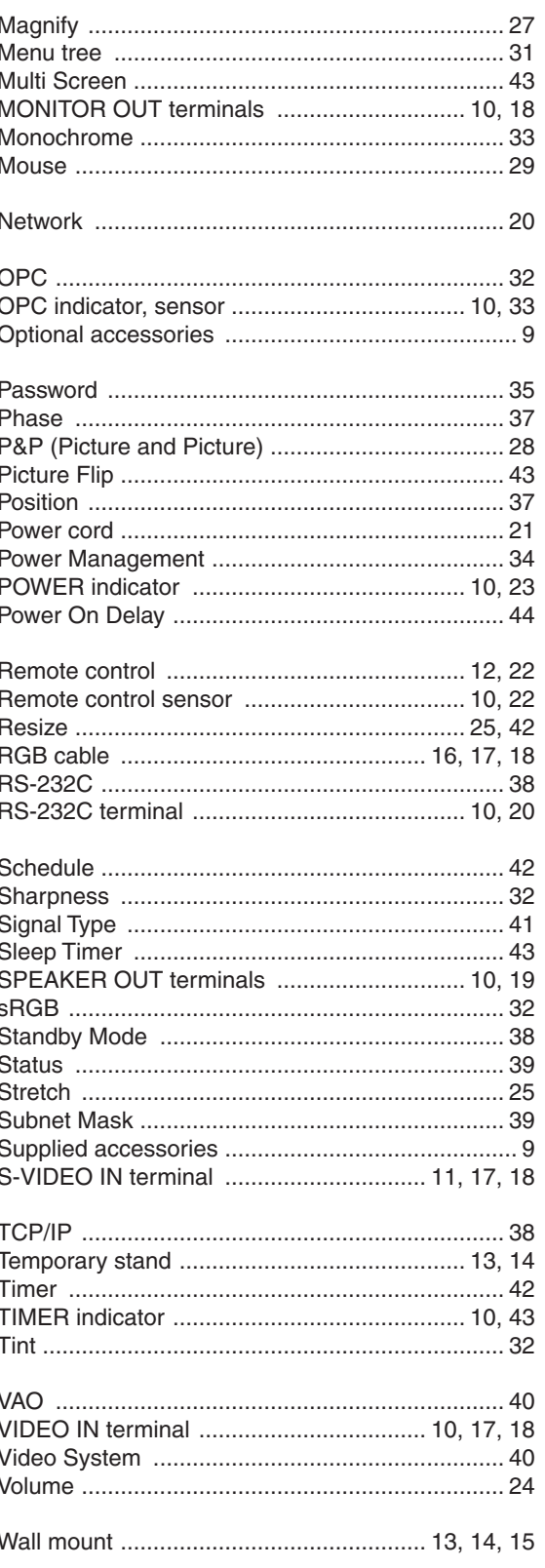

 $\bigoplus$ 

#### **END-USER COMMERCIAL APPLICATION LIMITED WARRANTY**

↔

SHARP ELECTRONICS CORPORATION warrants to the first end user PURCHASER that this commercial application Sharp brand product (the "Product"), when shipped in its original container, will be free from defective workmanship and materials, and agrees that it will, at its option, either repair the defect or replace the defective Product or part thereof with a new or remanufactured equivalent at no charge to the PURCHASER for parts or labor for the period(s) set forth below.

⊕

This warranty does not apply to any cosmetic or consumable items of the Product or if the serial number or model number affixed to the Product has been removed, defaced, changed, altered or tampered with. This warranty does not cover installation or signal reception problems.

In order to enforce the rights under this limited warranty, the PURCHASER should follow the steps set forth below. The PURCHASER must be able to provide proof of purchase to the servicer, which proof must include the date of purchase.

To the extent permitted by applicable state law, the warranties set forth are in lieu of, and exclusive of, all other warranties, express or implied. Specifically ALL OTHER WARRANTIES OTHER THAN THOSE SET FORTH ABOVE ARE EXCLUDED, ALL EXPRESS AND IMPLIED WARRANTIES INCLUDING THE WARRANTIES OF MERCHANTABILITY, FITNESS FOR USE, AND FITNESS FOR A PARTICULAR PURPOSE ARE SPECIFICALLY EXCLUDED. IF, UNDER APPLICABLE STATE LAW, IMPLIED WARRANTIES MAY NOT VALIDLY BE DISCLAIMED OR EXCLUDED, THE DURATION OF SUCH IMPLIED WARRANTIES IS LIMITED TO THE PERIOD(S) FROM THE DATE OF PURCHASE SET FORTH BELOW.

The warranties given herein shall be the sole and exclusive warranties granted by Sharp and shall be the sole and exclusive remedy available to the PURCHASER and only for the time periods set forth herein. Correction of defects, in the manner and for the period of time described herein, shall constitute complete fulfillment of all liabilities and responsibilities of Sharp to the PURCHASER with respect to the Product, and shall constitute full satisfaction of all claims, whether based on contract, negligence, strict liability or otherwise. Sharp does not warrant nor shall Sharp be liable, or in any way responsible, for Products which have been subject to abuse (including, but not limited to, improper voltage), accident, misuse, negligence, lack of reasonable care, alteration, modification, tampering, misuse, improper operation or maintenance or any damages or defects in the Product which were caused by repairs or attempted repairs performed by anyone other than a Sharp authorized servicer. Nor shall Sharp be liable or in any way responsible for any incidental or consequential economic or property damage. Some states do not allow limits on warranties or on remedies for breach in certain transactions; in such states, the limits herein may not apply.

**This Limited Warranty is Valid Only in the (50) United States, The District Of Columbia, and Puerto Rico.**

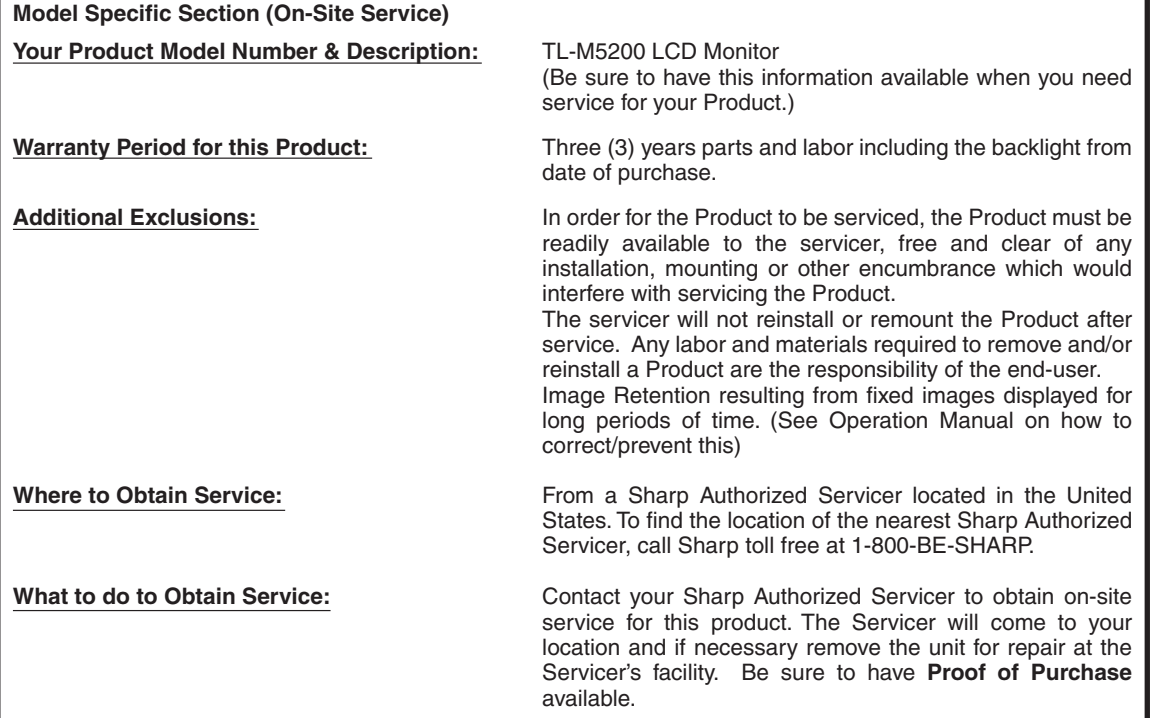

TO OBTAIN PRODUCT INFORMATION OR ACCESSORIES, CALL **1-888-GO-SHARP** OR VISIT www.SharpUSA.com

◈

↔

↔

#### **END-USER COMMERCIAL APPLICATION LIMITED WARRANTY**

SHARP ELECTRONICS of CANADA LIMITED warrants to the first end user PURCHASER that this commercial application Sharp brand product (the "Product"), when shipped in its original container, will be free from defective workmanship and materials, and agrees that it will, at its option, either repair the defect or replace the defective Product or part thereof with a new or remanufactured equivalent at no charge to the PURCHASER for parts or labor for the period(s) set forth below.

⊕

This warranty does not apply to any cosmetic or consumable items of the Product or if the serial number or model number affixed to the Product has been removed, defaced, changed, altered or tampered with. This warranty does not cover installation or signal reception problems.

In order to enforce the rights under this limited warranty, the purchaser should follow the steps set forth below. The PURCHASER must be able to provide proof of purchase to the servicer, which proof must include the date of purchase.

To the extent permitted by applicable provincial law, the warranties set forth are in lieu of, and exclusive of, all other warranties, express or implied. Specifically ALL OTHER WARRANTIES OTHER THAN THOSE SET FORTH ABOVE ARE EXCLUDED, ALL EXPRESS AND IMPLIED WARRANTIES INCLUDING THE WARRANTIES OF MERCHANTABILITY, FITNESS FOR USE, AND FITNESS FOR A PARTICULAR PURPOSE ARE SPECIFICALLY EXCLUDED. IF, UNDER APPLICABLE PROVINCIAL LAW, IMPLIED WARRANTIES MAY NOT VALIDLY BE DISCLAIMED OR EXCLUDED, THE DURATION OF SUCH IMPLIED WARRANTIES IS LIMITED TO THE PERIOD(S) FROM THE DATE OF PURCHASE SET FORTH BELOW.

The warranties given herein shall be the sole and exclusive warranties granted by Sharp and shall be the sole and exclusive remedy available to the PURCHASER and only for the time periods set forth herein. Correction of defects, in the manner and for the period of time described herein, shall constitute complete fulfillment of all liabilities and responsibilities of Sharp to the PURCHASER with respect to the Product, and shall constitute full satisfaction of all claims, whether based on contract, negligence, strict liability or otherwise. Sharp does not warrant nor shall Sharp be liable, or in any way responsible, for Products which have been subject to abuse (including, but not limited to, improper voltage), accident, misuse, negligence, lack of reasonable care, alteration, modification, tampering, misuse, improper operation or maintenance or any damages or defects in the Product which were caused by repairs or attempted repairs performed by anyone other than a Sharp authorized servicer. Nor shall Sharp be liable or in any way responsible for any incidental or consequential economic or property damage. Some provinces do not allow limits on warranties or on remedies for breach in certain transactions; in such provinces, the limits herein may not apply.

#### **THIS LIMITED WARRANTY IS VALID ONLY IN CANADA.**

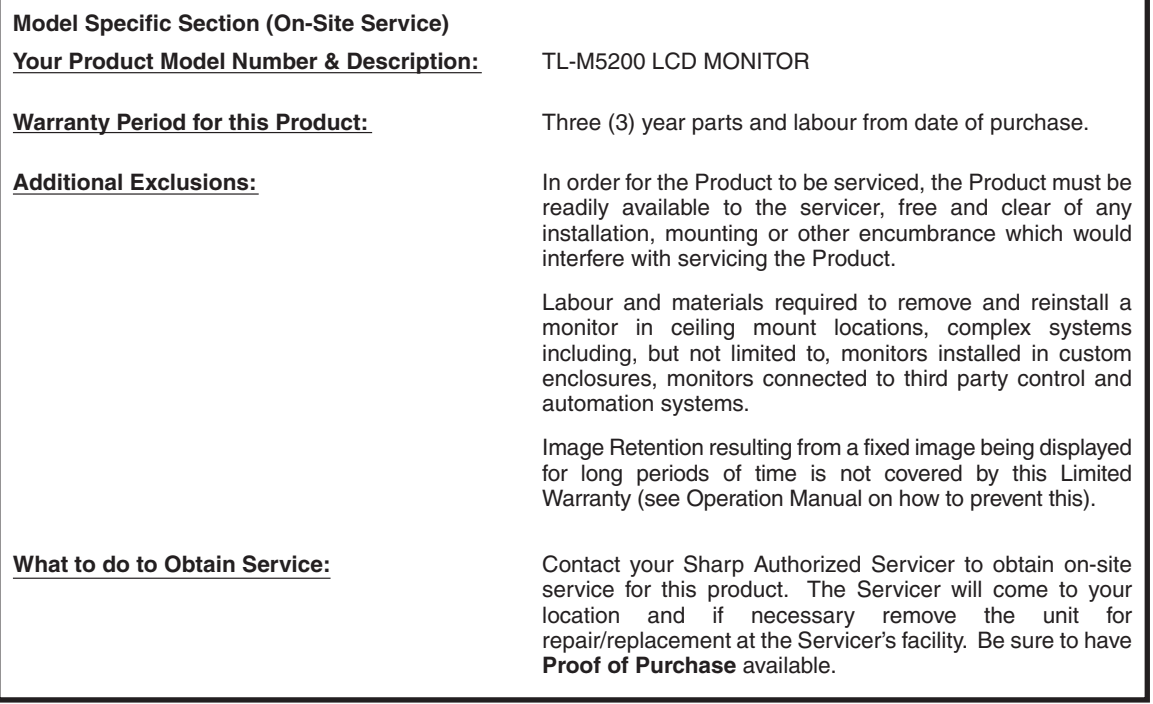

⊕

♠

## **CHER CLIENT SHARP Français**

Nous vous remercions pour votre achat de ce moniteur LCD SHARP. Pour en assurer la sécurité et le bon fonctionnement pendant de longues années, veuillez lire attentivement les "IMFORMATION IMPORTANTE" et "CONSIGNES DE SÉCURITÉ IMPORTANTES" avant toute utilisation.

♠

## **INFORMATION IMPORTANTE**

## **AVERTISSEMENT :** POUR RÉDUIRE LE RISQUE D'INCENDIE OU DE DÉCHARGE ÉLECTRIQUE, NE PAS EXPOSER CE PRODUIT À LA PLUIE OU À LA POUSSIÈRE.

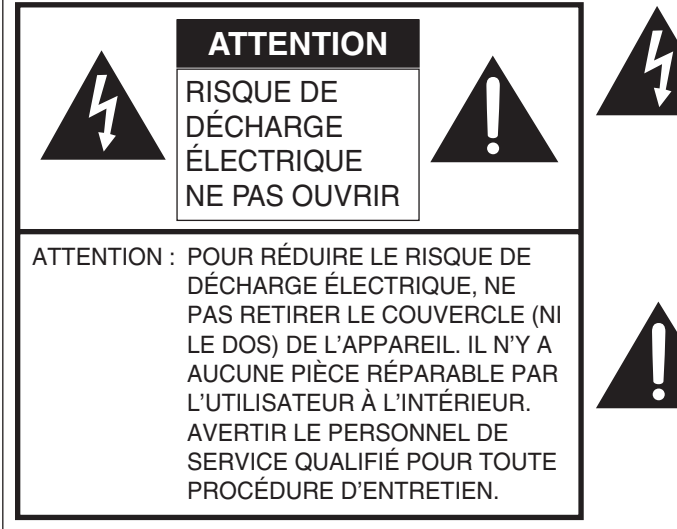

⊕

Le symbôle représenté par l'éclair à la tête en pointe de flèche à l'intérieur d'un triangle équilatéral, est placé pour alerter l'utilisateur de la présence d'une "tension dangereuse" non isolée à l'intérieur du produit. Cette tension peut avoir une valeur suffisante pour constituer un risque d'électrocution à toute personne.

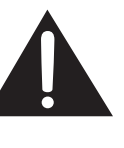

Le point d'exclamation à l'intérieur d'un triangle est placé pour alerter l'utilisateur de la présence d'une procédure particulière ou d'une procédure de maintenance (entretien) importante dans les manuels accompagnant le produit.

**AVERTISSEMENT** : Les règles de la FCC stipulent que tout changement ou modification apporté(e) à cet appareil sans l'autorisation expresse du fabricant peut entraîner la révocation du droit de l'utilisateur d'utiliser cet appareil.

**ATTENTION :** Cet appareil est conforme aux règlements FCC lorsque des câbles et connecteurs blindés sont utilisés pour le brancher sur un autre appareil. Pour éviter les interférences électromagnétiques avec les appareils électriques comme les radios et les téléviseurs, utilisez des câbles et connecteurs blindés pour les connexions.

♠

**Appendix**

## **INFORMATION IMPORTANTE**

#### **INFORMATION :**

Cet appareil a été testé et trouvé conforme aux limites des appareils numériques de classe B, conformément à l'article 15 du règlement FCC. Ces limites sont conçues pour offrir une protection raisonnable contre les interférences nuisibles dans une installation résidentielle. Cet appareil génère, utilise et peut émettre de l'énergie de radiofréquence et, s'il n'est pas installé et utilisé conformément aux instructions, peut provoquer des interférences nuisibles aux communications radio. Cependant, il n'y a aucune garantie que de telles interférences ne se produisent pas pour une installation particulière. Si cet appareil provoque des interférences nuisibles à la réception radio ou télévisée, ce qui peut être déterminé en mettant l'appareil hors et sous tension, vous êtes encouragé à essayer de corriger ces interférences à l'aide de l'une ou de plusieurs des mesures suivantes :

⊕

- Réorientez ou déplacez l'antenne réceptrice.
- Augmentez l'espace entre l'appareil et le récepteur.
- Connectez l'appareil sur une prise secteur appartenant à un circuit différent de celui sur lequel le récepteur est connecté.
- Consultez votre revendeur ou un technicien radio/télévisé.

#### **DÉCLARATION DE CONFORMITÉ :**

SHARP MONITEUR LCD, MODÈLE TL-M5200

Cet appareil est conforme à la partie 15 des règlements FCC. Son fonctionnement est soumis aux deux conditions suivantes : (1) l'appareil ne provoquera pas d'interférences nuisibles, et (2) il doit accepter les interférences reçues, y compris celles pouvant provoquer un fonctionnement indésiré.

PARTIE RESPONSABLE :

SHARP ELECTRONICS CORPORATION Sharp Plaza, Mahwah, New Jersey 07430-2135 TEL : 1-800-BE-SHARP

Pour la clientèle commerciale : URL http://www.sharpusa.com

Cet appareil comprend des soudures d'étain-plomb, ainsi qu'une lampe fluorescente contenant une petite quantité de mercure. Il se peut que la mise au rebut de ces matériaux soit soumise à des réglementations environnementales. Pour obtenir plus de détails sur la mise au rebut ou le recyclage, veuillez contacter les autorités locales concernées ou Electronic Industries Alliance : www.eiae.org, l'organisme de recyclage des lampes : www.lamprecycle.org ou Sharp au 1-800-BE-SHARP

L'électricité remplit de nombreuses fonctions utiles, mais si on l'utilise mal, elle peut occasionner des blessures et des dégâts matériels. Bien que la conception et la fabrication de ce produit aient été axées sur la sécurité, une mauvaise utilisation de l'appareil peut faire courir un risque d'électrocution et/ou d'incendie. Pour ne pas vous exposer à de tels dangers, respectez les consignes suivantes lorsque vous installez, utilisez ou nettoyez le téléviseur. Par mesure de sécurité et pour prolonger la durée de service de votre moniteur LCD, veuillez lire les précautions suivantes avant de l'utiliser :

- 1) Lisez ces instructions.<br>2) Conservez ces instruc
- 2) Conservez ces instructions.<br>3) Respectez les mises en gar
- Respectez les mises en garde.
- 4) Suivez toutes les instructions.<br>5) N'utilisez pas cet appareil à pr
- 5) N'utilisez pas cet appareil à proximité de l'eau.<br>6) Nettoyez uniquement avec un chiffon sec.
- Nettoyez uniquement avec un chiffon sec.
- 7) Ne bloquez pas les ouvertures de ventilation. Installez l'appareil en respectant les instructions du fabricant. 8) N'installez pas l'appareil à proximité de sources de chaleur comme des radiateurs, des chauffages, des
- cuisinières ou d'autres appareils (y compris les amplificateurs) produisant de la chaleur.
- 9) Ne passez pas outre la caractéristique de sécurité de la fiche polarisée ou avec mise à la terre. Une fiche polarisée comprend deux lames dont une plus large que l'autre. Une fiche avec mise à la terre comprend deux lames et une troisième broche de terre. La lame la plus large ou la troisième broche est une mesure de sécurité. Si la fiche fournie ne rentre pas dans votre prise secteur, consultez un électricien pour remplacer la prise obsolète.
- 10) Assurez-vous que le cordon secteur ne puisse être piétiné ou pincé tout particulièrement au niveau des fiches, des prises de courant et aux points où il sort de l'appareil.
- 11) N'utilisez que des accessoires/fixations recommandés par le fabricant.
- 12) Placez l'appareil uniquement sur un chariot, un socle, un trépied, un support ou une table recommandé par le fabricant ou vendu avec l'appareil. Si vous utilisez un chariot, manoeuvrez avec précaution l'ensemble chariot/appareil afin d'empêcher toute blessure suite à un renversement.

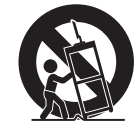

**Appendix**

€

- 13) Débranchez cet appareil pendant un orage ou lorsqu'il doit rester longtemps inutilisé.
- 14) Faites appel à un technicien qualifié pour tout dépannage. Un dépannage est requis lorsque l'appareil a été endommagé d'une façon ou d'une autre, comme lorsque le cordon secteur ou la fiche est endommagé, du liquide a été renversé sur l'appareil ou des objets sont tombés dans l'appareil, l'appareil a été exposé à la pluie ou à l'humidité, l'appareil ne fonctionne pas normalement ou l'appareil est tombé.

#### **Informations de sécurité supplémentaires**

⊕

- 15) Alimentation électrique Cet appareil ne doit être utilisé qu'avec l'alimentation spécifiée sur l'étiquette signalétique. En cas de doute sur le type de courant de votre domicile, consultez votre revendeur ou la compagnie d'électricité locale. Pour les appareils fonctionnant sur batteries ou sur tout autre type d'alimentation, consultez le mode d'emploi.
- 16) Surcharge électrique Ne dépassez pas la capacité électrique des prises murales, des rallonges ou des prises de courant intégrales, ceci risquant de provoquer un incendie ou une électrocution.
- 17) Pénétration d'objets et de liquides N'introduisez jamais d'objets par les orifices de cet appareil. Ils pourraient toucher des points sous tension et court-circuiter des pièces et provoquer ainsi un incendie ou une électrocution. Veillez également à ne jamais renverser de liquide dans l'appareil.
- 18) Dommages nécessitant une réparation Dans les situations ci-dessous, débranchez l'appareil de la prise murale et faites appel à un technicien qualifié pour les réparations :
	- a) si le cordon d'alimentation ou la fiche est endommagée ;
	- b) si du liquide a été renversé sur l'appareil ou si des objets sont tombés à l'intérieur ;
	- c) si l'appareil a été exposé à la pluie ou à l'eau ;
	- d) si l'appareil ne fonctionne pas normalement en suivant le mode d'emploi. Ne touchez qu'aux commandes indiquées dans le mode d'emploi. Un réglage incorrect d'autres commandes peut causer des dommages qui demanderont par la suite un travail intensif à un technicien qualifié.
	- e) si l'appareil est tombé ou a été endommagé ;
	- Si l'appareil présente des changements visibles de performances Ceci indique la nécessité d'une inspection d'entretien.
- 19) Pièces de rechange Si des pièces sont à remplacer, assurez-vous que le technicien utilise bien les pièces de rechange prescrites par le fabricant ou ayant les mêmes caractéristiques que les pièces d'origine. L'utilisation de pièces non autorisées peut occasionner un incendie, une électrocution et d'autres dangers.
- 20) Vérification de sécurité Après un travail d'entretien ou de réparation, demandez au technicien d'effectuer les vérifications de sécurité nécessaires pour s'assurer que l'appareil est en bon état de fonctionnement.
- 21) Montage au mur—Si vous montez l'appareil au mur, observez la procédure d'installation recommandée par le fabricant.
- 22) Le panneau de l'écran à cristaux liquides (LCD) de cet appareil est fabriqué en verre et, par conséquent, il peut se briser si l'appareil tombe ou s'il reçoit un fort impact. Veillez à ne pas vous blesser par les éclats de verre si le panneau LCD devait être brisé.

⊕

• Eau et humidité — N'utilisez pas l'appareil à proximité de l'eau, près d'une baignoire, d'un lavabo, d'un évier, d'une machine à laver, par exemple, ni dans un sous-sol humide ou à proximité d'une piscine.

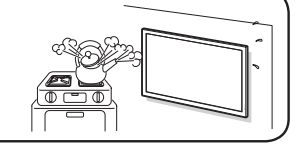

- Support Ne placez pas l'appareil sur un chariot, un support, un trépied ou une table instable. S'il est sur une base instable, l'appareil peut tomber et provoquer des blessures corporelles graves ou être endommagé. Utilisez un chariot, un support, un trépied ou une table recommandés par le fabricant ou vendus avec l'appareil. Faites attention que le moniteur ne reçoive pas de chocs violents ni de fortes vibrations. Pour monter l'appareil sur un mur, suivez les instructions du fabricant. N'utilisez que du matériel recommandé par ce dernier.
- Sélection de l'emplacement Sélectionnez un emplacement bien aéré et éloigné de la lumière directe du soleil.

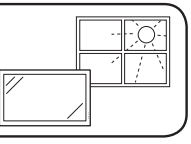

 $\mathbf{1}$  $\overline{1}$ 

- Ventilation Les évents et autres ouvertures du coffret sont destinés à la ventilation. Ne les recouvrez pas et ne les bloquez pas car une ventilation insuffisante risque de provoquer une surchauffe et/ou de réduire la durée de vie de l'appareil. Ne placez pas l'appareil sur un lit, un sofa, un tapis ou une autre surface similaire risquant de bloquer les ouvertures de ventilation. Ce produit n'est pas conçu pour être encastré ; ne le placez pas dans des endroits clos comme une bibliothèque ou une étagère, sauf si une ventilation adéquate est prévue ou si les instructions du fabricant sont respectées.
- Le panneau à cristaux liquides de cet appareil est en verre. Il peut donc se briser s'il tombe ou s'il subit un choc. Veillez à ne pas vous blesser avec des morceaux de verre si le panneau à cristaux liquides venait à se briser.
	- Sources de chaleur Éloignez l'appareil des sources de chaleur comme les radiateurs, les chauffages et les autres appareils produisant de la chaleur (y compris les amplifi cateurs).
- 
- Le panneau à cristaux liquides est un appareil de très haute technologie à 2.073.600 pixels qui vous offre une très grande finesse de détail. Un petit nombre de pixels non actifs peuvent occasionnellement apparaître à l'écran sous forme de point fixe bleu, vert ou rouge. De même, si on regarde l'écran avec un angle aigu par rapport à la

surface de l'écran, les couleurs et la luminosité peuvent paraître inégales. Notez que cela n'affecte en rien les performances de l'appareil.

♠

#### **Précautions lors du transport du moniteur**

- Veillez à toujours le transporter à deux, en le tenant à deux mains une main de chaque côté du moniteur.
- Ne tenez pas le moniteur par les haut-parleurs détachables en option lorsque vous le transportez.
- Foudre Pour mieux protéger ce moniteur pendant un orage ou lorsqu'il doit rester longtemps sans surveillance et inutilisé, débranchez-le de la prise murale. Ceci l'empêchera d'être endommagé par la foudre ou les surtensions de la ligne électrique.

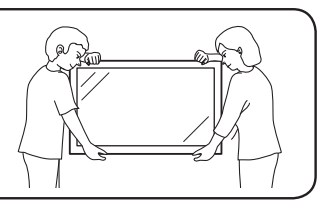

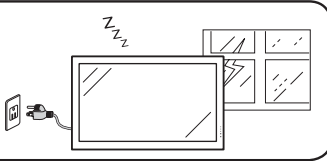

- Ne placez pas de bougies ni de flammes nues sur le moniteur ou à sa proximité, afin d'éviter les incendies.
- Pour éviter les incendies ou les électrocutions, veillez à ne pas éclabousser ni faire tomber de l'eau sur cet appareil. Ne placez jamais d'objets remplis de liquide, comme des vases, sur l'appareil.
- Afin d'empêcher tout incendie ou électrocution, ne placez pas le cordon d'alimentation sous l'ensemble du moniteur ou autres objets volumineux.
- Mettez l'alimentation hors tension et débranchez le cordon d'alimentation de la prise murale avant la manipulation.
- Utilisez un chiffon doux et essuyez délicatement la surface du panneau d'affichage. L'utilisation d'un chiffon rêche risque de rayer la surface du panneau.
- Utilisez un chiffon doux et mouillé pour essuyer délicatement le panneau s'il est vraiment sale.
- (Frotter fort risque de rayer la surface du panneau.)

⊕

- Si le panneau est poussiéreux, utilisez une brosse antistatique, en vente dans le commerce, pour le nettoyer.
- Pour préserver le panneau, n'utilisez pas de chiffon sale, de détergents liquides ou de chiffons abrasifs pour le nettoyer, car de tels matériaux risqueraient d'endommager sa surface.
- Pour nettoyer le coffret extérieur, utilisez la même méthode. N'utilisez pas de produits nettoyant liquides ou en aérosols.
- N'affichez pas une image fixe pendant un période prolongée, sous peine de laisser un traînage à l'écran.
- Ne frottez pas, ne grattez pas le moniteur avec un objet dur.
- Il faut savoir que la SHARP CORPORATION décline toute responsabilité en cas d'erreurs commises durant l'utilisation par le client ou par une tierce personne, ainsi qu'en cas de dysfonctionnement ou de dommage survenu à ce produit pendant son utilisation, excepté dans le cas de responsabilité reconnue par la loi.
- Ce moniteur et ses accessoires sont susceptibles d'évoluer sans avis préalable.
- N'utilisez pas le moniteur dans un endroit où il y a beaucoup de poussières, où le degré d'humidité est élevé, ou encore là où il pourrait se trouver en contact avec de l'huile ou de la vapeur, car cela pourrait provoquer un début d'incendie.
- Assurez vous qu'aucun objet tel que des agrafes et des trombones ne pénètre dans le moniteur, car cela pourrait provoquer un début d'incendie ou un choc électrique.

♠

**Appendix**

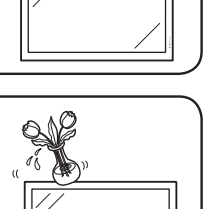

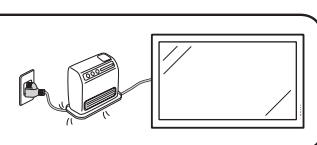

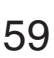

⊕

#### **Lampes fluorescentes**

- Les lampes fluorescentes qui équipent ce produit ont une durée de vie limitée.
	- \* Si l'écran s'obscurcit, clignote ou ne s'allume pas, remplacez les lampes fluorescentes par des lampes neuves.
	- \* Pour plus de précision, contactez votre revendeur Sharp.
- En raison des caractéristiques propres aux lampes fluorescentes, il est possible que l'écran clignote les premiers temps de son utilisation. Si cela se produit, mettez hors tension l'alimentation du moniteur, puis remettez le sous tension pour assurer sa mise en fonction.

 $\bigoplus$ 

⊕

## **Comment accéder aux modes d'emploi au format PDF**

⊕

**Le CD-ROM contient les modes d'emploi au format PDF, en différentes langues. Pour pouvoir utiliser**   ${\bf c}$ es documents, le logiciel Adobe® Reader® doit être installé sur votre ordinateur (Windows® ou **Macintosh® ).**

Vous pouvez télécharger Adobe® Reader® sur le site http://www.adobe.com/fr.

#### **Pour accéder aux modes d'emploi PDF Sous Windows® :**

- **1** Insérez le CD-ROM dans le lecteur de CD-ROM.
- **2** Double-cliquez sur l'icône "Poste de travail".
- **3** Double-cliquez sur le lecteur de CD-ROM.
- **4 Pour ouvrir le mode d'emploi :**
	- 1) Double-cliquez sur MANUALS, puis sur le dossier M5200.
	- 2) Double-cliquez sur le dossier de la langue désirée.
	- 3) Double-cliquez sur le fichier PDF pour ouvrir le mode d'emploi.

#### **Pour ouvrir le MANUEL DE CONFIGURATION :**

- 1) Double-cliquez sur SETUP, puis sur le dossier M5200.
- 2) Double-cliquez sur le dossier de la langue désirée.
- 3) Double-cliquez sur le fichier PDF pour ouvrir le MANUEL DE CONFIGURATION.

#### **Sous Macintosh® :**

- **1** Insérez le CD-ROM dans le lecteur de CD-ROM.
- **2** Double-cliquez sur l'icône CD-ROM.
- **3 Pour ouvrir le mode d'emploi :**
	- 1) Double-cliquez sur MANUALS, puis sur le dossier M5200.
	- 2) Double-cliquez sur le dossier de la langue désirée.
	- 3) Double-cliquez sur le fichier PDF pour ouvrir le mode d'emploi.

#### **Pour ouvrir le MANUEL DE CONFIGURATION :**

- 1) Double-cliquez sur SETUP, puis sur le dossier M5200.
- 2) Double-cliquez sur le dossier de la langue désirée.
- 3) Double-cliquez sur le fichier PDF pour ouvrir le MANUEL DE CONFIGURATION.

#### **Note**

↔

• S'il s'avère impossible d'ouvrir le fichier PDF souhaité en double-cliquant dessus, commencez par lancer Adobe® Reader®, puis spécifiez le fichier en question à l'aide de la commande Fichier > Ouvrir.

## **MANUEL DE CONFIGURATION**

#### **Consultez le "MANUEL DE CONFIGURATION" présent sur le CD-ROM fourni pour plus de détails.**

♠

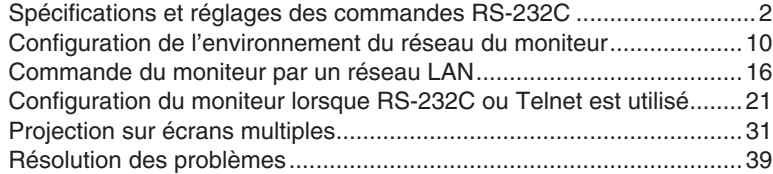

**Appendix**

€

#### **GARANTIE LIMITÉE DE L'UTILISATEUR FINAL – APPLICATION COMMERCIALE**

SHARP ÉLECTRONIQUE DU CANADA LIMITÉE garantit à l'acheteur initial de ce produit d'utilisation commerciale Sharp (le « produit ») que, s'il est emballé dans son contenant original, le produit est exempt de défectuosités imputables aux pièces d'origine et à la main d'œuvre. Sharp s'engage, selon son choix, à réparer la défectuosité ou à remplacer le produit défectueux ou la pièce correspondante par un équivalent neuf ou remis à neuf, sans frais de pièces ou de main-d'œuvre à l'acheteur, pour la ou les périodes indiquées ci-dessous.

⊕

La présente garantie ne s'applique pas aux composantes esthétiques du produit ni aux articles consommables et ne couvre pas le produit dont le numéro de série ou le numéro de modèle qui y est apposé a été effacé, maquillé, modifié, altéré ou falsifié. Elle ne couvre pas non plus les problèmes liés à l'installation ni à la réception des signaux.

Afin de bénéficier des droits applicables en vertu de la présente garantie limitée, l'acheteur doit respecter les étapes décrites ci-dessous. Il doit, de plus, fournir la preuve d'achat du produit à l'établissement où l'on en fera la réparation. Ce document indiquera la date d'achat du produit.

Dans la mesure où la loi provinciale en vigueur le permet, le présent énoncé de garantie s'applique en lieu et place de toute autre garantie, expresse ou implicite. Spécifiquement, TOUTE GARANTIE AUTRE QUE CELLE QUI EST PRÉVUE DANS L'ÉNONCÉ DE GARANTIE LIMITÉE EST EXCLUE. TOUTE GARANTIE EXPRESSE ET IMPLICITE, Y COMPRIS LES GARANTIES RELATIVES À LA QUALITÉ MARCHANDE, L'ADAPTATION À L'USAGE ET L'ADAPTATION À UN USAGE PARTICULIER, SONT EXPRESSÉMENT EXLUES. SI, EN VERTU DE LA LOI PROVINCIALE EN VIGUEUR, LA GARANTIE IMPLICITE N'EST PAS RÉFUTÉE OU EXCLUE, LA DURÉE DE LA GARANTIE IMPLICITE EST LIMITÉE À PARTIR DE LA DATE D'ACHAT INDIQUÉE CI-DESSOUS.

La présente garantie constitue la seule et unique garantie accordée par Sharp et la seule et unique voie de recours mise à la disposition de l'acheteur, et elle n'est valable que durant les délais prescrits aux présentes. La correction des défauts, de la façon et selon la période déterminées par la présente, constitue l'exécution complète de toutes les responsabilités de Sharp envers l'acheteur eu égard au produit, et constitue le règlement complet de toutes les réclamations, qu'il s'agisse de responsabilité stricte, de nature contractuelle, pour négligence ou de toute autre nature. Sharp n'offre aucune garantie et n'est aucunement responsable des dommages ou défauts d'un produit qui a fait l'objet d'un usage abusif (y compris, mais sans en être limité, l'application d'une tension inadéquate), d'un accident, d'une utilisation non appropriée, d'une négligence, d'un défaut de diligence raisonnable, d'une altération, d'une modification, d'une falsification, d'un fonctionnement ou d'un entretien inadéquats ou si le produit a subi des dommages ou est défectueux par suite de réparations ou de tentatives de réparations effectuées par une personne autre qu'un technicien d'un centre agréé de service Sharp. Sharp ne peut en aucun cas être tenu responsable de tout dommage indirect ou consécutif, financier ou matériel. Étant donné que certaines provinces ne permettent aucune limite sur les garanties ou sur les défauts d'exécution de certaines transactions, il se peut que les présentes limites ne s'appliquent pas dans ces provinces.

**CETTE GARANTIE LIMITÉE EST VALIDE UNIQUEMENT AU CANADA.**

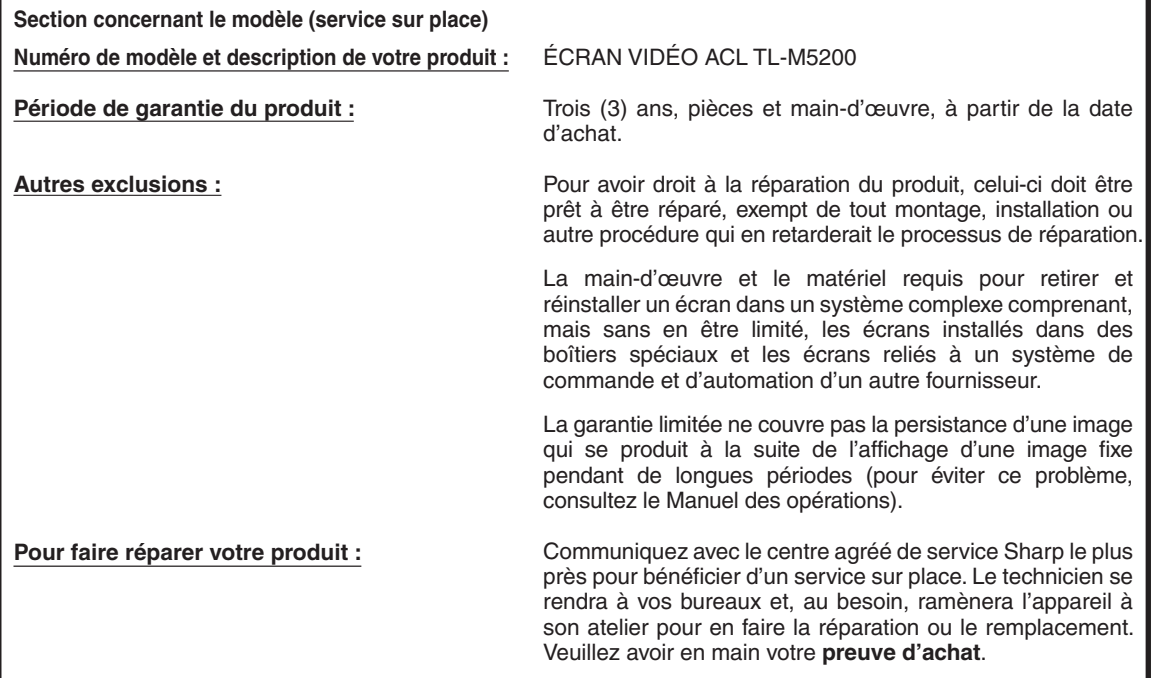

♠

## **ESTIMADO CLIENTE DE SHARP Español**

Gracias por haber adquirido este Monitor LCD SHARP. Para garantizar su seguridad y muchos años de uso sin problemas de su producto, por favor lea cuidadosamente la "INFORMACIÓN IMPORTANTE" y las "INSTRUCCIONES DE SEGURIDAD IMPORTANTES" antes de usar este producto.

⊕

## **INFORMACIÓN IMPORTANTE**

## **ADVERTENCIA:** PARA REDUCIR EL RIESGO DE INCENDIO O DESCARGAS ELÉCTRICAS, NO EXPONGA ESTE PRODUCTO A LA LLUVIA NI A LA HUMEDAD.

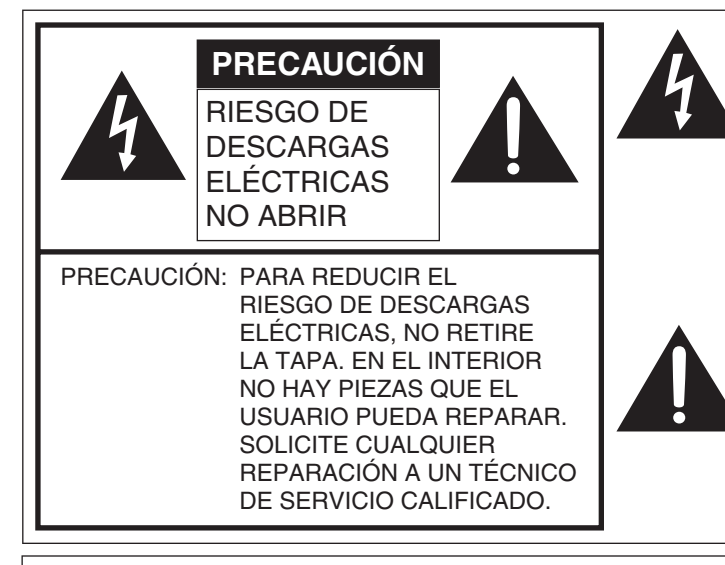

⊕

El símbolo del rayo con cabeza de flecha dentro de un triángulo equilátero está concebido para avisar al usuario de la presencia de "tensión peligrosa" sin aislamiento en el interior del producto que podría ser de magnitud suficiente para constituir un riesgo de descargas eléctricas a las personas.

El símbolo de exclamación dentro de un triángulo está concebido para avisar al usuario de la presencia de instrucciones importantes de uso y mantenimiento (servicio) en la documentación que acompaña al producto.

ADVERTENCIA: Las regulaciones de la FCC señalan que cualquier cambio o modificación no autorizado en este equipo, los cuales no hayan sido expresamente aprobados por el fabricante, podría anular la autorización del usuario para utilizar este equipo.

PRECAUCIÓN: Este producto satisface los reglamentos de la FCC cuando se utilizan conectores y cables blindados para conectar la unidad a otro equipo. Para impedir las interferencias electromagnéticas con aparatos eléctricos tales como radios y televisores, utilice conectores y cables blindados para hacer las conexiones.

♠

## **INFORMACIÓN IMPORTANTE**

#### **INFORMACIÓN:**

Este equipo ha sido probado y ha demostrado cumplir con los límites establecidos para los aparatos digitales de la Clase B, de conformidad con el Apartado 15 de las Normas de la FCC. Estos límites han sido designados para proporcionar una protección razonable contra la interferencia perjudicial en una instalación residencial. Este equipo genera, utiliza y puede radiar energía radioeléctrica, y, si no se instala y utiliza de acuerdo con las instrucciones, puede causar una interferencia perjudicial en las comunicaciones por radio. Sin embargo, no hay ninguna garantía de que no se produzcan interferencias en una instalación particular. Si este equipo causa interferencias perjudiciales en las recepciones de radio o televisión, lo que puede determinarse fácilmente apagando y encendiendo el equipo, al usuario se le recomienda corregir la interferencia tomando una o más de las medidas siguientes:

⊕

- Cambie la orientación o el lugar de instalación de la antena receptora.
- Aumente la separación entre el equipo y el receptor.
- Conecte el equipo a una toma de corriente de un circuito diferente del aquel al que está conectado el receptor.
- Consulte al concesionario o técnico de radio/TV cualificado para solicitar su ayuda.

#### **DECLARACIÓN DE CONFORMIDAD:**

SHARP MONITOR LCD, MODELO TL-M5200 Este dispositivo cumple con el Apartado 15 de las Normas FCC. Su funcionamiento está sujeto a las dos condiciones siguientes: (1) Este dispositivo no deberá causar interferencias perjudiciales, y (2) deberá aceptar cualquier interferencia que reciba, incluyendo interferencias que puedan causar un funcionamiento no deseado.

PARTE RESPONSABLE:

SHARP ELECTRONICS CORPORATION Sharp Plaza, Mahwah, New Jersey 07430-2135 TEL: 1-800-BE-SHARP

Para clientes de negocios: URL http://www.sharpusa.com

Este producto utiliza soldadura de plomo fina, y lámpara fluorescente que contiene una pequeña cantidad de mercurio. La eliminación de estos materiales podrá estar regulada debido a las consideraciones medioambientales. Para obtener información sobre la eliminación o reciclado, póngase en contacto con las autoridades de su localidad, la Electronic Industries Alliance: www.eiae.org, la organización para reciclado de bombillas: www.lamprecycle.org o Sharp en el 1-800-BE-SHARP

♠

## **INSTRUCCIONES DE SEGURIDAD IMPORTANTES**

⊕

La electricidad se usa para realizar muchas funciones útiles, pero también puede causar lesiones en personas y daños en la propiedad si se utiliza incorrectamente. Este producto ha sido diseñado y fabricado con la más alta prioridad en la seguridad. Sin embargo, su uso incorrecto puede provocar descargas eléctricas y/o incendios. Para evitar peligros potenciales, por favor tenga muy en cuenta las instrucciones siguientes al instalar, operar y limpiar el producto. Para garantizar su seguridad y prolongar la duración de su Monitor LCD, lea cuidadosamente las precauciones siguientes antes de utilizarlo.

- 1) Lea estas instrucciones.<br>2) Guarde estas instruccion
- 2) Guarde estas instrucciones.<br>3) Preste atención a todas las
- 3) Preste atención a todas las advertencias.
- 4) Siga todas las instrucciones<br>5) No utilice este aparato cerca
- No utilice este aparato cerca del agua.
- 6) Límpielo solamente con un paño seco.
- 7) No tape las aberturas de ventilación. Instale el aparato de acuerdo con las instrucciones del fabricante. 8) No instale el aparato cerca de ninguna fuente de calor como, por ejemplo, radiadores, salidas de aire
- caliente, estufas u otros aparatos (incluyendo amplificadores) que produzcan calor.
- 9) No anule la seguridad de la clavija polarizada ni la de la clavija con conexión a tierra. Una clavija polarizada tiene dos patillas, una más ancha que la otra. Una clavija con conexión a tierra tiene dos patillas y una espiga de conexión a tierra. La patilla ancha y la espiga se proporcionan para su seguridad. Si la clavija proporcionada no entra en su toma de corriente, consulte a un electricista para reemplazar la toma de corriente obsoleta.
- 10) Proteja el cable de alimentación para que nadie lo pise ni quede aplastado, especialmente en las clavijas, tomas de corriente y puntos por donde sale del aparato.
- 11) Utilice solamente los accesorios suministrados por el fabricante.
- 12) Utilice el aparato solamente con el carrito, soporte, trípode, ménsula o mesa especificado por el fabricante, o vendido con el propio aparato. Cuando utilice un carrito, tenga cuidado cuando mueva la combinación del carrito y el aparato para evitar que se caigan y se estropeen.
- 13) Desenchufe este aparato durante las tormentas eléctricas o cuando no lo utilice durante largos periodos de tiempo.
- 14) Solicite todos los trabajos de reparación al personal cualificado solamente. Las reparaciones serán necesarias cuando se haya dañado el aparato de cualquier forma: cuando se haya estropeado el cable o la clavija de alimentación, se hayan derramado líquidos o hayan caído objetos en el interior del aparato, cuando éste haya estado expuesto a la lluvia o a la humedad, cuando no funcione normalmente o cuando se haya caído.

#### **Información de seguridad adicional**

↔

- 15) Fuentes de energía Este producto deberá utilizarse solamente con el tipo de fuente de energía indicado en la etiqueta de especificaciones. Si no está seguro del tipo de suministro de energía de su casa, consulte a su distribuidor o a la compañía de electricidad de su localidad. Para los productos diseñados para funcionar con pilas u otra fuente de energía, consulte las instrucciones de operación.
- 16) Sobrecarga No sobrecargue las tomas de corriente, los cables de prolongación o los receptáculos de conveniencia integrales porque se puede correr el riesgo de causar un incendio o recibir una descarga eléctrica.
- 17) Entrada de objetos y líquidos No meta nunca objetos de ninguna clase en este producto a través de las aberturas porque pueden tocar puntos de alto voltaje peligrosos o cortocircuitar partes que podrían causar un incendio o una descarga eléctrica. No derrame nunca líquidos de ningún tipo sobre el producto.
- 18) Daños que necesitan ser reparados Desenchufe este producto de la toma de corriente y solicite las reparaciones al personal de servicio cualificado cuando se den las condiciones siguientes:
	- a) Cuando el cable de alimentación o el enchufe está dañado.
	- b) Si se ha derramado algún líquido o han caído objetos en el interior del producto.
	- c) Si el producto ha sido expuesto a la lluvia o al agua.
	- d) Si el producto no funciona normalmente siguiendo las instrucciones de operación.
	- Ajuste solamente aquellos controles descritos en las instrucciones de operación, ya que un ajuste incorrecto de otros controles podrá causar daños que a menudo requieren un arduo trabajo de ajuste por parte de un técnico cualificado para que el producto pueda volver a funcionar normalmente. e) Si el producto se ha caído o dañado de cualquier forma.
	- f) Cuando el producto muestra un cambio notable en su rendimiento, lo que indica que necesita ser reparado.
- 19) Piezas de repuesto Cuando se necesiten piezas de repuesto, asegúrese de que el técnico de servicio utilice las piezas de repuesto especificadas por el fabricante u otras cuyas características sean similares a las de las piezas originales. El uso de piezas no autorizadas puede causar incendios, descargas eléctricas u otros peligros.
- 20) Verificación de seguridad Una vez completado cualquier trabajo de mantenimiento o reparación en este producto, pida al técnico de servicio que realice verificaciones de seguridad para determinar si el producto está en condiciones de funcionamiento apropiadas.
- 21) Montaje en la pared Cuando monte el producto en la pared, asegúrese de instalarlo de acuerdo con el método recomendado por el fabricante.
- 22) El panel de LCD utilizado en este producto está hecho de cristal. Consiguientemente, podría romperse si el producto cae al suelo o recibe un golpe. Tenga cuidado de no herirse con los trozos de cristal en caso de rotura del panel de LCD.

**Appendix**

◈

65

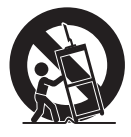

66

⊕

## **INSTRUCCIONES DE SEGURIDAD IMPORTANTES**

- Agua y humedad No utilice este producto cerca del agua como, por ejemplo, una bañera, palangana, fregadero de cocina o lavadora; en un sótano húmedo; cerca de una piscina o un lugar similar.
- Soporte No coloque el producto en un carrito, soporte, trípode o mesa inestable. La colocación del producto en una base inestable puede ser la causa de que el producto se caiga, lo que podrá causar lesiones graves a personas y también daños al producto. Utilice un carrito, soporte, trípode, ménsula o mesa recomendado por el fabricante o vendido junto con el producto. No permita que el monitor reciba golpes fuertes ni que vibre demasiado. Cuando coloque el producto en una pared, asegúrese de seguir las instrucciones del fabricante. Utilice solamente el hardware de montaje recomendado por el fabricante.
- Selección de la ubicación Seleccione un lugar donde no dé directamente la luz del sol y haya buena ventilación.
- Ventilación Los orificios de ventilación y otras aberturas de la caja han sido diseñados para ventilar el producto. No cubra ni bloquee estos orifi cios de ventilación y aberturas porque la falta de ventilación puede causar recalentamiento y/o reducir la duración del producto. No coloque el producto en una cama, sofá, alfombra u otra superficie similar porque las aberturas de ventilación podrán quedar bloqueadas. Este producto no ha sido diseñado para ser empotrado; no lo coloque en un lugar cerrado como, por ejemplo, un mueble librería o estantería a menos que disponga de la ventilación apropiada o se sigan las instrucciones del fabricante.
- La pantalla de cristal líquido utilizada en este producto está hecha de cristal. Por lo tanto, podrá romperse si el producto se cae o recibe un impacto fuerte. En el caso de que se rompa la pantalla de cristal líquido, tenga cuidado para que no le hieran las piezas de cristal roto.
- Calor El producto deberá colocarse alejado de las fuentes de calor como, por ejemplo, radiadores, salidas de aire caliente, estufas u otros productos (incluyendo amplificadores) que produzcan calor.
- La pantalla de cristal líquido es un producto de alta tecnología que tiene 2.073.600 píxeles, lo que le proporciona una imagen fina muy detallada.

De vez en cuando puede que aparezcan algunos píxeles no activos en la pantalla a modo de puntos fijos de color azul, verde o rojo. Asimismo, si la pantalla se visualiza desde un ángulo importante, podrían percibirse colores o brillos irregulares. Tenga en cuenta que esto no afecta para nada al funcionamiento de su producto.

⊕

#### **Precauciones al transportar el monitor**

- El televisor deberá ser transportado siempre por dos personas que lo tomarán con ambas manos, una a cada lado del monitor.
- No agarre por los altavoces acoplados opcionales cuando traslade el monitor.
- Tormentas eléctricas Para una mayor protección del monitor durante una tormenta de rayos, y cuando se deja descuidado y sin usar durante largos periodos de tiempo, desenchúfelo de la toma de corriente de la pared. Esto evitará daños al televisor debidos a rayos y subidas de tensión.

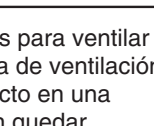

 $\mathbf{I}$ 7 Ö.

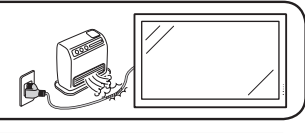

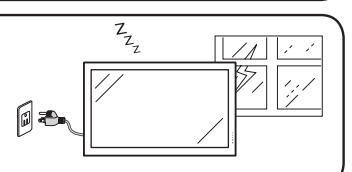

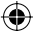

## **INSTRUCCIONES DE SEGURIDAD IMPORTANTES**

- Para impedir un incendio, no ponga nunca ningún tipo de vela o llama al descubierto encima o cerca del monitor.
- Para impedir un incendio o una descarga eléctrica, no exponga este aparato al goteo ni a las salpicaduras. Tampoco deberán ponerse encima del producto objetos llenos de líquidos como, por ejemplo, floreros.
- Para impedir un incendio o una descarga eléctrica, no ponga el cable de alimentación debajo del monitor u otros objetos pesados.
- Apague el aparato y desconecte el cable de alimentación de la toma de corriente antes de manejarlo. • Utilice un paño blando y páselo suavemente por la superfi cie de la pantalla. No utilice un paño duro
- porque podrá rayar la superfi cie de la pantalla.
- Cuando la pantalla esté muy sucia utilice un paño blando humedecido para limpiarla. (Tenga cuidado al pasar el paño porque si lo hace con fuerza puede dañar la pantalla.)
- Si la pantalla tiene polvo, pase un cepillo contra la electricidad estática, de venta en el comercio, para limpiarla.
- Para proteger la pantalla, no utilice un paño sucio, limpiadores químicos o un paño químico para limpiarla. Estos materiales pueden dañar la pantalla.
- Para limpiar la caja exterior, utilice el mismo método. No utilice productos de limpieza líquidos ni en aerosoles.
- No muestre una imagen fija durante mucho tiempo porque esto podrá ser la causa de que quede una imagen residual en la pantalla.
- No frote ni golpee nunca el monitor con objetos duros.

⊕

- Tenga en cuenta que SHARP CORPORATION no se responsabiliza por los errores cometidos durante el uso por parte del cliente o terceras personas ni por cualquier otro malfuncionamiento o daño en este producto que pudiera surgir durante la utilización, salvo cuando la responsabilidad de indemnización esté reconocida legalmente.
- Este monitor y sus accesorios podrían actualizarse sin previo aviso.
- No emplee el monitor en lugares con un nivel elevado de polvo o humedad ni donde éste pueda entrar en contacto con aceite o vapor, ya que esto podría provocar un incendio.

⊕

• Asegúrese de no introducir en el monitor objetos como pueden ser clips o chinchetas, ya que esto podría causar incendios o descargas eléctricas.

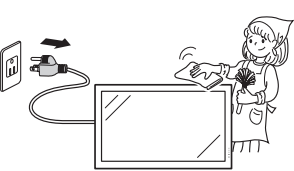

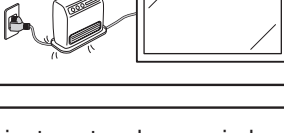

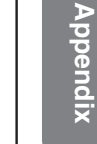

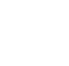

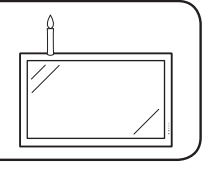

## **INSTRUCCIONES DE SEGURIDAD IMPORTANTES**

⊕

#### **Tubos fluorescentes**

- Los tubos fluorescentes de este producto tienen una vida útil limitada.
	- \* Si la pantalla se oscurece, parpadea o no se enciende, cambie los tubos fluorescentes por unos nuevos originales.
	- \* Para obtener más información, póngase en contacto con su distribuidor.
- Debido a las propiedades de los tubos fluorescentes, la pantalla podría parpadear durante el período de uso inicial. Si se da esta circunstancia, apague el monitor y enciéndalo de nuevo para confirmar el funcionamiento.

 $\bigoplus$ 

⊕

## **Cómo acceder a los manuales de manejo en formato PDF**

⊕

**En el CD-ROM se incluyen manuales de manejo en formato PDF en varios idiomas. Para utilizar estos manuales, deberá instalar Adobe® Reader® en su ordenador (Windows® o Macintosh® ).**

Descargue Adobe® Reader® de Internet (http://www.adobe.com).

#### ■ Cómo acceder a los manuales en formato PDF

#### **Para Windows® :**

- **1** Inserte el CD-ROM en la unidad de CD-ROM.
- **2** Haga doble clic en el icono "Mi PC".
- **3** Haga doble clic en la unidad de "CD-ROM".
- **4 Cuando desee ver el manual de manejo**
	- 1) Haga doble clic en "MANUALS" (MANUALES) y en la carpeta "M5200".
	- 2) Haga doble clic en el idioma (nombre de la carpeta) que desea visualizar.
	- 3) Haga doble clic en el archivo PDF para acceder al manual de manejo.

#### **Cuando desee ver la GUÍA DE CONFIGURACIÓN.**

- 1) Haga doble clic en "SETUP" (INSTALACIÓN) y en la carpeta "M5200".
- 2) Haga doble clic en el idioma (nombre de la carpeta) que desea visualizar.
- 3) Haga doble clic en el archivo PDF para acceder a la GUÍA DE CONFIGURACIÓN.

#### **Para Macintosh® :**

- **1** Inserte el CD-ROM en la unidad de CD-ROM.
- **2** Haga doble clic en el icono del "CD-ROM".

#### **3 Cuando desee ver el manual de manejo**

- 1) Haga doble clic en "MANUALS" (MANUALES) y en la carpeta "M5200".
- 2) Haga doble clic en el idioma (nombre de la carpeta) que desea visualizar.
- 3) Haga doble clic en el archivo PDF para acceder al manual de manejo.

#### **Cuando desee ver la GUÍA DE CONFIGURACIÓN.**

- 1) Haga doble clic en "SETUP" (INSTALACIÓN) y en la carpeta "M5200".
- 2) Haga doble clic en el idioma (nombre de la carpeta) que desea visualizar.
- 3) Haga doble clic en el archivo PDF para acceder a la GUÍA DE CONFIGURACIÓN.

⊕

**Nota**

• Si no pudiera abrirse el archivo PDF deseado haciendo doble clic con el ratón, inicie en primer lugar Adobe® Reader®y, a continuación, especifique el archivo deseado empleando el menú "Archivo", "Abrir".

## **GUÍA DE CONFIGURACIÓN**

**Consulte la "GUÍA DE CONFIGURACIÓN" del CD-ROM suministrado para obtener más información.**

♠

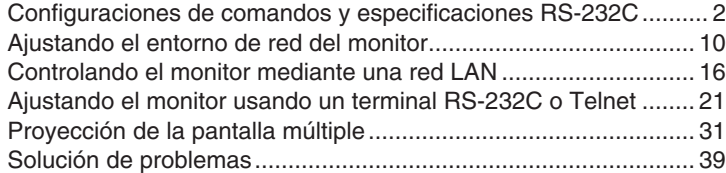

**Appendix**

€

## **MEMO**

 $\bigoplus$ 

 $\bigoplus$
## **MEMO**

 $\bigoplus$ 

 $\bigoplus$ 

 $\bigoplus$ 

 $\bigoplus$ 

## **MEMO**

 $\bigoplus$ 

 $\bigoplus$ 

 $\bigoplus$ 

 $\bigoplus$ 

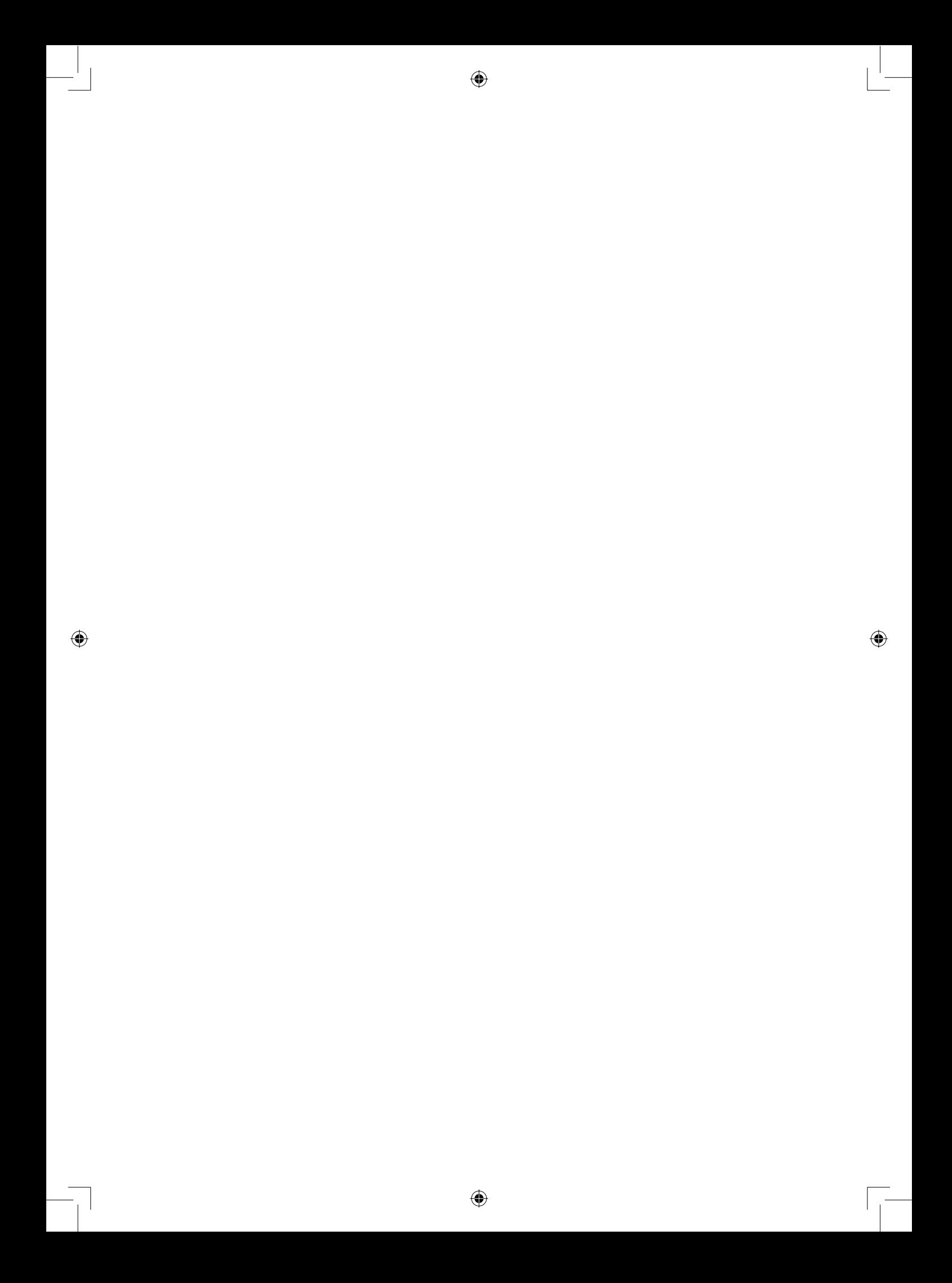

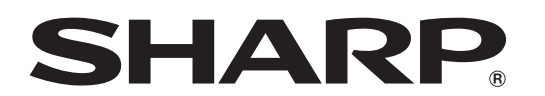

 $\bigoplus$ 

 $\bigoplus$ 

## SHARP ELECTRONICS CORPORATION Sharp Plaza, Mahwah, New Jersey 07430-2135

## SHARP CORPORATION

Printed in China TINS-D532WJZZ 08P02-CH-NS

 $\bigoplus$ 

 $\bigoplus$